# **SAMSUNG**

# 사용 설명서

SM-R860 SM-R870 SM-R880 SM-R890 SM-R865N SM-R875N SM-R885N SM-R895N

Korean. 11/2021. Rev.1.3 [www.samsung.com/sec](https://www.samsung.com/sec)

# 차례 보기

# [시작하기](#page-4-0)

- 5 갤럭시 워치4 클래식/갤럭시 워치4 소개
- 5 사용하기 전에
- 10 각 부분의 이름과 역할
	- [10 구성품](#page-9-0)
	- [11 워치](#page-10-0)
	- [14 무선 충전기](#page-13-0)
- [15 배터리 충전하기](#page-14-0)
	- [15 무선 충전하기](#page-14-0)
	- [16 무선 배터리 공유로 배터리 충전하기](#page-15-0)
	- [17 배터리 충전 시 알아두기](#page-16-0)

#### [18 워치 착용](#page-17-0)

- [18 워치 착용하기](#page-17-0)
- [18 워치 착용 시 알아두기](#page-17-0)
- [19 밴드 연결하기](#page-18-0)
- [20 정확한 측정을 위한 워치 착용 방법](#page-19-0)
- [22 전원 켜기/끄기](#page-21-0)

#### [23 워치와 휴대 전화 연결하기](#page-22-0)

- [23 Galaxy Wearable 앱 설치하기](#page-22-0)
- [23 워치와 휴대 전화 블루투스로 연결하기](#page-22-0)
- [24 원격 연결하기](#page-23-0)
- [25 화면 조작하기](#page-24-0)
	- [25 베젤](#page-24-0)
	- [26 터치 화면](#page-25-0)
	- [27 화면 구성](#page-26-0)
	- [27 화면 켜기/끄기](#page-26-0)
	- [28 화면 전환하기](#page-27-0)
	- [29 잠금 화면](#page-28-0)
- [29 시계](#page-28-0)
	- [29 시계 화면](#page-28-0)
	- [29 시계 화면 꾸미기](#page-28-0)
	- [30 Always On Display 기능 실행하기](#page-29-0)
	- [30 시계 전용 모드 켜기](#page-29-0)

#### [31 알림](#page-30-0)

- [31 알림 화면](#page-30-0)
- [31 알림 확인하기](#page-30-0)
- [32 알림 받을 앱 설정하기](#page-31-0)
- 32 **빠른 설정 창**
- [34 문자 입력](#page-33-0)
	- [34 문자 입력 소개](#page-33-0)
	- [35 음성으로 문자 입력하기](#page-34-0)
	- [35 손글씨로 입력하기](#page-34-0)
	- [36 키보드로 문자 입력하기](#page-35-0)
	- [36 입력 언어 설정하기](#page-35-0)

# [앱과 기능](#page-36-0)

- **37** 앱 설치 및 관리
- [38 메시지](#page-37-0)
- [40 전화](#page-39-0)
- [41 연락처](#page-40-0)
- [42 Samsung Health\(삼성 헬스\)](#page-41-0)
	- [42 삼성 헬스 소개](#page-41-0)
	- [43 일일 활동](#page-42-0)
	- [44 걸음 수](#page-43-0)
	- [45 운동](#page-44-0)
	- [49 수면](#page-48-0)
	- [51 심박수](#page-50-0)
	- [52 스트레스](#page-51-0)
	- [53 혈중 산소](#page-52-0)
	- [55 체성분](#page-54-0)
	- [58 음식](#page-57-0)
	- [59 물](#page-58-0)
	- [59 투게더](#page-58-0)
	- [60 여성 건강](#page-59-0)
	- [60 설정](#page-59-0)

#### [61 Samsung Health Monitor\(삼성 헬스](#page-60-0)  [모니터\)](#page-60-0)

- [61 삼성 헬스 모니터 소개](#page-60-0)
- [61 혈압 및 심전도 측정 시 주의 사항](#page-60-0)
- [63 혈압 측정 시작하기](#page-62-0)
- [65 심전도 측정 시작하기](#page-64-0)
- [67 GPS](#page-66-0)
- [67 뮤직](#page-66-0)
- [68 미디어 컨트롤러](#page-67-0)
	- [68 미디어 컨트롤러 소개](#page-67-0)
	- [68 음악 재생 제어하기](#page-67-0)
	- [68 동영상 재생 제어하기](#page-67-0)
- [69 리마인더](#page-68-0)
- [69 캘린더](#page-68-0)
- [70 빅스비](#page-69-0)
- [71 날씨](#page-70-0)
- [71 알람](#page-70-0)
- [72 세계시각](#page-71-0)
- [72 타이머](#page-71-0)
- [72 스톱워치](#page-71-0)
- [73 갤러리](#page-72-0)
	- [73 사진 전송하기](#page-72-0)
	- [73 사진 보기](#page-72-0)
	- [74 사진 삭제하기](#page-73-0)
- **74** 내 폰 찾기
- [74 내 워치 찾기](#page-73-0)
- [75 SOS 요청하기](#page-74-0)
	- [75 SOS 요청하기 소개](#page-74-0)
	- [75 긴급 연락처 설정하기](#page-74-0)
	- [76 SOS 요청하기](#page-75-0)
	- [76 낙상 시 SOS 요청하기](#page-75-0)
	- [77 SOS 요청 메시지 전송 중단하기](#page-76-0)
- [77 음성 녹음](#page-76-0)
- [78 계산기](#page-77-0)
- [78 나침반](#page-77-0)
- [78 Galaxy Buds 컨트롤러](#page-77-0)
- 79 카메라 컨트롤러
- [79 Samsung Global Goals\(삼성 글로벌 골\)](#page-78-0)

#### [80 설정](#page-79-0)

- [80 설정 소개](#page-79-0)
- [80 연결](#page-79-0)
- [83 알림](#page-82-0)
- [83 소리 및 진동](#page-82-0)
- [84 디스플레이](#page-83-0)
- [84 Samsung Health\(삼성 헬스\)](#page-83-0)
- [85 유용한 기능](#page-84-0)
- [85 배터리](#page-84-0)
- [86 앱](#page-85-0)
- [86 일반](#page-85-0)
- [87 접근성](#page-86-0)
- [87 보안](#page-86-0)
- [88 개인정보](#page-87-0)
- [88 위치](#page-87-0)
- [88 계정 및 백업](#page-87-0)
- [88 소프트웨어 업데이트](#page-87-0)
- [88 사용방법 및 도움말](#page-87-0)
- [89 워치 정보](#page-88-0)

### Galaxy Wearable 앱

- 90 Galaxy Wearable 앱 소개
- **91** 시계 화면
- [92 애플리케이션](#page-91-0)
- [92 타일](#page-91-0)
- 93 **빠른 설정창**
- [93 워치 설정](#page-92-0)
	- [93 워치 설정 소개](#page-92-0)
	- [93 알림](#page-92-0)
	- [94 소리 및 진동](#page-93-0)
	- [94 디스플레이](#page-93-0)
	- [94 유용한 기능](#page-93-0)
	- [94 배터리](#page-93-0)
	- [95 콘텐츠 관리](#page-94-0)
	- [95 모바일 요금제\(LTE 모델\)](#page-94-0)
	- [95 일반](#page-94-0)
	- [96 접근성](#page-95-0)
	- [96 계정 및 백업](#page-95-0)
	- [96 워치 소프트웨어 업데이트](#page-95-0)
	- [96 워치 정보](#page-95-0)
- 97 **내 워치 찾기**
- 97 팁과 사용 설명**서**
- [97 스토어](#page-96-0)

### [부록](#page-97-0)

- 98 서비스를 요청하기 전에 확인할 사항
- [102 규격 및 특성](#page-101-0)

<span id="page-4-0"></span>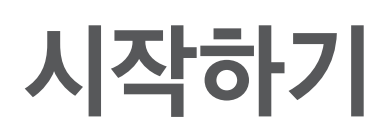

# 갤럭시 워치4 클래식/갤럭시 워치4 소개

갤럭시 워치4 클래식/갤럭시 워치4(이하 워치)는 운동 패턴 분석, 건강 관리 기능뿐 아니라 전화, 음악 감상 등 일상에 편의를 더해 주는 앱을 사용할 수 있는 스마트 워치입니다. 베젤을 이용해 다양한 기능을 빠르게 탐색하고 화면을 눌러 간편하게 기능을 실행할 수 있으며, 취향에 따라 시계 화면을 변경할 수 있습니다. 워치는 휴대 전화와 연결한 후 사용할 수 있습니다.

# 사용하기 전에

사용 전 반드시 이 사용 설명서를 읽고 제품을 안전하고 올바르게 사용하세요.

- 이 사용 설명서는 제품의 기본 설정 값을 기준으로 설명합니다.
- 사용 설명서의 내용은 제품의 소프트웨어 버전 또는 서비스 제공 사업자 사정, 모델의 사양에 따라 실제와 다를 수 있습니다.
- 일부 앱이나 서비스 이용 시 Wi-Fi 또는 모바일 네트워크 연결이 필요합니다.
- CPU 또는 RAM을 많이 사용하는 고사양의 기능이나 콘텐츠를 실행할 경우 제품의 전체 성능에 영향을 미칠 수 있습니다.
- 삼성전자에서 제공하지 않은 앱을 설치하여 문제가 발생한 경우 보증 서비스가 적용되지 않습니다.
- 사용자가 임의로 레지스트리 설정이나 운영 체제 소프트웨어를 수정하여 기능 및 호환성에 문제가 발생한 경우 보증 서비스가 적용되지 않습니다. 사용자 임의로 운영 체제를 수정하면 제품이나 앱이 제대로 작동하지 않을 수 있습니다.
- 이 제품에 사용된 소프트웨어, 음원, Wallpaper, 이미지 등의 저작물 및 콘텐츠는 삼성전자와 해당 저작권자와의 계약에 따라 제한적인 용도로 사용하도록 허락된 저작물입니다. 이를 임의로 추출하여 상업적인 용도 등 다른 용도로 사용하는 것은 저작권자의 저작권을 침해하는 행위로, 이로 인한 모든 책임은 사용자에게 있습니다.
- 메시지 전송, 업로드/내려받기, 자동 동기화, 위치 서비스 등과 같은 데이터 서비스 이용 시 가입한 요금제에 따라 추가 요금이 발생할 수 있습니다. 대용량의 데이터 서비스 이용 시에는 Wi-Fi 사용을 권장합니다.
- 이 제품에 기본으로 제공되는 앱이나 서비스는 부득이한 사정에 의하여 예고 없이 변경되거나 중단될 수 있습니다. 이 경우 삼성전자에 문의하시면 성실히 답변드리겠습니다. 단, 사용자가 Play 스토어 등 마켓에서 내려받은 앱의 결함, 변경, 중단에 대한 내용은 삼성전자와 무관하므로 해당 서비스 제공 사업자에 문의하세요.
- 이 제품은 기존 갤럭시 워치 시리즈와 운영 체제가 달라, 기존에 구매한 콘텐츠는 호환되지 않습니다.
- 모델의 사양 및 지원되는 서비스는 지역에 따라 다를 수 있습니다.
- 삼성전자가 제공한 제품 소프트웨어를 임의로 변경하거나, 비공식적인 경로로 입수한 소프트웨어를 제품에 내려받을 경우 제품이 고장 나거나 오류가 발생할 수 있습니다. 이는 삼성전자와 소프트웨어 라이센서의 권리를 침해하는 행위로서 보증 서비스가 적용되지 않습니다.
- 워치와 연결한 휴대 전화의 제조사나 모델에 따라 일부 기능이 실행되지 않을 수 있습니다.
- 화면 보호 필름은 생산 및 유통 시 화면 보호를 위해 부착한 것이며 지역 또는 이동통신 사업자에 따라 부착되지 않을 수 있습니다. 보호 필름이 부착된 경우, 보호 필름 손상은 서비스 대상이 아닙니다.
- 주변 환경에 따라 명암비를 최적으로 조정하여 햇볕이 강한 야외에서도 선명하게 화면을 볼 수 있습니다. 제품 특성상 오랜 시간 고정된 화면으로 사용하면 잔상(화면 열화) 또는 얼룩 현상이 발생할 수 있습니다.
	- 오랜 시간 화면 일부 또는 전체에 고정된 화면을 사용하지 말고, 사용하지 않을 때는 화면을 끄세요.
	- 제품을 사용하지 않을 때 화면이 자동으로 꺼지도록 설정할 수 있습니다. 워치의 앱스 화면에서  $\odot$  (설정) → 디스플레이 → 화면 자동 꺼짐 시간을 선택한 후 원하는 화면 자동 꺼짐 시간을 설정하세요.
	- 환경에 따라 화면 밝기가 자동으로 조절되도록 워치의 앱스 화면에서 ♥️(설정) → 디스플레이를 선택한 후 **자동 밝기**의 스위치를 눌러 기능을 켜세요.
- 이 제품은 제품 정보가 전자적 표시로 적용되었습니다. 정보를 확인하려면 워치의 앱스 화면에서  $\bigodot$ (설정)  $\rightarrow$  워치 정보  $\rightarrow$  규제정보를 누르세요.
- 지역이나 모델에 따라 일부 제품은 FCC(연방 통신 위원회)의 승인을 받아야 합니다. FCC의 승인을 받은 경우, 워치에서 FCC ID를 확인할 수 있습니다. 워치의 앱스 화면에서  $\bigodot$  (설정)  $\rightarrow$  워치 정보  $\rightarrow$  디바이스를 누르세요. FCC ID가 없는 제품은 미국이나 미국령에서의 판매를 허가받지 않은 제품으로, 개인 용도로만 반입할 수 있습니다.
- 비행기 또는 선박에서 모바일 기기를 사용할 경우 국가 및 지역의 지침이나 제약 사항이 적용될 수 있습니다. 자세한 내용은 해당 기관에 문의하고, 모바일 기기의 사용 시기와 방법에 관해서는 항상 승무원의 안내에 따르세요.
- 제품에 자석이 내장되어 있습니다. 신용카드 및 의료 기기 등 자석에 의해 영향을 받을 수 있는 물건은 안전한 거리를 유지하고 사용하세요. 심장박동기, 제세동기와 같은 의료 기기를 사용 중인 경우 의사와 상담한 후 제품을 사용하세요.

### 제품 생활방수 및 방진 기능 유지하기

이 제품은 생활방수 및 방진 기능을 지원합니다. 정상적인 방수 및 방진 기능 동작을 위해서 다음 내용을 주의하여 사용하세요. 다음 사항을 지키지 않을 경우 제품이 손상되거나 제품의 성능(방수 성능 포함)이 보증되지 않습니다.

- 깨끗하지 않은 물 또는 화학 물질(자외선 차단제(선크림), 손 세정제, 화장품과 같은 화학제품, 비눗물, 세제, 오일, 향수, 커피, 음료 등)에 노출되지 않도록 하세요.
- 잠수, 다이빙, 수상 스포츠(수상 스키, 서핑, 물에 뛰어드는 행위 등)를 하거나 유속이 빠른 계곡 등에서는 수영을 하거나 제품을 사용하지 마세요.
- 수압이 센 물(수도꼭지에서 바로 나오는 물 등)에 제품이 닿지 않도록 하고, 다이빙을 하는 등 제품에 갑자기 과도한 수압이 가해지지 않도록 하세요.
- 수심이 깊지 않은 곳(약 1.5 m 이내)에서 사용하는 것을 권장합니다.
- 5기압(5ATM) 방수 등급 인증: ISO 표준 22810:2010 요구 사항에 따라 50 m 담수에서 10분 동안 움직이지 않고 그대로 둔 상태로 테스트하며, 규격 외 조건에서 사용 시 방수 성능을 보증하지 않습니다.
- IP68 방수 등급 인증: IEC 표준 60529 요구 사항에 따라 1.5 m 담수에서 30분 동안 움직이지 않고 그대로 둔 상태로 테스트하며, 규격 외 조건에서 사용 시 방수 성능을 보증하지 않습니다.
- 제품에 외부 충격이 가해지거나 파손된 경우 방수 성능이 떨어질 수 있습니다.
- 제품이 젖어 있거나 손이 젖은 상태에서 사용할 경우 제품의 성능, 외형에 문제가 생길 수 있습니다. 마른 천으로 닦은 후 제품을 말려서 사용하세요.
- 제품이 깨끗한 물에 젖은 경우 부드럽고 깨끗한 천으로 닦아 완전히 말리세요.
- 깨끗한 물이 아닌 액체(소금물, 커피, 음료, 수영장 물, 비눗물, 오일, 향수, 자외선 차단제(선크림), 손 세정제, 화장품과 같은 화학제품 등)에 노출된 경우에는 아래와 같이 즉시 조치를 취하세요. 흐르지 않는 깨끗한 물에 씻어 부드럽고 깨끗한 천으로 닦아 완전히 말리세요. 그렇지 않으면 제품의 성능(방수 성능 포함)이나 외형에 문제가 생길 수 있습니다.
- 제품을 직접 분해하지 마세요. 방수 또는 방진 기능이 손상될 수 있습니다.
- 제품을 급격한 기온 및 수온 변화에 노출시키지 마세요.
- 헤어 드라이기와 같은 발열 장치를 이용하여 제품을 말리지 마세요.
- 사우나와 한증막 같은 환경에서는 방수 기능이 손상될 수 있습니다.
- 제품이 물에 잠겨 있거나 마이크, 스피커가 젖어 있으면 원활한 통화가 어려울 수 있습니다. 마른 천으로 닦은 후 제품을 말려서 사용하세요.
- 물 속에서 제품을 사용하는 경우 터치 등 일부 기능이 동작하지 않을 수 있습니다.
- 이 제품은 통제된 환경에서 테스트 되었으며 특정한 상황에서 방수/방진됩니다(국제 표준 ISO 22810:2010에 따라 수심 50m 방수테스트 과정을 거쳤으며, 이는 얕은 물에서의 사용이 가능합니다. IEC 60529 IP6X 등급에 따라 방진기능이 있습니다).

### 제품 과열에 관한 주의 사항

제품 사용 중 과열로 인한 불편함이 느껴지면 즉시 제품 사용을 중지하고 손목에서 분리하세요. 제품이 과열되어 특정 온도에 도달하면 제품 고장, 피부 자극 및 손상, 배터리 누수 등을 방지하기 위해 경고가 나타납니다. 첫 번째 경고가 나타나면 제품의 온도가 일정 수준 이하로 떨어지기 전까지 제품 사용이 제한됩니다. 단, LTE 모델을 사용 중인 경우 긴급 통화 기능은 사용할 수 있습니다.

제품의 온도가 더 올라가 두 번째 경고가 나타난 경우 제품의 전원이 꺼집니다. 제품의 온도가 일정 수준 이하로 떨어지기 전까지 제품 사용을 중지하세요. 단, LTE 모델을 사용 중인 경우 긴급 통화 중 두 번째 경고가 나타난 경우에는 해당 통화는 종료되기 전까지 끊어지지 않고 계속됩니다.

### 워치 청소 및 관리하기

이 워치를 사용하는 경우 정상적인 워치의 성능과 외형을 유지하기 위해 다음을 준수하여 관리하세요. 제대로 관리하지 않을 경우 워치가 손상될 수 있으며 피부 반응을 유발할 수 있습니다.

- 워치를 청소하기 전에 먼저 전원을 끄고 밴드를 분리하세요.
- 먼지, 땀, 잉크, 기름, 화학 제품(화장품, 항균 스프레이, 손 세정제, 세제, 살충제)이 닿지 않도록 주의하세요. 워치의 외관이나 내부 부품이 손상되어 성능이 저하될 수 있습니다. 해당 물질이 묻은 경우 보풀이 없는 부드러운 천으로 닦으세요.
- 워치 청소 시, 비누, 세정제, 연마성 물질, 압축 공기를 사용하거나 초음파 또는 외부 열원을 이용해 워치를 세척하지 마세요. 워치의 손상의 원인이 될 수 있습니다. 특히 비누, 주방세제, 손 세정제, 청소 용제 등이 워치에 묻어 있을 경우 피부에 자극을 줄 수 있습니다.
- 워치에 묻을 수 있는 자외선 차단제나 로션, 오일 등을 제거하려면 비누 성분이 없는 세정제를 사용하고 깨끗이 헹군 후 완전히 말리세요.
- 하이브리드 밴드는 방수가 되지 않습니다. 하이브리드 밴드를 착용한 채로 수영 또는 샤워를 하지 마세요.
- 하이브리드 밴드 특성 상 밴드 연결 부위에서 마찰음이 발생할 수 있습니다. 이는 일반적인 현상으로 가죽 전용 케어 제품으로 연결 부위 도포 시 마찰음이 제거됩니다.
- 하이브리드 밴드를 직사광선 또는 너무 뜨겁거나 습한 환경에 노출하거나 물에 닿지 않도록 주의하세요. 가죽 부분이 변색되거나 변형될 수 있습니다. 물에 젖었을 경우에는 즉시 보풀이 없는 부드러운 천으로 물기를 제거한 후 통풍이 잘되는 그늘진 곳에 말리세요.
- 하이브리드 밴드가 오염된 경우 보풀이 없는 부드러운 천으로 깨끗이 닦으세요. 필요한 경우 천을 깨끗한 물에 살짝 적신 후 사용하세요.
- 제공되는 밴드의 종류는 지역과 모델에 따라 다를 수 있습니다. 밴드의 종류에 따라 알맞은 방법으로 IM. 청소 및 관리하세요.

### 워치 사용 시 특정 물질에 민감한 경우(알레르기인 경우) 주의 사항

- 삼성전자는 국내외 인증기관을 통해 자재에 대한 유해성을 검증하고 있습니다. 피부에 닿는 모든 물질에 대해 유해물질 테스트와 피부 독성평가, 워치 착용 테스트를 진행합니다.
- 워치에는 니켈 물질이 포함되어 있으므로 민감한 피부이거나 체질에 따라 특정 물질에 알레르기가 있는 경우 유의하세요.
	- 니켈: 워치의 금속에는 유럽 REACH 규제에서 제한한 기준치 이하의 니켈이 소량 함유되어 있습니다. 국제 공인시험법을 통해 노출이 거의 발생하지 않음을 확인하였으나 니켈에 매우 민감한 사용자는 주의하시기 바랍니다.
- 워치에 사용된 재질은 미국 소비자 제품 안전 위원회의 표준, 해당 유럽 국가 규제 및 기타 국제 표준을 준수합니다.
- 삼성전자 제품의 화학물질 관리에 대해 자세한 내용은 삼성전자 사이트 [\(https://www.samsung.com/sec/support/newsalert/32/](https://www.samsung.com/sec/support/newsalert/32/))를 참고하세요.

### 표기된 기호 설명

- 경고: 제품을 사용할 때 주의하지 않으면 심각한 피해를 입을 수 있는 경고 사항을 표기할 때  $\bigwedge$ 사용합니다.
- 주의: 제품을 안전하고 올바르게 사용하기 위해 주의해야 할 사항을 표기할 때 사용합니다.
- $\mathbb{Z}$ 알림: 제품을 사용할 때 알아두면 좋을 참고 사항이나 추가적인 정보를 제공할 때 사용합니다.

# <span id="page-9-0"></span>각 부분의 이름과 역할

# 구성품

제품 구입 시 제공되는 구성품은 간단 사용 설명서에서 확인하세요.

- $\mathbb{Z}$  제공된 구성품 및 사용 가능한 별매품은 삼성전자의 사정에 따라 변경될 수 있습니다.
	- 구성품은 워치 전용으로 다른 기기와는 호환되지 않을 수 있습니다.
	- 제품의 외관, 규격 등은 성능 개선을 위해 예고 없이 변경될 수 있습니다.
	- 삼성전자 대표 사이트에 접속해 별매품을 구입할 수 있습니다. 별매품 구입 시 사용 중인 모델과 호환되는지 먼저 확인하세요.
	- 워치를 제외한 구성품 및 일부 별매품의 경우 방수/방진 되지 않습니다.
	- 별매품은 반드시 삼성전자에서 제공하는 정품을 구입하세요. 정품이 아닌 별매품을 사용하면 제품의 성능 저하나 고장을 유발할 수 있으며 이러한 경우 보증 서비스가 적용되지 않습니다.
	- 삼성전자의 사정에 따라 별매품의 사용 가능 여부가 변경될 수 있습니다. 사용 가능한 별매품에 대한 자세한 내용은 삼성전자 대표 사이트에서 확인하세요.

# <span id="page-10-0"></span>워치

 $\blacktriangleright$  갤럭시 워치4 클래식:

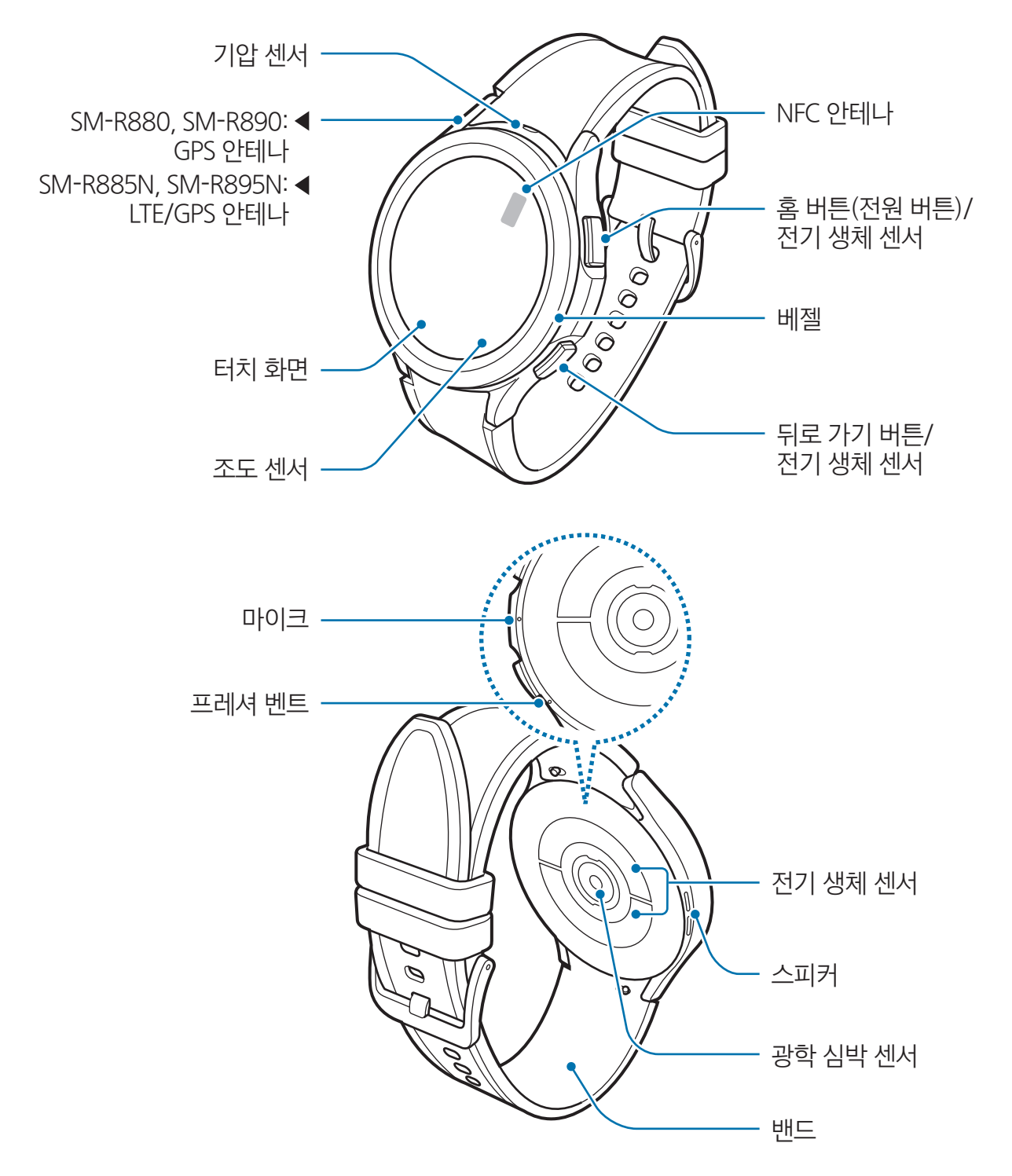

 $\blacktriangleright$  갤럭시 워치4:

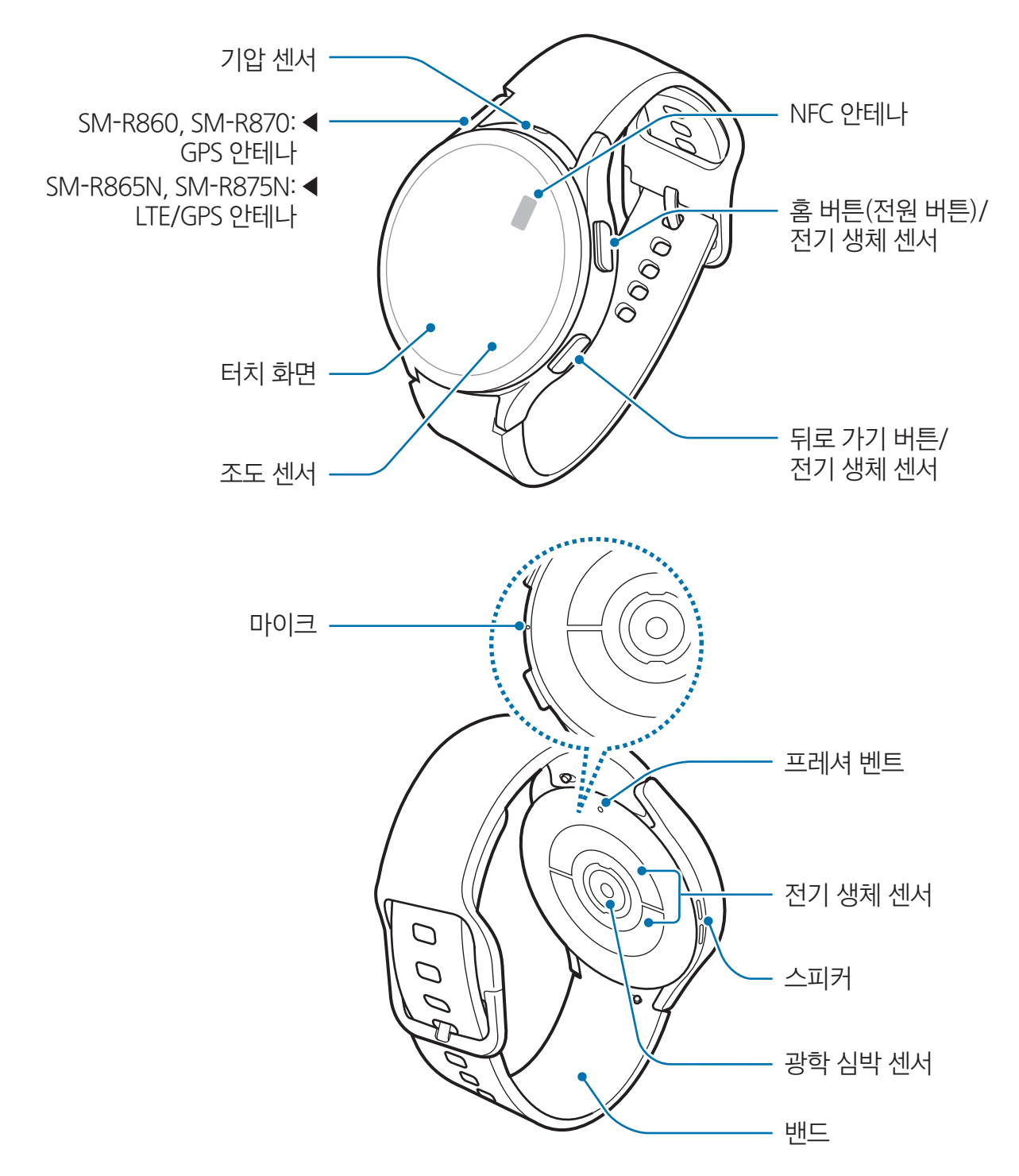

- 제품과 일부 액세서리(별매품)에는 자석이 내장되어 있습니다. 미국 심장 협회와 영국 의약품 및 **A** 건강 관리 제품 규제청은 자석과 의료 기기(심장 박동기, 제세동기, 인슐린 펌프, 기타 전자 의료 기기)의 거리가 15 cm 이내에 있을 경우 자석이 의료 기기에 영향을 줄 수 있다고 경고하고 있습니다. 해당 의료 기기를 사용 중인 경우 의사와 상담하기 전에 절대로 제품 및 자석이 내장된 액세서리 (별매품)를 사용하지 마세요.
- 제품 및 자석이 내장된 액세서리(별매품)를 자성이 있는 곳이나 자성의 영향이 미치는 곳에 두지  $\mathbf{D}$ 마세요. 신용카드, 전화카드, 통장, 승차권 등 자성을 이용한 제품은 제품의 자기에 의해 정보가 훼손될 수 있습니다.
	- 미디어 파일 재생 등 스피커를 사용하는 경우에는 워치를 귀에 가까이 대지 마세요.
	- 밴드가 더럽혀지지 않도록 주의하세요. 먼지, 이염 등에 의해 밴드가 오염되면 오염 물질이 깨끗이 제거되지 않을 수 있습니다.
	- 뾰족한 물체로 기압 센서, 프레셔 벤트, 스피커 및 마이크를 찌르지 마세요. 워치의 내부 부품이 손상되거나 제품 방수가 제대로 되지 않을 수 있습니다.
	- 워치의 유리가 깨지거나 파손된 상태로 사용할 경우 다칠 위험이 있으니 반드시 삼성전자 서비스 센터에서 수리 후 사용하세요.
- 아래와 같은 경우에는 통화 품질 및 수신율이 떨어지거나, 배터리가 많이 소모될 수 있습니다.  $\mathbb{Z}$ 
	- 금속 재질의 밴드를 사용할 경우
	- 안테나 부분에 금속 재질의 스티커를 붙이는 경우
	- 통화나 모바일 데이터와 같은 제품의 기능 이용 중에 안테나 부분을 만질 경우(LTE 모델)
	- 조도 센서 및 그 주변을 보호 필름이나 스티커 등의 액세서리로 가리지 마세요. 센서가 올바르게 동작하지 않을 수 있습니다.
	- 마이크에 대고 말을 할 때는 마이크가 옷의 소매 등에 가리지 않도록 주의하세요.
	- 프레셔 벤트는 기압이 변하는 환경에서 제품을 사용할 경우 제품 내부의 센서 및 부품들이 제대로 동작할 수 있도록 도와주는 장치입니다.
	- 하이브리드 밴드의 가죽 부분에 사용한 재질은 가공을 최소화한 천연 가죽입니다. 힘줄이나 주름, 모공, 미세한 상처 등의 흔적, 사용 중 색 변화와 이염은 천연 가죽에 나타나는 현상으로 교환/ 환불의 대상이 아닙니다.
	- 이 사용 설명서의 이미지는 갤럭시 워치4 클래식을 기준으로 합니다.

### <span id="page-13-0"></span>버튼별 기능

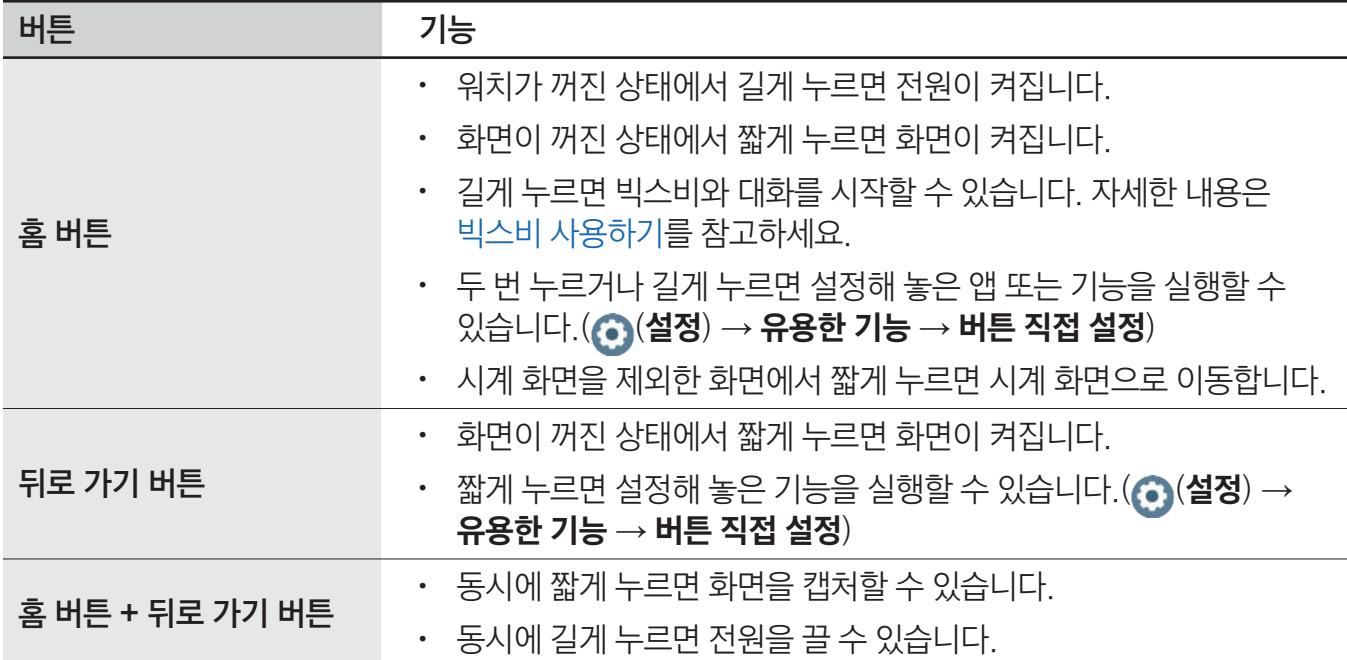

# 무선 충전기

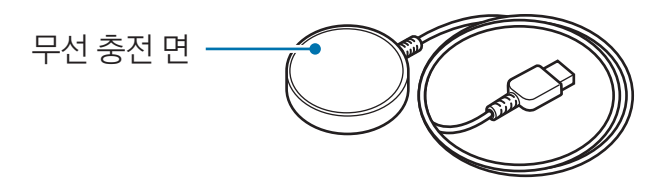

무선 충전기는 방수가 되지 않으므로 물에 젖지 않도록 하세요.

# <span id="page-14-0"></span>배터리 충전하기

워치를 구입한 후 처음 사용하거나 장시간 방치한 후 사용할 경우에는 배터리를 충분히 충전하여 사용하세요.

- 삼성전자에서 승인한 워치 전용 충전기 및 케이블을 사용하세요. 그렇지 않을 경우 사용자가 부상을 **A** 입거나 제품이 고장 날 수 있습니다.
- 반드시 본 제품과 함께 제공되는 무선 충전기를 사용하세요. 전용 무선 충전기가 아닐 경우에는  $\mathbf{O}$ 제대로 충전이 되지 않을 수 있습니다.
	- 충전기를 잘못 연결하면 제품이 고장 날 수 있습니다. 잘못된 사용 방법으로 인한 피해는 보증 서비스가 적용되지 않습니다.
- $\mathbb{Z}$ • 에너지를 절약하기 위하여 사용하지 않을 때는 충전기를 빼 두세요. 충전기에는 전원 스위치가 없기 때문에, 전력 소모를 방지하기 위해서는 콘센트와 충전기를 분리해 두어야 합니다. 충전 중에는 충전기가 콘센트 가까이에 있어야 하며, 손이 쉽게 닿는 곳에 두어야 합니다.
	- 워치에는 무선 충전 코일이 내장되어 있어 무선 충전 패드를 이용해 배터리를 충전할 수도 있습니다. 무선 충전 패드는 별매품입니다. 사용 가능한 무선 충전 패드에 대한 자세한 내용은 삼성전자 대표 사이트에서 확인하세요.

# 무선 충전하기

- 1 무선 충전기와 충전 어댑터를 연결하세요.
- 2 워치의 뒷면 중앙이 무선 충전기의 중앙에 오도록 워치를 무선 충전기에 올리세요.

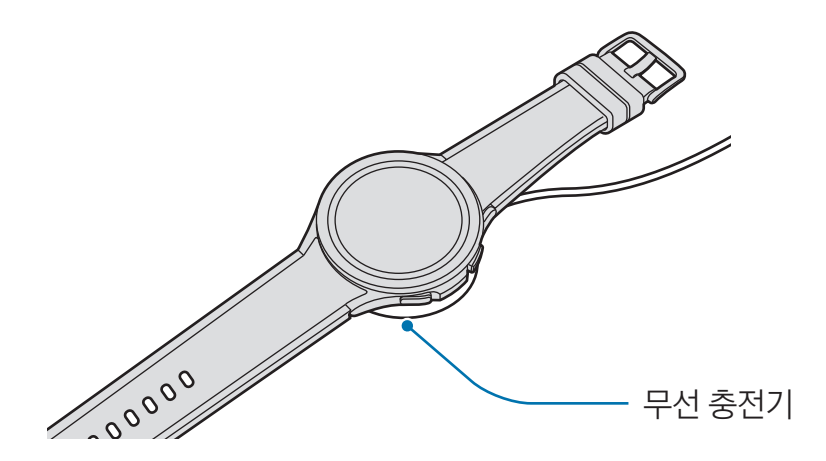

3 충전이 끝나면 무선 충전기에서 워치를 분리하세요.

### 충전 상태 확인하기

무선 충전 중 화면에서 충전 상태를 확인할 수 있습니다. 화면에 충전 상태가 나타나지 않을 경우 앱스 화면에서  $\bigodot$  (설정) → 디스플레이를 선택한 후 충전정보 표시의 스위치를 눌러 기능을 켜세요. 전원이 꺼진 상태로 충전 중인 경우에는 버튼을 누르면 화면에서 충전 상태를 확인할 수 있습니다.

### <span id="page-15-0"></span>무선 배터리 공유로 배터리 충전하기

무선 충전 패드 역할을 하는 기기의 배터리를 이용해 워치를 충전할 수 있습니다. 무선 충전 패드 역할을 하는 기기를 충전하는 중에도 워치를 충전할 수 있습니다. 커버의 종류에 따라 무선 배터리 공유 기능이 원활히 작동하지 않을 수 있으니, 무선 충전 패드 역할을 하는 기기에서 커버를 분리한 후 사용하는 것을 권장합니다.

1 무선 충전 패드 역할을 하는 기기에서 무선 배터리 공유 기능을 켠 후 워치 뒷면의 중앙이 무선 충전 패드 역할을 하는 기기 뒷면에 맞닿게 올려 놓으세요.

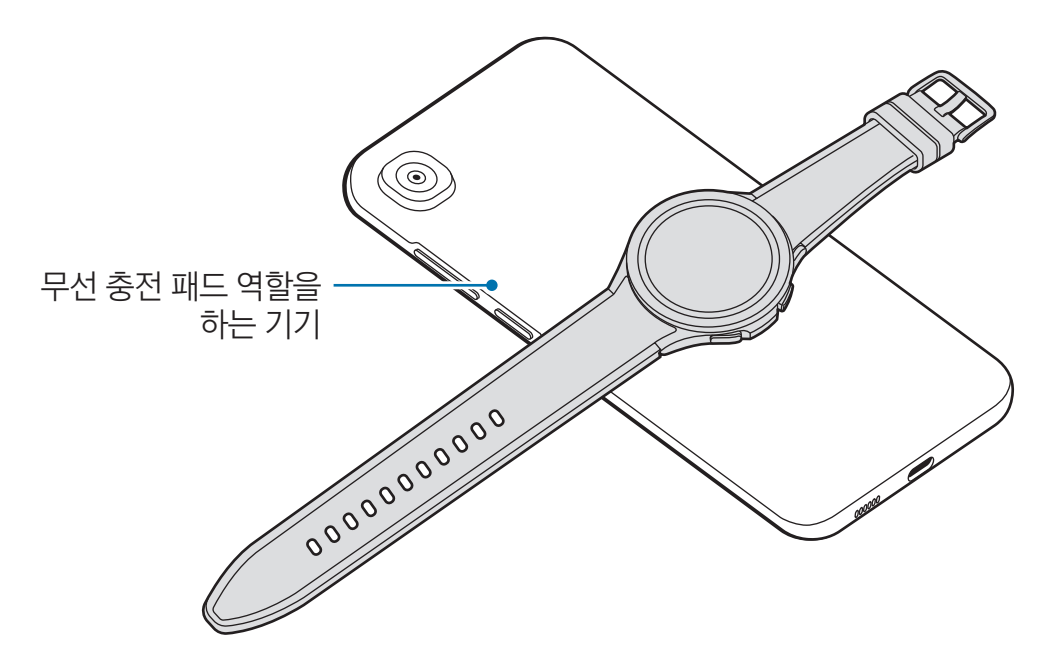

- 2 충전이 끝나면 무선 충전 패드 역할을 하는 기기와 워치를 분리하세요.
- 배터리 공유 중에는 주변 기기에 영향을 미칠 수 있으므로 이어폰 또는 블루투스 헤드셋을 사용하지  $\mathbf{D}$ 마세요.
- $\mathbb{Z}$ • 기기에 따라 무선 충전 코일의 위치가 다르므로 연결이 잘되도록 위치를 조정하여 사용하세요.
	- 배터리 공유 중에는 워치 착용이 필요한 일부 기능을 사용할 수 없습니다.
	- 워활한 충전을 위해 충전 중에는 워치 및 무선 충전 패드 역할을 하는 기기를 움직이거나 사용하지 마세요.
	- 무선 충전 패드 역할을 하는 기기에서 공유해준 배터리의 양보다 워치에 충전된 배터리의 양이 적을 수 있습니다.
	- 무선 충전 패드 역할을 하는 기기를 충전하면서 워치를 충전하는 경우, 충전기의 종류에 따라 충전 속도가 느려지거나 충전이 잘 되지 않을 수 있습니다.
	- 무선 충전 패드 역할을 하는 기기의 상태 또는 주변 환경에 따라 충전 효율이나 속도가 달라질 수 있습니다.
	- 무선 충전 패드 역할을 하는 기기의 배터리 잔량이 일정 수준 이하로 떨어지면 배터리 공유가 중지됩니다.

# <span id="page-16-0"></span>배터리 충전 시 알아두기

- 워치와 무선 충전기 사이에 이물질이 있을 경우 제대로 충전되지 않을 수 있습니다. 충전하기 전에 땀, 액체, 먼지 등의 이물질이 묻지 않았는지 확인하세요.
- 배터리가 남아 있지 않을 경우 무선 충전기를 연결해도 전원이 바로 켜지지 않으므로, 최소 몇 분간 배터리를 충전하세요.
- 다수의 앱을 동시에 실행하거나 네트워크 또는 다른 장치와 연결해야 하는 앱을 실행할 경우, 배터리가 빠르게 소모됩니다. 데이터를 전송하는 동안 전원이 꺼지는 현상을 방지하기 위해 항상 배터리를 충분히 충전한 후 사용하세요.
- 무선 충전기를 컴퓨터 등과 연결하거나, 멀티 충전 허브에 연결하여 충전 시 입력 전원 부족으로 충전이 제대로 되지 않거나 충전 속도가 느려질 수 있습니다.
- 충전 중에도 워치를 사용할 수 있으나, 배터리 충전 시간이 길어질 수 있습니다.
- 충전 중에 워치를 사용할 경우 전원이 안정적으로 공급되지 않으면 터치 화면이 제대로 동작하지 않을 수 있습니다. 이럴 경우 워치와 무선 충전기를 분리하세요.
- 충전 중에는 워치가 뜨거워질 수 있습니다. 이는 정상적인 현상으로, 워치의 수명이나 기능에는 영향을 미치지 않습니다. 착용 전 잠시 식힌 후 사용하세요. 배터리의 온도가 일정 수준 이상 높아지면 안전을 위해 충전이 중지될 수 있습니다.
- 무선 충전기가 젖은 상태에서 충전할 경우 워치가 손상될 수 있습니다. 완전히 건조시킨 후 충전하세요.
- 워치가 제대로 충전되지 않으면 가까운 삼성전자 서비스 센터를 방문하세요.
- 무선 충전기의 케이블이 꺾이지 않도록 주의하세요. 무선 충전기의 케이블이 닳거나 파손될 수 있습니다. 무선 충전기의 케이블이 손상된 경우에는 사용을 중단하세요.
- 배터리 사용 시간 등에 대한 내용은 삼성전자 대표 사이트에 접속하여 관련 페이지를 참조하세요.

# <span id="page-17-0"></span>워치 착용

### 워치 착용하기

버클을 푼 후 워치를 손목 위에 올려 놓으세요. 손목에 맞는 구멍에 핀을 꽂고 버클을 잠그세요. 밴드가 손목에 꽉 조이는 경우 한 칸 더 여유 있게 착용하세요.

- $\mathbf{D}$ 밴드를 심하게 구부리지 않도록 주의하세요. 워치가 손상될 수 있습니다.
- $\mathbb{Z}$ • 손목뼈를 피해 팔꿈치 쪽으로 올려 손목에 꼭 맞게 밀착하여 착용해야 신체 상태가 정확히 측정됩니다. 자세한 내용은 [정확한 측정을 위한 워치 착용 방법을](#page-19-1) 참조하세요.
	- 워치의 뒷면에 다른 물체가 접촉한 경우 물체의 종류에 따라 워치가 손목에 착용된 것으로 인식될 수 있습니다.
	- 워치 뒷면의 세서와 손목이 약 10분 이상 접촉하지 않으면 워치가 손목에 착용되지 않은 것으로 인식될 수 있습니다.

### 워치 착용 시 알아두기

- 정확한 측정을 위하여, 워치가 손목에 잘 맞게 착용되어야 합니다. 측정이 끝나면 밴드를 느슨하게 하여 피부에 공기가 잘 통할 수 있도록 해주세요. 평소에는 손목이 너무 꽉 조이지도, 느슨하지도 않게 하여 편안함이 느껴지도록 착용하는 것이 좋습니다.
- 워치가 오랜 시간 피부에 닿거나 착용한 상태에서 격렬한 운동을 하는 경우 습기, 마찰, 압력 등에 의해 피부 반응이 일어날 수 있습니다. 오래 착용한 경우 피부 건강을 위해 워치를 잠깐 풀어 손목에 휴식을 제공해 주세요.
- 비누, 땀과 같은 자극에 오랜 시간 노출될 경우 또는 알레르기, 환경적 요인, 기타 요인 등에 의해 피부 반응이 나타날 수 있습니다. 피부 반응이 나타날 경우 즉시 사용을 멈추고 2~3일간 증상이 사라지는지 확인하세요. 만약 피부 증상이 악화될 경우 의사와 상담하여 적절한 조치를 받으세요.
- 워치를 착용하기 전 피부가 건조한 상태인지 확인하세요. 젖은 상태로 오랫동안 착용할 경우 피부에 영향을 줄 수 있습니다.
- 워치를 물 안에서 사용한 경우 워치와 피부에 남아 있는 이물질을 제거하고 충분히 건조시켜 피부 자극을 방지해야 합니다.
- 워치 이외의 액세서리를 물속에 절대 넣지 마세요.

### <span id="page-18-0"></span>밴드 연결하기

워치를 사용하기 전에 밴드를 연결하세요. 사용하던 밴드를 분리한 후 다른 새로운 밴드로 교체할 수 있습니다. 밴드 분리 시에는 연결 과정을 반대로 진행하세요.

밴드를 연결하거나 교체 시 스프링 막대를 미는 과정에서 손톱이 손상되지 않도록 주의하세요.

- $\mathbb{Z}$ • 제공되는 밴드의 종류는 지역과 모델에 따라 다를 수 있습니다.
	- 제공되는 밴드의 사이즈는 모델에 따라 다릅니다. 모델의 사이즈에 알맞은 밴드를 사용하세요.

1 밴드의 스프링 막대 한쪽 끝을 워치의 홈에 끼우세요.

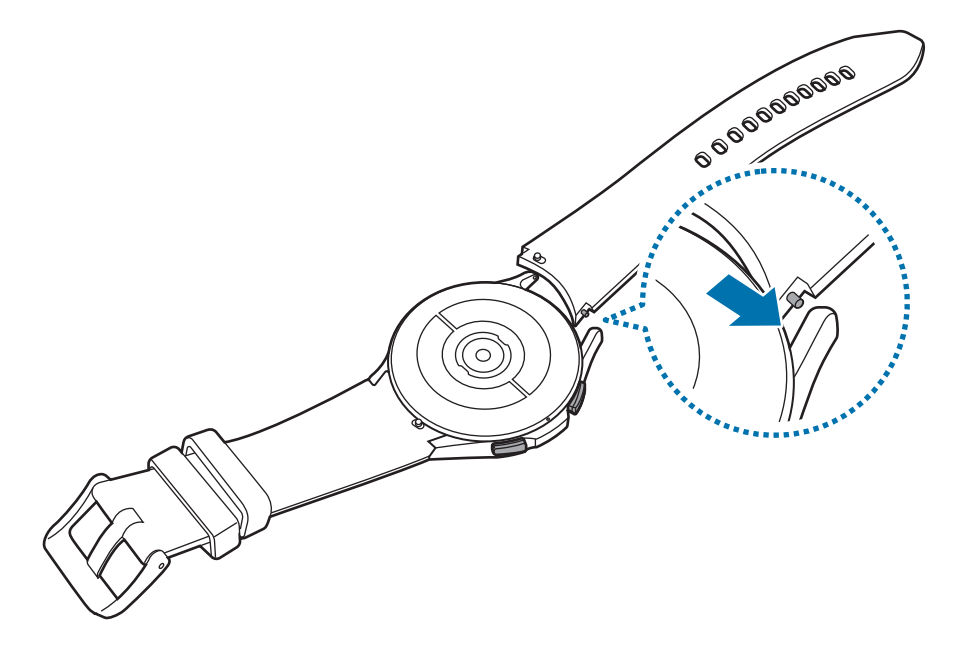

2 스프링 막대의 나머지 한쪽 끝을 안쪽으로 밀어 넣어 밴드를 연결하세요.

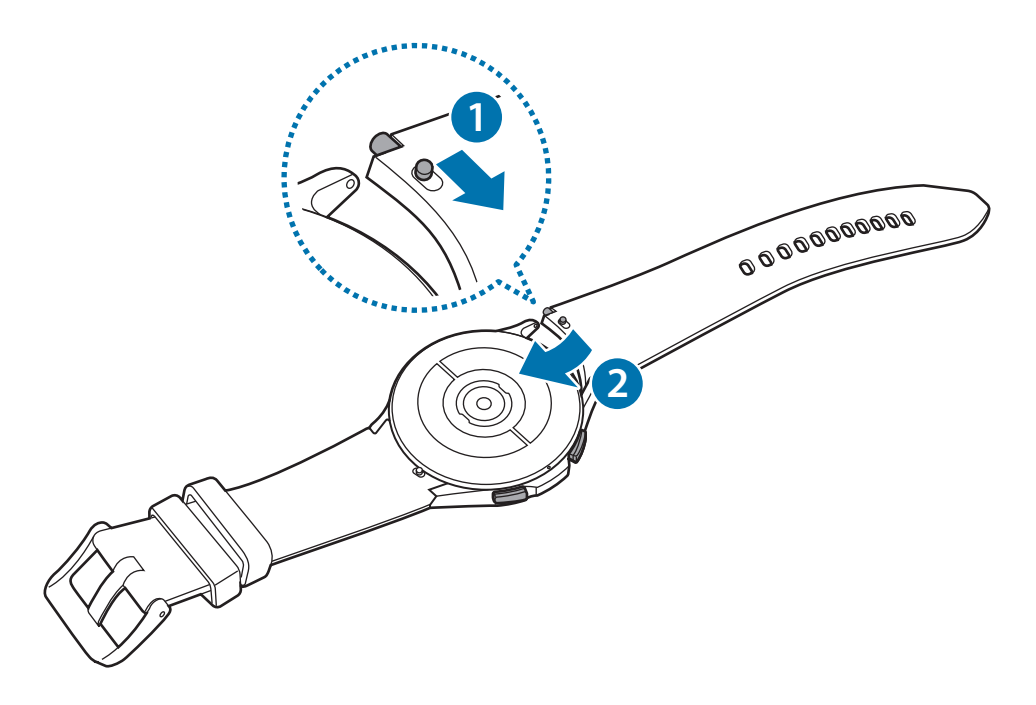

# <span id="page-19-1"></span><span id="page-19-0"></span>정확한 측정을 위한 워치 착용 방법

정확한 측정을 위해 워치는 그림과 같이 손목뼈를 피해 손가락 하나가 들어갈 만큼 팔꿈치 쪽으로 올려 손목에 꼭 맞게 밀착하여 착용하세요.

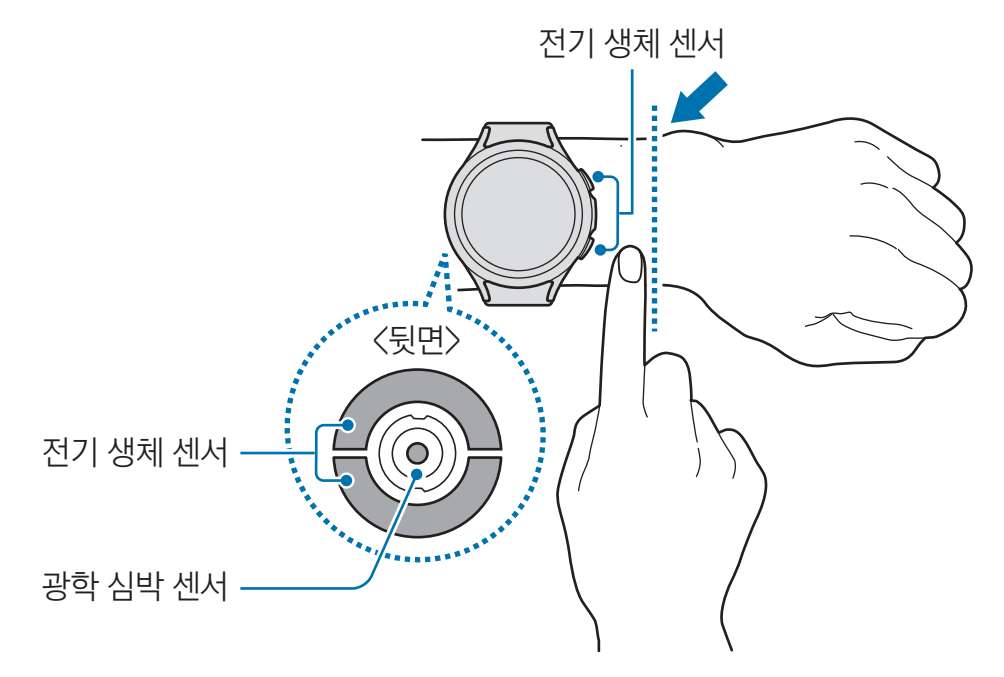

- 밴드를 너무 꽉 조이면 피부 자극이 발생할 수 있고 느슨하게 하면 마찰이 생길 수 있습니다.  $\mathbf{D}$ 
	- 작동 중인 광학 심박 센서를 눈에 직접 대지 마세요. 특히 영유아들이 측정 센서를 눈에 대지 않도록 주의하세요. 눈에 일시적 또는 영구적으로 상해를 입힐 수 있습니다.
	- 워치의 발열이 심한 경우 온도가 내려갈 때까지 워치를 착용하지 마세요. 워치의 뜨거운 표면이 피부와 오랜 시간 닿아 있을 경우 저온 화상의 우려가 있습니다.
	- 체성분 또는 심전도 측정 시 워치나 밴드에 물기가 있으면 물기를 제거한 후 측정하세요.
- $\mathbb{Z}$ • 심박수 측정은 인체의 심박수 측정 용도로만 사용하세요. 환경 및 측정 조건, 사용자의 생리적 상태에 따라 심박수 측정값이 정확하지 않을 수 있습니다.
	- 온도가 낮은 환경에서 심박수를 측정한 경우 측정값이 정확하지 않을 수 있습니다. 추운 날씨에는 몸을 따뜻하게 한 후에 측정하세요.
	- 흡연이나 음주 후에는 심장 박동이 빨라져 측정값이 평소와 다르게 나타날 수 있습니다.
	- 측정 중 움직이거나 말을 하거나 하품, 심호흡을 하면 측정값이 정확하지 않을 수 있습니다.
	- 심박이 매우 낮거나 높은 경우 심박수 측정값이 정확하지 않을 수 있습니다.
	- 영유아의 심박을 측정할 경우 측정값이 정확하지 않을 수 있습니다.
	- 손목이 가는 경우 빛 반사가 고르지 않아 측정값이 정확하지 않을 수 있습니다. 이 경우 팔꿈치 쪽으로 올려 착용한 후 측정하세요.
	- 심박수 측정이 잘 되지 않을 경우 손목에서 측정 위치를 바꾸어 측정하세요. 예를 들어 광학 심박 센서를 손목 위의 상하 또는 좌우로 조금씩 움직이면서 측정을 시도해 보세요. 또는 광학 심박 센서가 피부와 접촉할 수 있도록 팔 안쪽으로 착용하세요.
	- 광학 심박 센서 또는 전기 생체 센서에 이물질이 묻어 있는 경우 깨끗이 청소한 다음 사용하세요. 이물질이 빛 반사를 막을 경우 측정값이 정확하지 않을 수 있습니다.
	- 워치를 찬 손목에 있는 문신, 반점 혹은 많은 양의 체모는 광학 심박 센서의 성능에 영향을 미칠 수 있습니다. 이로 인해 워치가 손목에 착용되지 않은 것으로 인식되어 워치의 기능이 정상적으로 동작하지 않을 수 있으니 워치의 기능을 방해하지 않을 다른 손목에 워치를 착용하세요.
	- 개인의 피부 밝기, 피부 내 흐르는 혈액량, 센서 부위의 청결 상태에 따라 광학 심박 센서의 빛이 차단되는 등의 이유로 측정이 잘 되지 않을 수 있습니다.
	- 정확한 측정을 위해 스포츠 전용 밴드를 사용하세요. 모델에 따라 스포츠 전용 밴드는 별매품일 수 있습니다.

```
시작하기
```
# 전원 켜기/끄기

비행기, 병원 등 무선 기기 사용이 제한된 곳에서는 해당 구역 담당자가 명시한 경고와 지시 사항을  $\mathbb{Z}$ 모두 따르세요.

### 전원 켜기

홈 버튼을 몇 초간 길게 눌러 워치의 전원을 켜세요.

구입 후 처음 전원을 켜거나 워치를 초기화하면 연결할 휴대 전화에서 Galaxy Wearable 앱을 실행하라는 메시지가 나타납니다. 자세한 내용은 [워치와 휴대 전화 연결하기](#page-22-1)를 참고하세요.

#### 전원 끄기

1 홈 버튼과 뒤로 가기 버튼을 동시에 길게 누르세요. 또는 화면 상단의 가장자리에서 아래로 드래그해 빠른 설정 창을 연 후 누르세요.

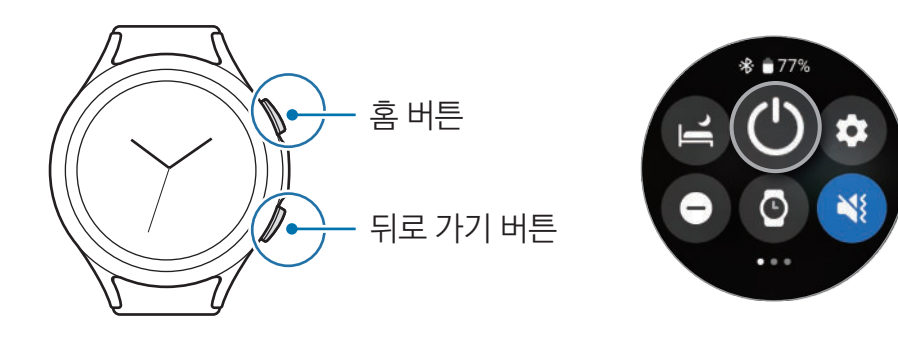

- 2 전원 끄기를 선택하세요.
- $\mathbb{Z}$ 혹 버튼을 길게 눌러 전원을 끄도록 설정할 수 있습니다. 앱스 화면에서 ۞ (설정) → 유용한 기능 → **버튼 직접 설정**을 누른 후 **홈 버튼** 아래의 **길게 누르기**를 누른 다음 **전원 끄기 메뉴**를 선택하세요.

#### 강제로 워치 다시 시작하기

워치가 동작하지 않고 아무 반응이 없으면, 홈 버튼과 뒤로 가기 버튼을 동시에 7초 이상 길게 눌러 다시 시작하세요.

# <span id="page-22-1"></span><span id="page-22-0"></span>워치와 휴대 전화 연결하기

## Galaxy Wearable 앱 설치하기

워치와 휴대 전화를 연결하려면 연결할 휴대 전화에 Galaxy Wearable 앱을 설치해야 합니다. 휴대 전화의 종류에 따라 다음 경로에서 Galaxy Wearable 앱을 내려받을 수 있습니다.

- 삼성전자의 안드로이드 휴대 전화: Galaxy Store, Play 스토어
- ・ 그 외의 안드로이드 휴대 전화: **Play 스토어**
- Google 모바일 서비스를 지원하는 안드로이드 휴대 전화와 호환됩니다.  $\mathbb{Z}$ 
	- 워치와 연동되지 않는 휴대 전화에는 Galaxy Wearable 앱을 설치할 수 없습니다. 연결할 휴대 전화가 워치와 연동되는지 확인하세요.
	- 태블릿 PC 연결은 지원되지 않습니다.

# 워치와 휴대 전화 블루투스로 연결하기

- 1 워치의 전원을 켠 후 화면을 아래에서 위로 올리세요. Galaxy Wearable 앱을 실행하라는 안내가 나타납니다.
- 2 언어를 눌러 사용할 언어를 선택한 후 화면의 안내에 따르세요.
- 3 휴대 전화에서 Galaxy Wearable 앱을 실행하세요. Galaxy Wearable 앱이 최신 버전이 아닐 경우 업데이트하세요.
- 4 시작을 누르세요.
- 5 화면에서 워치를 선택하세요.

사용할 제품이 없을 경우, **여기에 없어요**를 누르세요.

6 화면의 안내에 따라 연결을 완료하세요.

연결이 완료되면 **시작**을 눌러 화면의 안내에 따라 워치의 기본적인 사용 방법을 익힐 수 있습니다.

- 초기 설정 화면은 지역에 따라 다를 수 있습니다. **M** 
	- 연결 방법은 휴대 전화 및 소프트웨어 버전에 따라 다를 수 있습니다.
	- 손목에 착용하여 사용하는 워치는 소형 제품의 특성상 전파 세기가 약한 지역에서는 휴대 전화 대비 송수신 성능이 저하됩니다. 이로 인하여 휴대 전화와 블루투스 연결이 해제된 상태에서는 통화 중 끊김이나 음 끊김 현상이 발생하거나, 네트워크 서비스의 제한을 받을 수 있습니다.
	- 워치를 초기화한 후 처음 휴대 전화와 연결하면 연락처 동기화 등으로 인해 배터리 소모량이 많아질 수 있습니다.
	- 모델이나 이동통신 사업자, 제조사에 따라 지원 여부나 세부 기능이 다를 수 있습니다. 지원되는 휴대 전화 및 연동 조건은 삼성전자 대표 사이트에서 확인할 수 있습니다.
	- 워치와 휴대 전화 사이의 블루투스 연결이 해제될 경우 시계 화면 상단에  $\Omega$  상태 아이콘이 나타납니다.

### <span id="page-23-0"></span>워치를 새로운 휴대 전화와 연결하기

워치를 새로운 휴대 전화에 연결하려는 경우, 모든 개인정보가 초기화됩니다. 워치를 새로운 휴대 전화와 연결하기 전에 안내 메시지가 나타나면 데이터 백업을 눌러 데이터를 안전한 곳에 백업하세요.

1 앱스 화면에서 (•) (설정) → 일반 → 새 폰에 연결 → 계속을 누르세요. 워치가 초기화되어 자동으로 블루투스 등록 대기 상태로 진입합니다.

- $2$  새로운 휴대 전화에서 Galaxy Wearable 앱을 실행하여 워치와 연결하세요.
- 연결하려는 휴대 전화가 이미 다른 제품과 연결된 경우 휴대 전화에서 Galaxy Wearable 앱을  $\mathbb{Z}$ 실행해 ━ → 새 디바이스 추가를 눌러 새로운 제품과 연결할 수 있습니다.

### 원격 연결하기

워치와 휴대 전화는 블루투스로 연결됩니다. 블루투스 연결이 끊어진 경우에도 두 기기가 원격으로 연결되어 있으면 워치와 휴대 전화를 동기화할 수 있습니다. 원격 연결 시에는 모바일 네트워크 또는 Wi-Fi로 두 기기가 연결됩니다.

원격으로 연결하기 기능이 켜져 있지 않을 경우 휴대 전화에서 Galaxy Wearable 앱을 실행해 워치 설정 →  $P$ 용한 기능 → 원격 연결을 선택한 후 스위치를 눌러 기능을 켜세요.

워치와 휴대 전화가 원격으로 연결된 경우 시계 화면 상단에 企 상태 아이콘이 나타납니다.

# <span id="page-24-0"></span>화면 조작하기

### 베젤

워치에는 회전 베젤 또는 터치 베젤이 있습니다. 베젤을 시계 방향 또는 반시계 방향으로 돌리거나 밀면 워치의 다양한 기능을 쉽게 사용할 수 있습니다.

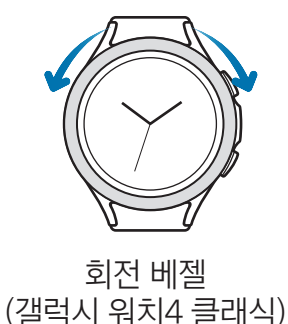

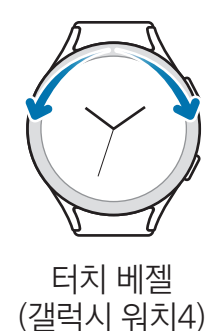

- 화면 이동하기: 베젤을 돌리거나 밀어 다른 화면으로 이동할 수 있습니다.
- 항목 이동하기: 베젤을 돌리거나 밀어 항목을 이동할 수 있습니다.
- 설정 값 변경하기: 베젤을 돌리거나 밀어 음량, 밝기 등을 조절할 수 있습니다. 밝기 조절 화면에서 베젤을 시계 방향으로 돌리거나 밀면 화면이 밝아집니다.
- 전화 또는 알람 기능에서 사용하기: 베젤을 시계 방향으로 돌리거나 밀어 전화를 받거나 알람을 해제할 수 있습니다. 베젤을 반시계 방향으로 돌리거나 밀면 전화를 거절하거나 알람이 다시 울리도록 설정할 수 있습니다.
- 회전 베젤에 먼지, 모래 등의 이물질이 들어가지 않도록 주의하세요.  $\mathbf{D}$ 
	- 자석, 자석 팔찌 등 자성체 근처에서 회전 베젤을 사용하지 마세요. 자성에 의해 회전 베젤이 잘못 동작할 수 있습니다.
- 베젤이 제대로 동작하지 않으면 워치를 임의로 분해하지 말고 가까운 삼성전자 서비스 센터로  $\mathbb{Z}$ 방문하세요.

# <span id="page-25-0"></span>터치 화면

#### 누르기

앱을 실행하거나 원하는 메뉴를 선택할 때, 화면에 나타나는 버튼을 가볍게 누르세요.

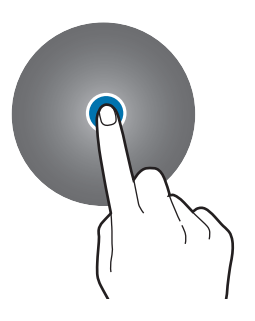

드래그하기

이동할 항목을 길게 누른 채 원하는 위치로 끌어다 놓으세요.

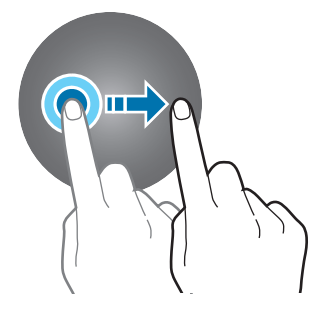

길게 누르기 특정 화면에서 화면을 2초 이상 길게 눌러 편집 모드를 실행하거나 추가 옵션을 사용할 수 있습니다.

두 번 누르기

사진이 실행된 상태에서 화면을 빠르게 두 번 누르면 화면을 확대/축소할

수 있습니다.

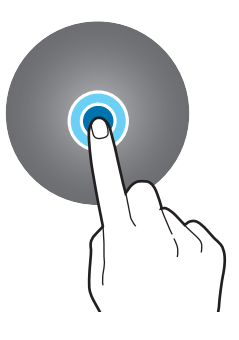

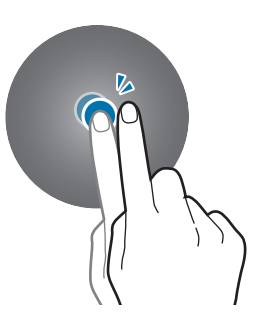

오므리고 펼치기

사진이 실행된 상태에서 화면을 두 손가락으로 누르고 그림과 같이 펴거나 오므리면 화면을 확대/축소할 수 있습니다.

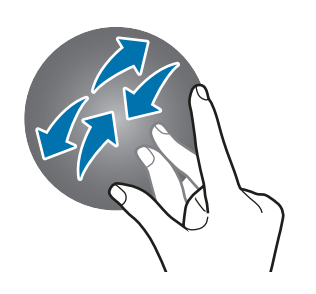

밀기 손가락을 좌우로 밀면 다른 페이지로 이동할 수 있습니다.

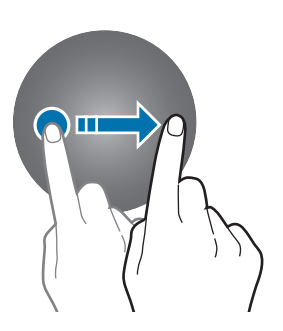

- 전기가 흐르는 물질이 터치 화면에 닿지 않도록 주의하세요. 정전기 등의 전기적 자극으로 인해  $\mathbf{D}$ 올바르게 동작하지 않거나 터치 화면이 고장 날 수 있습니다.
	- 터치 화면을 손가락 끝으로 강하게 누르거나 끝이 뾰족한 물체로 누르지 마세요. 터치 화면이 손상되거나 고장 날 수 있습니다.
	- 오랜 시간 화면 일부 또는 전체에 고정된 화면을 사용하지 마세요. 고정된 화면을 사용하면 잔상(화면 열화) 또는 얼룩 현상이 발생할 수 있습니다.
- 터치 화면의 가장자리는 터치 인식이 끝나는 부분이므로, 해당 부분을 누를 때는 터치 화면이  $\mathbb{Z}$ 제대로 동작하지 않을 수 있습니다.
	- 워터락 모드 실행 시 터치 화면은 사용할 수 없습니다.

## <span id="page-26-0"></span>화면 구성

홈 화면은 여러 개의 페이지로 구성되어 있으며, 시작 페이지는 시계 화면으로 되어 있습니다. 화면을 좌우로 밀거나 베젤을 이용해 타일 또는 알림 화면을 열 수 있습니다.

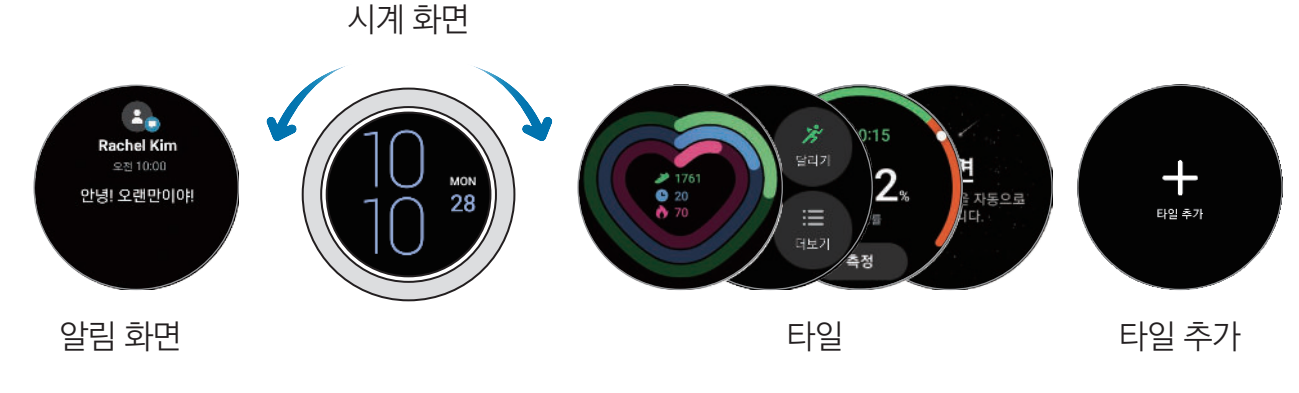

 $\mathbb{Z}$ 사용할 수 있는 화면, 타일 및 제공 순서는 소프트웨어 버전에 따라 다를 수 있습니다.

### 타일 사용하기

타일을 추가하려면 화면을 왼쪽으로 밀어 **타일 추가**를 눌러 원하는 타일을 선택하세요. 타일을 길게 누르면 타일 순서를 변경하거나 삭제할 수 있는 편집 화면이 실행됩니다.

- 타일 이동: 이동할 타일을 길게 누른 채 워하는 위치로 드래그하세요.
- $\cdot$  타일 삭제: 삭제할 타일의  $\left(\overline{-}\right)$  누르세요.

### 화면 켜기/끄기

### 화면 켜기

다음의 방법으로 화면을 켤 수 있습니다.

- 버튼으로 켜기: 홈 버튼이나 뒤로 가기 버튼을 누르세요.
- 베젤로 켜기: 베젤을 돌리세요. 베젤을 돌려도 화면이 켜지지 않을 경우, 앱스 화면에서 ⊙(설정) → 디스플레이를 누른 후 화면 켜기 아래의 베젤 돌려 켜기의 스위치를 눌러 기능을 켜세요. (갤럭시 워치4 클래식)
- 화면 눌러 켜기: 화면을 누르세요. 화면을 눌러도 화면이 켜지지 않을 경우, 앱스 화면에서 (3)(설정)  $\rightarrow$  디스플레이를 누른 후 화면 켜기 아래의 터치로 켜기의 스위치를 눌러 기능을 켜세요.
- 손목 올려 켜기: 워치를 착용한 손목을 올리세요. 손목을 올려도 화면이 켜지지 않을 경우, 앱스 화면에서 ۞ (설정) → 디스플레이를 누른 후 화면 켜기 아래의 손목 올려 켜기의 스위치를 눌러 기능을 켜세요.

#### <span id="page-27-0"></span>화면 끄기

화면을 끄려면 손바닥이 화면에 닿도록 해서 화면을 덮으세요. 일정 시간 동안 사용하지 않을 경우 자동으로 워치의 화면이 꺼집니다.

### 화면 전환하기

#### 시계/앱스 화면 전환하기

시계 화면을 아래에서 위로 올리면 앱스 화면으로 전환됩니다. 시계 화면으로 돌아가려면 앱스 화면 상단을 아래로 미세요. 또는 홈 버튼을 누르세요.

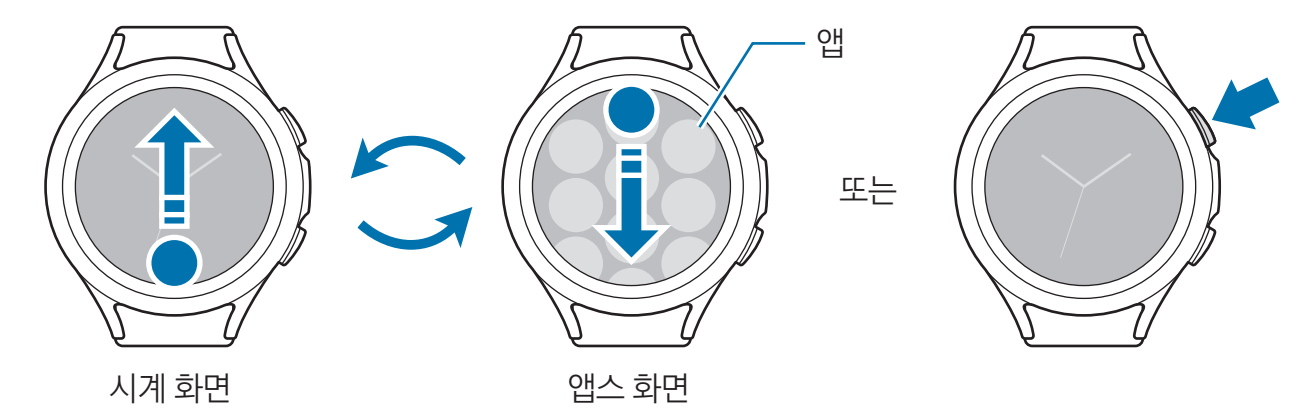

앱스 화면

앱스 화면에는 워치에 설치된 모든 앱이 나타납니다.

ſИ 사용할 수 있는 앱은 소프트웨어 버전에 따라 다를 수 있습니다.

앱 실행하기

앱스 화면에서 원하는 앱을 선택하여 실행하세요.

최근 실행한 앱 목록에서 앱을 실행하려면 앱스 화면에서 ⊙ (최근 사용 앱)을 누르세요.

#### 앱 종료하기

 $1$  앱스 화면에서  $\bigcirc$  (최근 사용 앱)을 누르세요.

- 2 베젤을 이용하거나 화면을 좌우로 밀어 원하는 앱으로 이동하세요.
- 3 종료할 앱을 위로 드래그하세요.

실행 중인 앱을 모두 종료하려면 **모두 종료**를 누르세요.

#### 이전 화면으로 이동하기

이전 화면으로 이동하려면 화면을 오른쪽으로 밀거나 뒤로 가기 버튼을 누르세요.

# <span id="page-28-0"></span>잠금 화면

잠금 기능을 사용해 워치에 저장된 개인 정보와 같은 데이터를 보호할 수 있습니다. 이 기능을 사용하면 워치를 사용할 때마다 설정한 방식으로 잠금을 해제해야 합니다. 단, 워치를 착용하고 있는 동안에 잠금을 한 번 해제하면 잠금 해제 상태가 유지됩니다.

### 잠금 설정하기

앱스 화면에서 (설정) → 보안 → 잠금 → 방식을 누른 후 잠금 방식을 선택하세요.

- 패턴: 네 개 이상의 점을 연결한 나만의 패턴을 직접 만들어 잠금 해제 방법으로 설정할 수 있습니다.
- $\cdot$  PIN: 숫자로 비밀번호를 만들 수 있습니다.

# 시계

### 시계 화면

현재 시간을 확인하고 다른 정보를 확인할 수 있습니다. 시계 화면을 제외한 화면에서 홈 버튼을 누르면 시계 화면이 나타납니다.

### 시계 화면 꾸미기

시계 화면을 길게 누른 후 베젤을 이용하거나 화면을 좌우로 밀어 원하는 시계 화면을 선택하세요.

시계에 표시할 항목 등을 원하는 대로 꾸미려면 꾸미기를 누른 후 화면을 좌우로 밀어 꾸밀 항목으로 이동한 후 베젤을 이용하거나 화면을 위아래로 밀어 원하는 색상 등을 설정하세요. 컴플리케이션을 설정하려면 원하는 각 컴플리케이션 영역을 누른 후 설정하세요.

Play 스토어 앱에서 다양한 종류의 시계를 내려받을 수 있습니다.

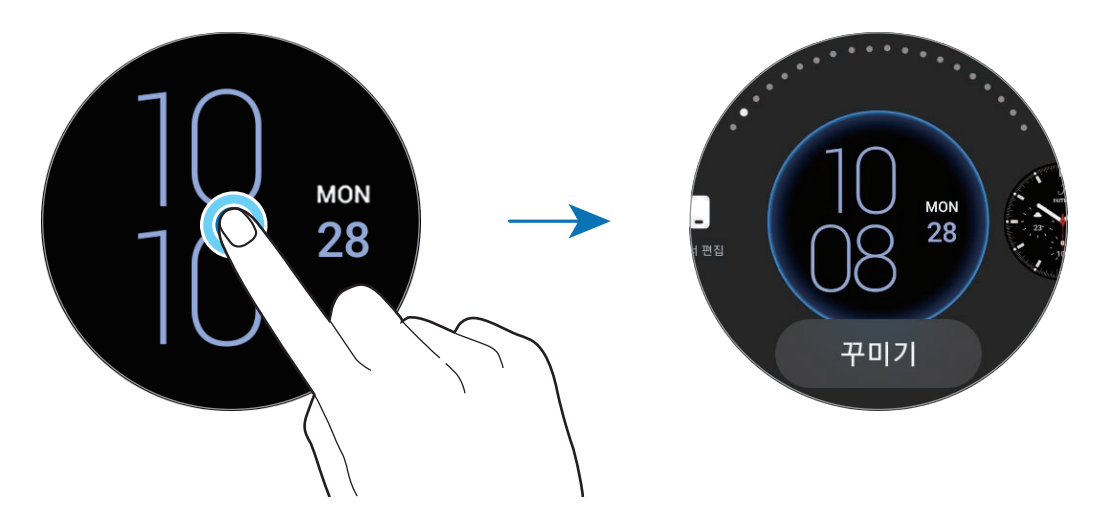

휴대 전화에서도 시계 화면을 변경하고 꾸밀 수 있습니다. 휴대 전화에서 Galaxy Wearable 앱을 실행해 **시계 화면**을 누르세요.

### <span id="page-29-0"></span>사진으로 시계 화면 꾸미기

휴대 전화에서 가져온 사진을 워치의 시계 화면에 적용할 수 있습니다. 휴대 전화에서 사진을 가져오는 방법은 [휴대 전화의 사진을 워치로 가져오기를](#page-72-1) 참고하세요.

- 1 시계 화면을 길게 누른 후 베젤을 이용하거나 화면을 좌우로 밀어 마이 포토+ 시계 화면의 꾸미기를 누르세요.
- $2$  화면을 누른 후 사진 추가를 누르세요.
- 3 시계 화면으로 적용할 사진을 선택한 후 **확인**을 누르세요.

화면을 확대 또는 축소하려면 화면을 빠르게 두 번 누르거나 화면을 두 손가락으로 누른 상태에서 손가락을 피거나 오므리세요. 화면을 확대한 경우 화면을 밀어 사진의 원하는 부분이 화면에 나타나도록 조정하세요.

- 한 번에 여러 장의 사진을 선택하려면 아무 사진을 길게 누른 후 베젤을 이용하거나 화면을 좌우로  $\mathbb{Z}$ 밀어 사진을 선택한 다음 누르세요.
	- 사진 선택을 완료한 후 다른 사진을 더 추가하려면 베젤을 시계 방향으로 돌리거나 미세요. 또는 화면을 왼쪽으로 밀어 **사진 추가**를 누르세요.
	- 최대 20장의 사진을 시계 화면으로 추가할 수 있으며 화면을 누르면 추가한 사진을 볼 수 있습니다.
- 4 화면을 밀어 배경 등을 변경한 후 확인을 누르세요.

### Always On Display 기능 실행하기

워치 착용 중 시계 화면 및 일부 앱 화면이 항상 켜져 있도록 설정합니다. 단, 이 기능을 사용할 경우 배터리가 빨리 소모될 수 있습니다.

화면 상단의 가장자리에서 아래로 드래그해 빠른 설정 창을 연 후 ◎ 누르세요. 또는 앱스 화면에서  $\bigodot$  (설정)  $\rightarrow$  디스플레이를 누른 후 Always On Display의 스위치를 눌러 기능을 켜세요.

### 시계 전용 모드 켜기

시계 전용 모드에서는 화면에 시계만 표시되며 다른 모든 기능은 사용할 수 없습니다.  $2$  앱스 화면에서  $\odot$  (설정) → 배터리 → 시계 전용 모드를 누른 후 켜기를 누르세요. 시계 전용 모드를 해제하려면 홈 버튼을 3초 이상 길게 누르세요.

# <span id="page-30-0"></span>알림

# 알림 화면

알림 화면에서 새 메시지나 부재중 전화 등의 알림을 확인할 수 있습니다. 시계 화면에서 베젤을 반시계 방향으로 돌리거나 미세요. 또는 화면을 오른쪽으로 밀면 알림 화면이 나타납니다.

확인하지 않은 알림이 있을 경우 시계 화면에 주황색 알림 아이콘이 표시됩니다. 알림 아이콘이 표시되지 않을 경우 앱스 화면에서 (••) (설정) → 알림을 선택한 후 알림 아이콘의 스위치를 눌러 기능을 켜세요.

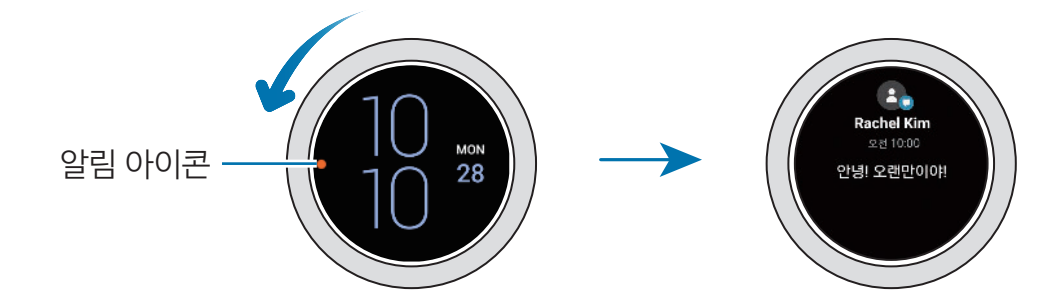

# 알림 확인하기

알림이 수신되면 화면에 알림 유형과 알림 시간 등의 정보가 나타납니다. 알림이 2개 이상 있을 경우 베젤을 이용하거나 화면을 좌우로 밀어 더 많은 알림을 확인할 수 있습니다.

알림을 누르면 자세한 알림 내용을 확인할 수 있습니다.

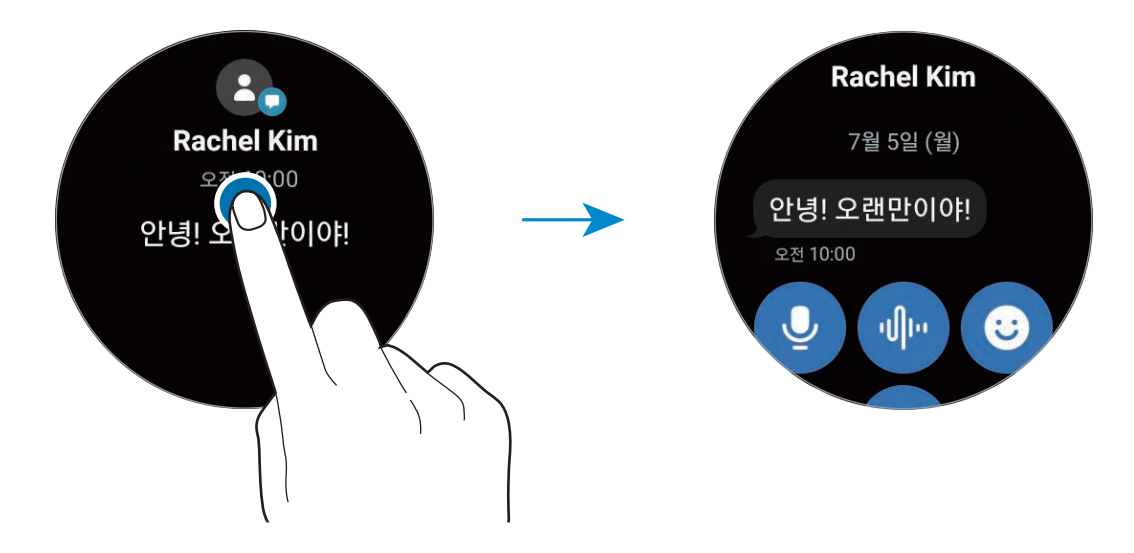

### 알림 지우기

알림 화면을 아래에서 위로 올리세요.

# <span id="page-31-0"></span>알림 받을 앱 설정하기

워치에서 알림을 수신할 휴대 전화 및 워치의 앱을 선택할 수 있습니다.

- 1 휴대 전화에서 Galaxy Wearable 앱을 실행해 워치 설정 → 알림을 선택하세요.
- 2  $\Box$  더보기 → ▼ → 전체를 누른 후 나타난 앱 목록에서 알림을 수신할 앱의 스위치를 눌러 기능을 켜세요.

# 빠른 설정 창

워치의 현재 상태를 확인하거나 다른 설정을 변경할 수 있습니다.

화면 상단의 가장자리에서 아래로 드래그해 빠른 설정 창을 여세요. 빠른 설정 창을 닫으려면 화면을 위로 미세요.

베젤을 이용하거나 화면을 좌우로 밀어 다음 또는 이전 빠른 설정 창으로 이동할 수 있습니다.

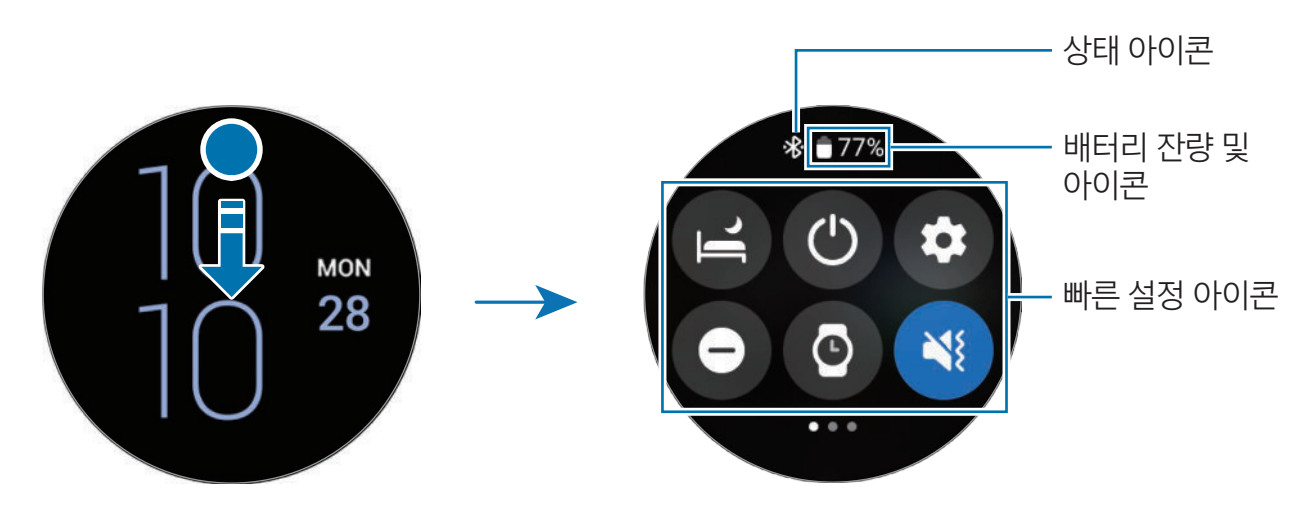

### 상태 아이콘 확인하기

빠른 설정 창 상단에 다음과 같은 아이콘이 나타나 워치의 상태를 알려 줍니다. 이 사용 설명서에서는 대표적인 것들만 소개합니다.

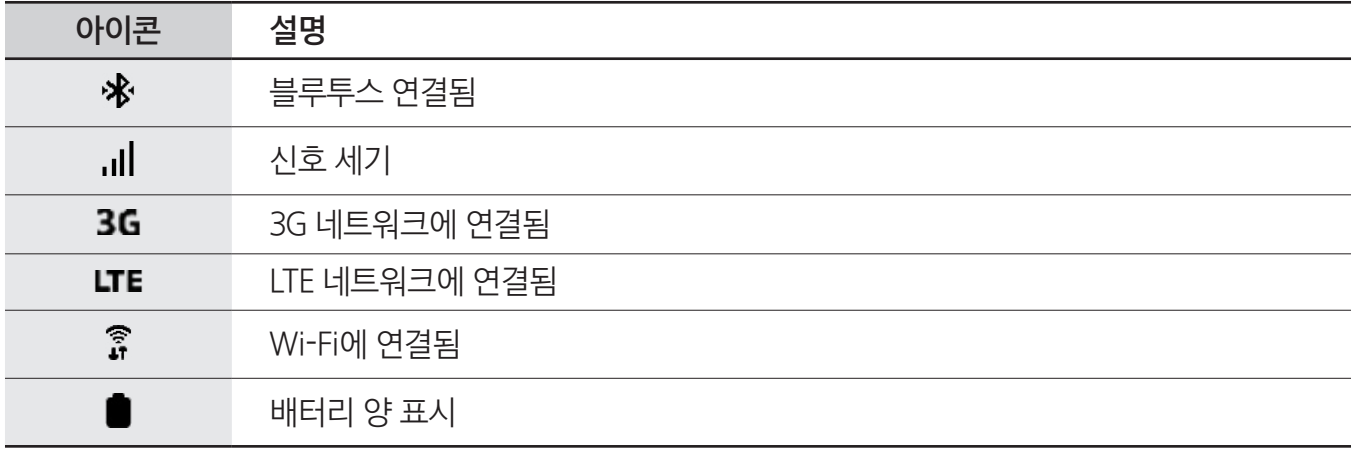

 $\mathbb{Z}$ 상태 아이콘은 이동통신 사업자 및 모델에 따라 다를 수 있습니다.

### 빠른 설정 아이콘 확인하기

빠른 설정 창에 다음과 같은 아이콘이 나타납니다. 해당 아이콘을 눌러 워치의 설정을 변경하거나 기능을 간편하게 실행할 수 있습니다.

빠른 설정 창에 새로운 아이콘을 추가하려면 [빠른 설정 아이콘 추가 또는 삭제하기를](#page-33-1) 참고하세요.

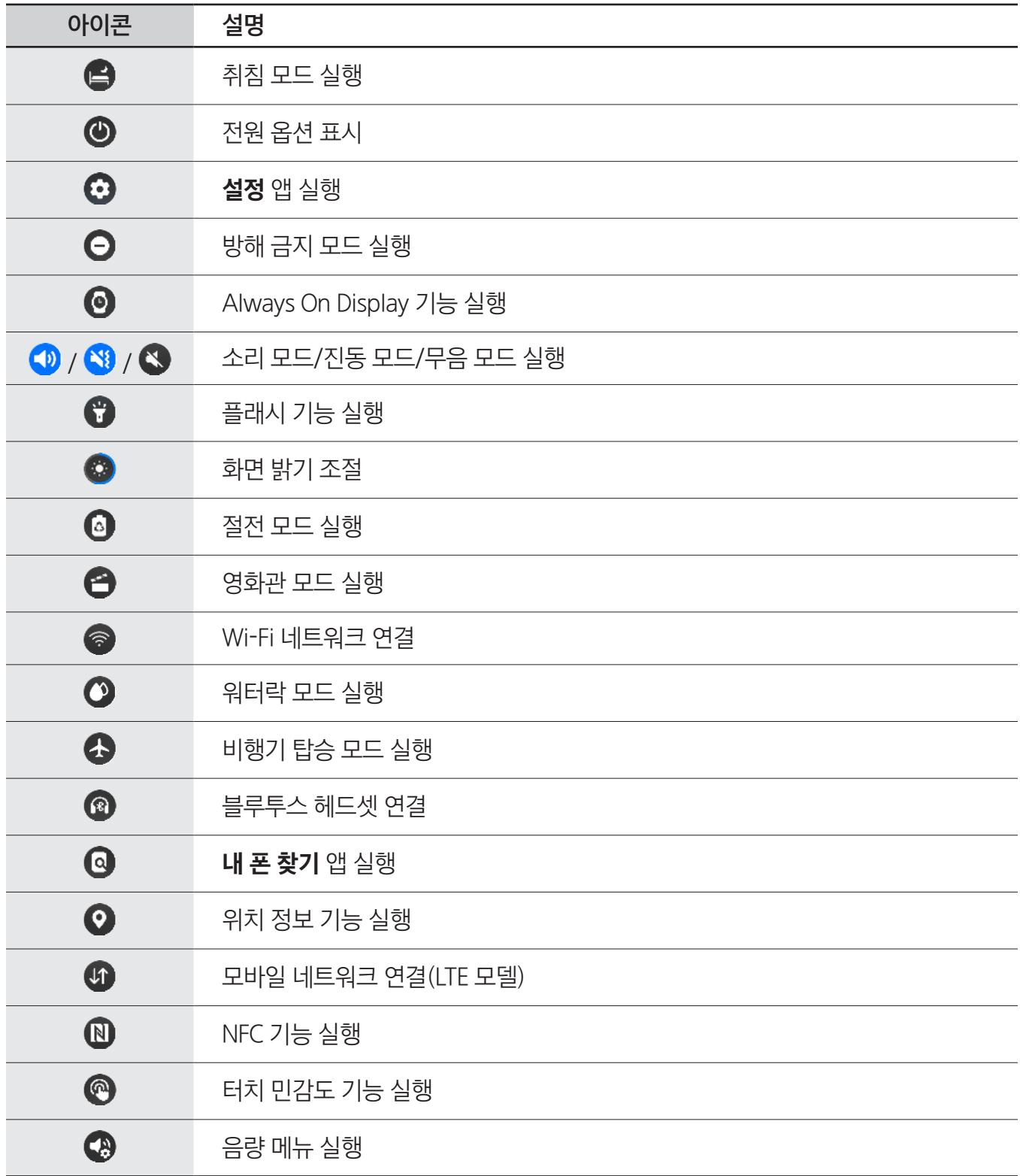

### <span id="page-33-1"></span><span id="page-33-0"></span>빠른 설정 아이콘 추가 또는 삭제하기

빠른 설정 아이콘을 추가하려면 베젤을 시계 방향으로 돌리거나 미세요. 또는 화면을 왼쪽으로 밀어 누른 후 추가할 기능을 선택하세요. 빠른 설정 아이콘을 삭제하려면 아무 아이콘을 길게 누른 후 삭제할 기능의 누르세요.

# 문자 입력

### 문자 입력 소개

문자를 입력해야 하는 상황에서 문자 입력 화면이 나타납니다.

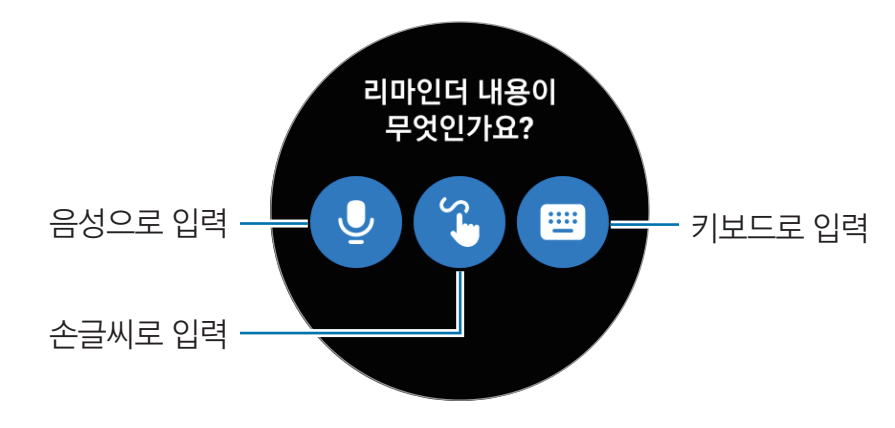

 $\mathbb{Z}$  실행 중인 앱에 따라 문자 입력 화면이 다르게 나타날 수 있습니다.

# <span id="page-34-0"></span>음성으로 문자 입력하기

 $\bigcirc$  누른 후 입력할 내용을 말하세요.

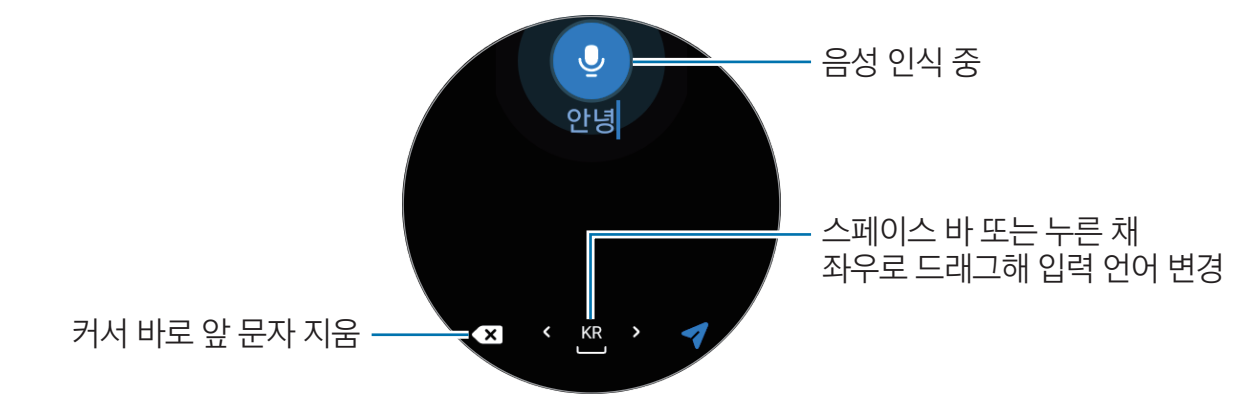

- $\mathbb{Z}$ • 일부 언어는 음성 입력이 지원되지 않습니다.
	- 음성 인식률을 높이려면
		- 정확하게 발음하세요.
		- 조용한 장소에서 명령어를 말하세요.
		- 속어나 파생어로 된 명령어는 인식되지 않을 수 있습니다.
		- 사투리로 된 명령어는 인식되지 않을 수 있습니다.

시끄러운 장소에서 음성 인식 기능을 사용하거나 발음 차이 등에 의해 명령어를 인식하지 못할 수 있습니다.

# 손글씨로 입력하기

 $\bigodot$  눌러 손글씨 입력 모드를 실행하세요. 화면에 손글씨를 써서 문자를 입력하세요.

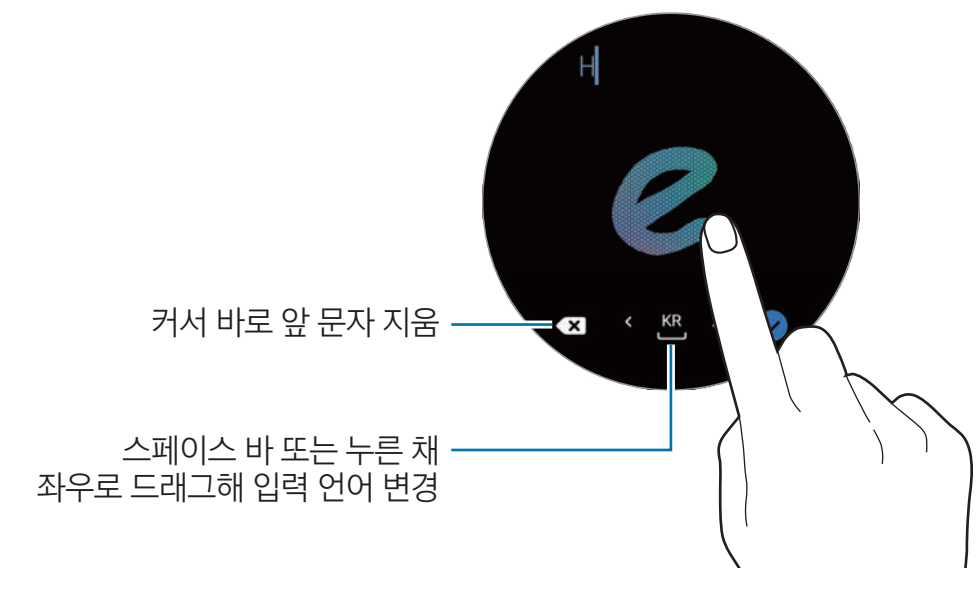

 $\mathbb{Z}$ 이 기능은 언어에 따라 지원되지 않을 수 있습니다.

# <span id="page-35-0"></span>키보드로 문자 입력하기

누른 후 입력창을 눌러 키보드를 여세요.

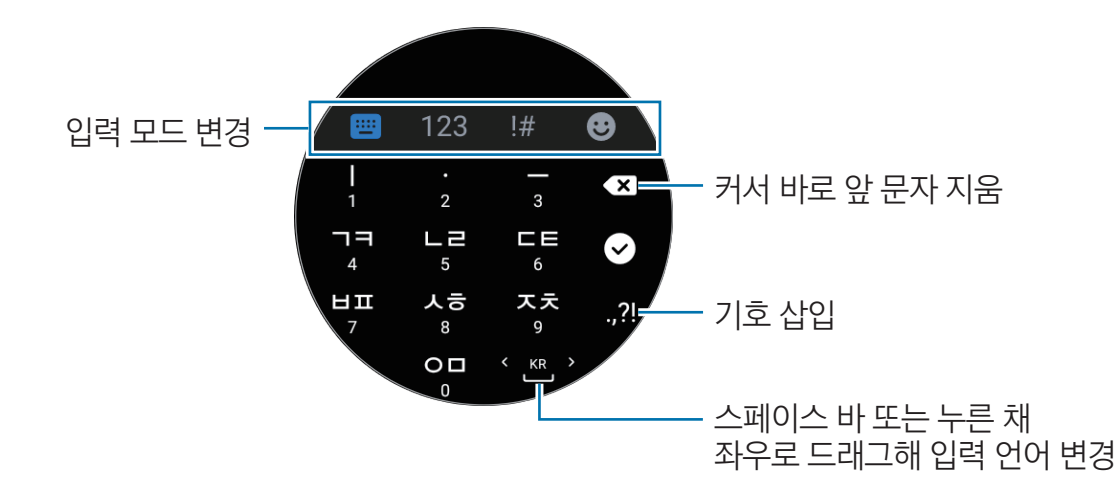

일부 언어의 키보드는 지원되지 않습니다. 문자를 입력하려면 지원되는 언어 중에서 입력 언어를  $\mathbb{Z}$ 선택하세요.

# 입력 언어 설정하기

숫자 입력 모드, 기호 입력 모드 또는 이모지 입력 모드에서 ✿ → 입력 언어 → 언어 관리를 눌러 언어를 설정하세요. 언어는 최대 2개까지 추가할 수 있습니다.

 $\mathbb{Z}$ 앱스 화면에서  $\bigodot$ (설정) → 일반 → 입력 → 삼성 키보드 → 입력 언어 → 언어 관리를 눌러 설정할 수도 있습니다.
# 앱과 기능

## 앱 설치 및 관리

#### Play 스토어에서 앱 설치하기

앱을 구매하거나 내려받습니다.

앱스 화면에서 ▶ (Play 스토어)를 선택하세요. 카테고리별 또는 키워드로 앱을 검색하세요.

- Play 스토어 앱을 사용하려면 워치에 Google 계정을 등록해야 합니다. 휴대 전화에서 Galaxy 网 Wearable 앱을 실행해 워치 설정 → 계정 및 백업 → Google 계정을 누른 후 화면의 안내에 따라 휴대 전화에 등록된 Google 계정을 워치에 복사하세요.
	- 자동 업데이트 설정을 변경하려면 **설정**을 선택해 **앱 자동 업데이트**의 스위치를 눌러 켜거나 끄세요.

#### 앱 궈하 설정하기

일부 앱의 경우 정상적으로 동작하려면 워치의 주요 정보에 접근하거나 사용하기 위한 권한이 필요합니다.

각 권한이 허용되거나 거부된 앱을 확인하고 설정을 변경하려면 앱스 화면에서 ⊙(설정) → 개인정보 → 권한 관리자를 선택하세요. 원하는 항목을 선택한 후 앱을 선택하세요.

M 일부 권한을 허용하지 않은 앱의 경우, 해당 앱의 기본 기능이 제대로 동작하지 않을 수 있습니다.

### 메시지

워치에서 메시지를 확인하고 답장을 보낼 수 있습니다. 해외에서 메시지를 수신, 발신할 경우 추가 요금이 발생할 수 있습니다.

#### 메시지 확인하기

메시지 보내기

2 메시지 목록 화면을 위아래로 밀어 메시지를 확인할 연락처를 선택하세요.

답장을 보내려면 원하는 입력 모드를 선택한 후 내용을 입력하세요.

1 앱스 화면에서 · (메시지)를 선택하세요.

1 앱스 화면에서 · (메시지)를 선택하세요.

또는 알림 화면에서 새 메시지를 확인하세요.

휴대 전화에서 메시지를 확인하려면 20 선택하세요.

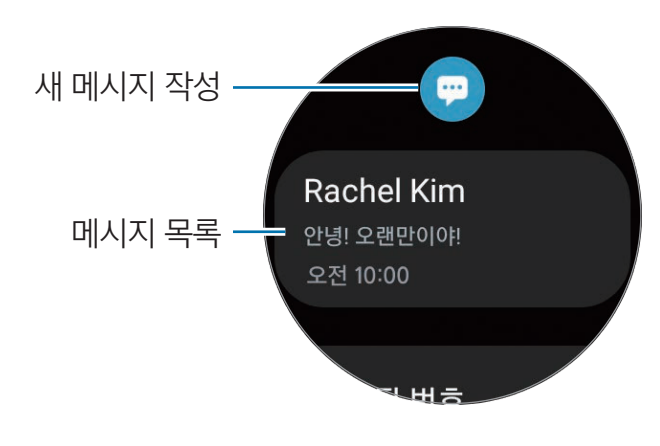

- 2  **누**르세요.
- $3$  받는사람 입력을 눌러 전화번호 또는 수신인을 입력하거나  $\bigodot$  눌러 연락처 목록에서 수신인을 선택한 후 다음을 누르세요.
- 4 상용구를 선택하거나 원하는 입력 모드를 선택한 후 내용을 입력하고  $\blacklozenleft$ ,  $\blacklozenge$ , 또는  $\blacklozenge$  누르세요.

소리를 녹음해 전송하기

원하는 내용을 녹음하여 음성 파일을 메시지로 보낼 수 있습니다. 메시지 입력 화면에서 누른 후 입력할 내용을 말하세요.

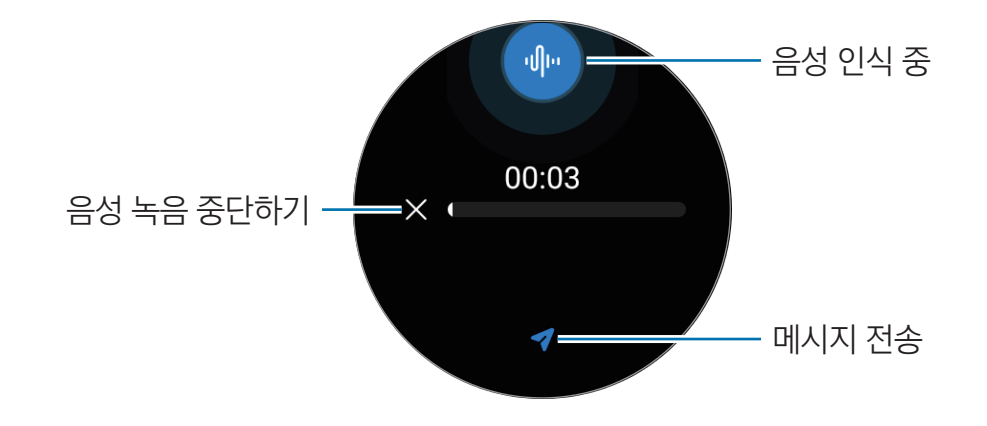

#### 메시지 삭제하기

- 1 앱스 화면에서 **· (메시지**)를 선택하세요.
- 2 메시지 목록 화면을 위아래로 밀어 메시지를 확인할 연락처를 선택하세요.
- 3 삭제할 메시지를 길게 누른 후 **삭제**를 누르세요.

여러 개의 메시지를 한 번에 삭제하려면 메시지를 길게 누른 후 삭제할 메시지를 선택하고 **삭제**를 누르세요.

워치와 연결된 휴대 전화에서 모두 메시지가 삭제됩니다.

### 전화

전화를 걸거나 수신된 전화를 확인하고 받을 수 있습니다.

ſИ 신호가 약한 지역에서는 통화가 원활하지 않을 수 있으며 짧은 통화만 가능할 수 있습니다.

#### 전화 받기

전화가 올 때 베젤을 시계 방향으로 돌리거나 미세요. 또는 눌러 원 바깥쪽으로 드래그하세요. 워치에 내장된 마이크와 스피커 또는 연결된 블루투스 헤드셋을 통해 통화할 수 있습니다.

#### 전화 거절하기

걸려 온 전화를 거절하고, 상대방에게 수신 거절 메시지를 전송할 수 있습니다. 전화가 올 때 베젤을 반시계 방향으로 돌리거나 미세요. 또는 눌러 원 바깥쪽으로 드래그하세요. 수신 거절 메시지를 보내려면 화면 하단의 가장자리에서 위로 드래그한 후 메시지를 선택하세요.

#### 부재중 전화 확인하기

걸려 온 전화를 받지 못한 경우 알림 화면에 부재중 전화 내역이 표시됩니다. 알림 화면 또는 앱스 화면에서  $\bigodot$  (전화)를 선택해 부재중 전화를 확인하세요.

#### 전화 걸기

 $d$ 앱스 화면에서  $\bigodot$  (전화)를 선택하세요.

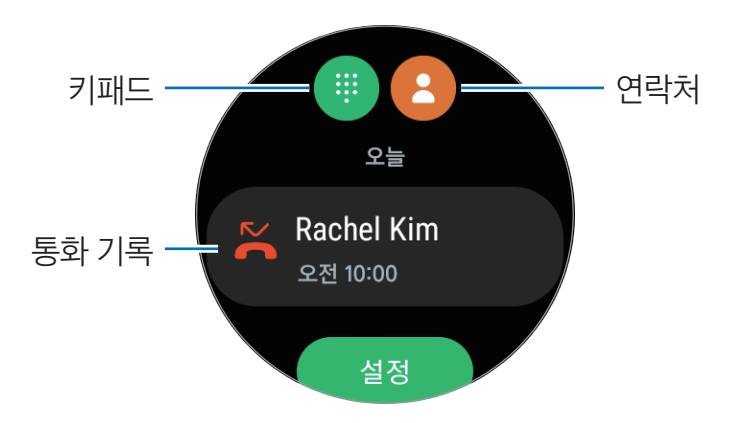

다음 기능을 사용해 전화를 거세요.

- 第 누른 후 키패드를 이용해 전화번호를 입력한 후 € 누르세요.
- $\overline{16}$  누른 후 베젤을 이용하거나 연락처 목록을 위아래로 밀어 원하는 연락처를 선택하고  $\overline{\mathbb{C}}$  누르세요.
- 통화 기록을 위아래로 밀거나 베젤을 이용해 원하는 통화 기록을 선택하고 ← 누르세요.

#### 통화 중 기능

통화 화면에서 원하는 메뉴를 선택해 이용하세요.

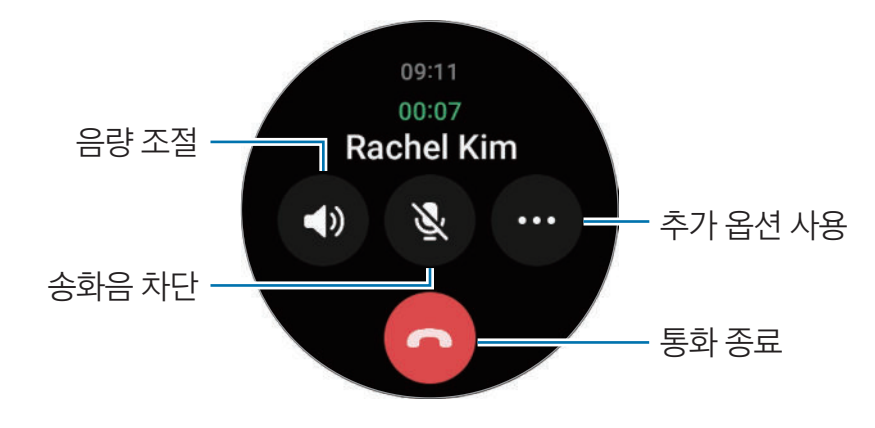

 $\mathbb{Z}$ 화면은 모델에 따라 다를 수 있습니다.

블루투스 헤드셋으로 통화하기

블루투스 헤드셋이 연결되어 있는 경우, 블루투스 헤드셋으로 통화가 연결됩니다.

블루투스 헤드셋이 연결되어 있지 않은 경우, 앱스 화면에서 ⊙(설정) → 연결 → 블루투스를 선택하세요. 블루투스 목록이 나타나면 원하는 블루투스 헤드셋을 선택해 연결하세요.

### 연락처

원하는 연락처로 전화를 걸거나 메시지를 보낼 수 있습니다. 연결된 휴대 전화에 저장된 연락처는 워치에도 저장됩니다.

앱스 화면에서 (연락처)를 선택하세요.

 $\mathbb{Z}$ 휴대 전화에서 즐겨찾기로 등록한 연락처가 목록의 상단에 나타납니다.

다음과 같은 방법으로 연락처를 검색할 수 있습니다.

- 연락처 목록 상단에 <sup>2</sup> 누른 후 검색어를 입력하세요.
- 연락처 목록을 위아래로 미세요.
- 베젤을 이용하세요. 베젤을 빠르게 돌리거나 밀면 초성 단위로 목록을 빠르게 이동할 수 있습니다.

원하는 연락처를 선택하여 다음 기능을 실행할 수 있습니다.

- $\cdot$   $\cdot$   $\cdot$  : 음성 전화를 걸 수 있습니다.
- $\cdot$   $\bullet$  : 메시지를 작성할 수 있습니다.

#### 타일에서 자주 사용하는 연락처 선택하기

연락처 타일에 자주 사용하는 연락처를 추가하면 원하는 연락처로 바로 메시지를 보내거나 전화를 걸 수  $\Omega$ 습니다. 추가 →  $\Omega$  눌러 원하는 연락처를 선택하세요.

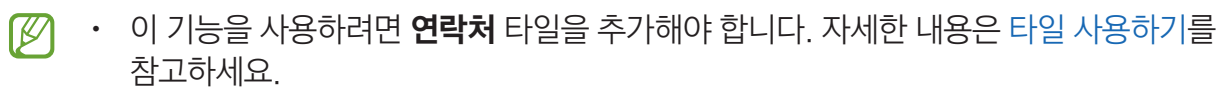

• 타일에는 최대 4개의 연락처를 추가할 수 있습니다.

### Samsung Health(삼성 헬스)

### 삼성 헬스 소개

삼성 헬스는 건강한 습관을 만들 수 있도록 24시간 내내 나의 활동과 수면 패턴을 기록하여 관리해 줍니다. 연결된 휴대 전화의 삼성 헬스 앱에 건강 관련 데이터를 저장하여 관리할 수 있습니다.

워치를 착용한 상태에서 연속으로 10분 이상(달리기의 경우 3분 이상) 운동을 하면 자동 운동 인식 기능이 활성화됩니다. 또한 50분 이상 활동이 감지되지 않을 경우 알림과 함께 간단한 스트레칭 동작을 따라 할 수 있는 화면을 보여주거나 가벼운 활동을 유도하는 화면을 보여줍니다. 운전 혹은 수면 상태를 감지한 경우에는 활동이 없어도 알림과 스트레칭 화면이 나타나지 않을 수 있습니다.

[www.samsung.com/samsung-health](http://www.samsung.com/samsung-health) 에서 더 자세한 정보를 확인할 수 있습니다.

삼성 헬스의 각 기능은 운동, 레저 및 건강 관리용이므로 의료용으로 사용할 수 없습니다. 사용 전 ſИ 반드시 사용 설명서를 주의 깊게 읽고 이에 따르세요.

### 일일 활동

나의 일일 걸음 수, 활동 시간, 활동 칼로리 현황과 목표 및 관련 정보를 확인할 수 있습니다.

#### 일일 활동 확인하기

앱스 화면에서  $\bigcirc$  (Samsung Health)를 선택한 후 일일 활동을 선택하세요.

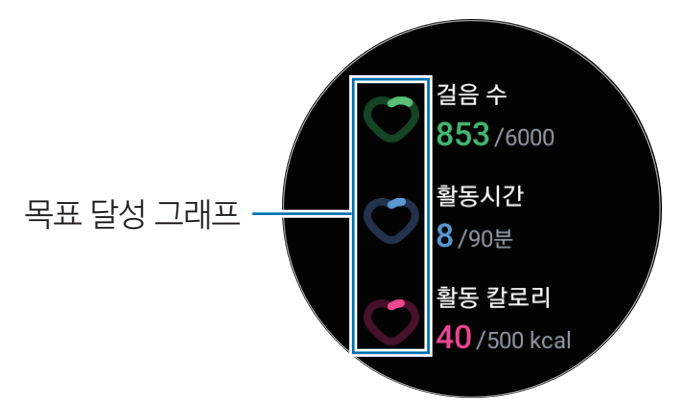

- **걸음 수**: 하루 동안 총 걸은 걸음 수를 확인합니다. 목표한 걸음 수에 도달할 수록 그래프가 올라갑니다.
- 활동시간: 하루 동안 총 활동한 시간을 확인합니다. 스트레칭과 같은 가벼운 활동을 하거나 걸음을 걸으면서 목표한 시간에 도달할 수록 그래프가 올라갑니다.
- 활동 칼로리: 하루 동안 활동을 통해 소비한 총 칼로리를 확인합니다. 목표한 활동 칼로리에 도달할 수록 그래프가 올라갑니다.

일일 활동과 관련된 추가 정보를 확인하려면 베젤을 이용하거나 화면을 위아래로 미세요.

#### 일일 활동 목표 설정하기

- 1 앱스 화면에서 <br />
Samsung Health)를 선택하세요.
- 2 일일 활동을 선택한 후 목표 설정을 누르세요.
- 3 원하는 활동 옵션을 선택하세요.
- 4 베젤을 이용하거나 화면을 위아래로 밀어 목표를 설정하세요.
- 5 완료를 누르세요.

#### 알림 설정하기

설정한 목표에 도달했을 때 알림을 받으려면 앱스 화면에서 <mark>۞</mark> (Samsung Health)를 선택한 후 **설정** → 알림을 선택하고 일일 활동의 스위치를 눌러 기능을 켜세요.

앱과 기능

### 걸음 수

걸음 수를 측정합니다.

#### 걸음 수 측정하기

앱스 화면에서 (Samsung Health)를 선택한 후 걸음 수를 선택하세요.

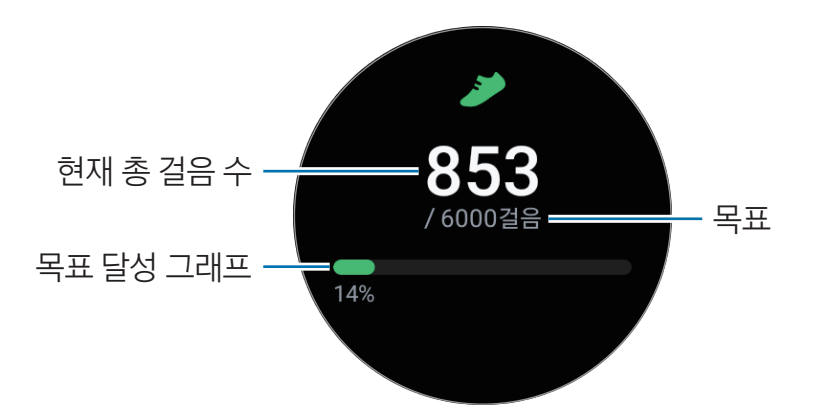

걸음 수와 관련된 추가 정보를 확인하려면 베젤을 이용하거나 화면을 위아래로 미세요.

- 걸음 수 트래커의 초기 걸음 수는 정확한 동작 인식을 위해 일정 걸음 이상 걸어야 측정되므로 网 화면에 표시되기까지는 다소 시간이 소요될 수 있습니다. 정확한 걸음 수 측정을 위해, 목표 달성 알림은 조금 늦게 나타날 수 있습니다.
	- 자동차, 기차 등 교통 수단 이용 중 걸음 수를 측정하면 주변의 진동에 영향을 받을 수 있습니다.

#### 걸음 수 목표 설정하기

- 1 앱스 화면에서 (Samsung Health)를 선택하세요.
- 2 걸음 수를 선택한 후 목표 설정을 누르세요.
- 3 베젤을 이용하거나 화면을 위아래로 밀어 목표를 설정하세요.
- 4 완료를 누르세요.

#### 알림 설정하기

설정한 목표에 도달했을 때 알림을 받으려면 앱스 화면에서 <mark>۞</mark> (Samsung Health)를 선택한 후 **설정** → 알림을 선택하고 걸음 수의 스위치를 눌러 기능을 켜세요.

### 운동

나의 운동량을 기록하고 운동 결과를 확인할 수 있습니다.

- 심장병이나 고혈압 등 만성질환을 가진 사용자 및 임부, 고령자, 유아 등은 이 기능을 사용하기  $\mathbb{Z}$ 전에 의사 등 전문가의 상담을 받으세요.
	- 운동 중 현기증, 어지러움, 호흡 곤란, 통증 등 이상 증상이 발생하는 경우에는 운동을 즉각 중지하고 의사 등 전문가의 상담을 받으세요.
	- 구입 후 처음 실행 시 또는 초기화 후 실행 시에는 화면 상단의 가장자리에서 아래로 드래그해 빠른 설정 창을 연 후 ⊙ 눌러 위치 정보 기능을 실행하세요.

#### 추울 때 사용 시 주의 사항

- 추운 날씨에는 가급적 실내에서 사용하세요.
- 야외에서 사용할 경우 워치를 긴팔 옷으로 덮고 사용하세요.

#### 운동 시작하기

- 1 앱스 화면에서 (Samsung Health)를 선택하세요
- $2$  운동 → 운동 선택을 누르세요.
- $\mathbb{Z}$ **즐겨하는 운동** 타일에서 원하는 운동을 추가해 바로 운동을 시작할 수도 있습니다.
- 3 베젤을 이용하거나 화면을 좌우로 밀어 원하는 운동을 선택해 운동을 시작하세요. 원하는 운동 종목이 없을 경우 누른 후 원하는 운동 종목을 선택하세요.

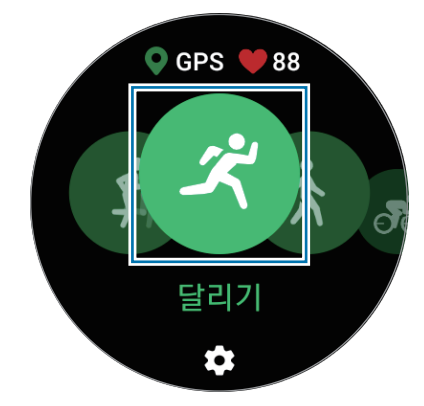

- $\boxed{\cancel{C}}$  운동을 시작하면 심박수가 측정됩니다. 정확한 측정을 위해 워치는 손목뼈를 피해 팔꿈치 쪽으로 올려 손목에 꼭 맞게 밀착하여 착용하세요. 자세한 내용은 [정확한 측정을 위한 워치 착용 방법](#page-19-0)을 참조하세요.
	- 심박수가 표시될 때까지 움직이지 않으면 심박수를 더욱 정확하게 측정할 수 있습니다.
	- 측정 환경, 신체 상태 또는 워치 착용 상태에 따라 심박수가 일시적으로 표시되지 않을 수 있습니다.

4 베젤을 이용하거나 화면을 위아래로 밀어 운동 중 화면에 나타나도록 설정한 심박수, 거리, 시간과 같은 운동 정보를 확인하세요.

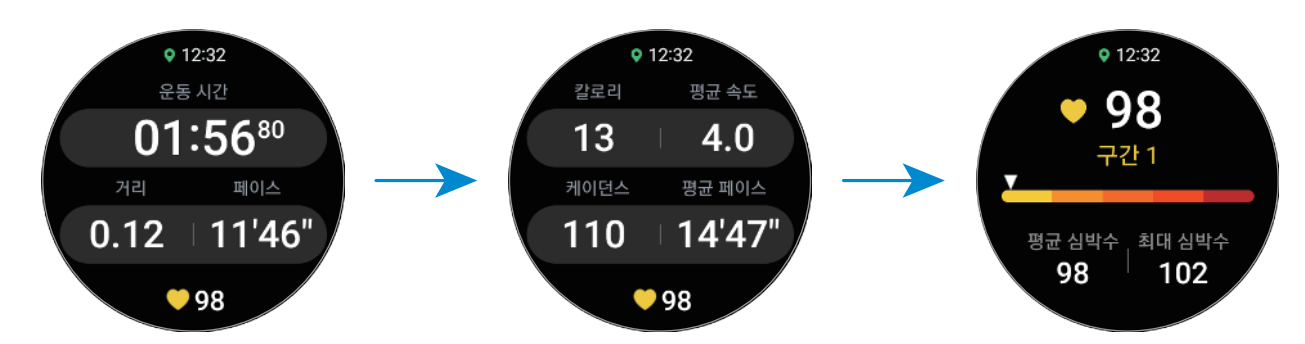

화면을 왼쪽으로 밀면 음악을 재생할 수도 있습니다.

- 유동 종목을 **수영(실내)** 또는 **수영(실외)**로 선택한 경우, 워터락 모드가 자동으로 실행되어 터치 网 화면을 사용할 수 없습니다.
	- 유동 종목을 **수영(실내)** 또는 **수영(실외)**로 선택한 경우, 다음과 같은 경우에는 측정값이 정확하지 않을 수 있습니다.
		- 도착 지점에 닿기 전에 수영을 중단한 경우
		- 중간에 영법을 변경한 경우
		- 도착 지점에 닿기 전에 팔 움직임을 멈춘 경우
		- 킥보드를 잡고 발차기 연습을 하거나 혹은 팔을 움직이지 않고 수영을 한 경우
		- 한쪽 팔만 사용하여 수영하는 경우
		- 물속에서 수영(잠영)하는 경우
		- 휴식 시 운동을 일시 정지 또는 재시작하지 않고 운동을 끝낸 경우
- 5 화면을 오른쪽으로 민 후 **종료**를 누르세요.

운동을 일시 정지하거나 다시 시작하려면 화면을 오른쪽으로 민 후 **일시정지** 또는 **계속**을 누르세요. 또는 뒤로 가기 버튼을 길게 누르세요.

- 수영을 종료하거나 일시정지하려면 먼저 홈 버튼을 길게 눌러 워터락 모드를 해제하고 기압  $\mathbb{Z}$ 센서가 정확하게 작동하도록 워치를 흔들어 물기를 모두 제거한 후 **확인**을 누르세요.
	- 운동을 종료해도 음악은 계속 재생됩니다. 음악 재생을 멈추려면 운동을 종료하기 전에 멈추거나 **뮤직** 앱 또는 **미디어 컨트롤러** 앱을 실행하여 멈출 수도 있습니다.

6 운동 종료 후 베젤을 이용하거나 화면을 위아래로 밀어 운동 결과를 확인하세요.

다른 운동 이어서 시작하기

현재 진행 중인 운동을 완료하고 다른 운동을 이어서 시작하여 다양한 운동을 끊김 없이 진행할 수 있습니다.

```
운동 중 화면을 오른쪽으로 민 후 다음 운동을 누른 다음 원하는 운동을 선택하여 다음 운동을 시작하세요.
```
수영을 종료하려면 먼저 홈 버튼을 길게 눌러 워터락 모드를 해제하고 기압 센서가 정확하게 M 작동하도록 워치를 흔들어 물기를 모두 제거한 후 확인을 누르세요.

#### 반복 운동 시작하기

스쿼트 또는 데드 리프트처럼 같은 동작을 여러 번 반복하는 운동을 하는 경우 워치가 비프음으로 횟수를 카운트해줍니다.

- 1 앱스 화면에서 <br />
Samsung Health)를 선택하세요.
- $2$  운동 → 운동 선택을 누르세요.
- 3 베젤을 이용하거나 화면을 좌우로 밀어 원하는 반복 운동을 선택해 운동을 시작하세요. 원하는 반복 운동 종목이 없을 경우 누른 후 원하는 운동 종목을 선택하세요.

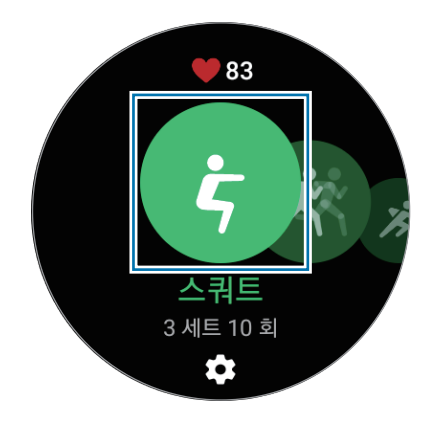

4 확인을 누른 후 화면에 나타난 준비 자세를 취해 운동을 시작하세요.

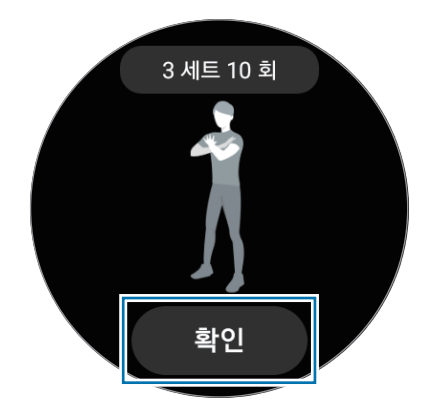

5 비프음으로 횟수가 카운트됩니다.

1세트 완료 후 1분 동안 휴식을 취하세요. 또는 휴식 없이 바로 다음 세트로 넘어가려면 건너뛰기를 누르세요. 화면에 나타난 준비 자세를 취하면 운동이 다시 시작됩니다.

 $6$  화면을 오른쪽으로 민 후 종료를 누르세요.

운동을 일시 정지하거나 다시 시작하려면 화면을 오른쪽으로 민 후 **일시정지** 또는 **계속**을 누르세요. 또는 뒤로 가기 버튼을 길게 누르세요.

7 운동 종료 후 베젤을 이용하거나 화면을 위아래로 밀어 운동 결과를 확인하세요.

#### 운동 설정하기

- 1 앱스 화면에서 (Samsung Health)를 선택하세요.
- $2$  운동 → 운동 선택을 누르세요.
- 3 각 운동 종목 아래의 ✿ 눌러 다양한 운동 옵션을 설정하세요.
	- 수영장 길이: 수영장의 길이를 설정합니다.
	- 목표: 운동 목표 기능을 켜고 설정합니다.
	- 운동 화면: 운동 중 나타날 화면을 설정합니다.
	- 코칭 메시지: 운동하는 동안 페이스 조절을 위해 코칭 메시지를 받도록 설정합니다.
	- 알림 간격: 설정한 거리, 구간 또는 시간에 도달할 때마다 알림을 받도록 설정합니다.
	- 자동 구간 기록: 운동 중 화면을 빠르게 두 번 눌러 수동으로 기록을 남기거나 일정한 거리, 시간 또는 수영 구간마다 자동으로 기록을 남기도록 설정합니다.
	- 자동 일시정지: 운동을 멈추었을 때 워치의 운동 기능도 자동으로 일시 정지되도록 설정합니다.
	- 음성 가이드: 음성 가이드를 켜거나 끕니다.
	- 착용한 손목: 워치를 착용한 손목을 선택하여 반복 횟수 카운트의 정확도를 높입니다.
- $\boxed{\emptyset}$  유동 중 일부 설정을 변경할 수도 있습니다. 운동 중 화면을 오른쪽으로 민 후 설정을 누르세요.

#### 자동 운동 인식

워치를 착용한 상태에서 연속으로 10분 이상(달리기의 경우 3분 이상) 신체 활동을 하면 이를 자동으로 인식하여 운동 종목, 시간, 칼로리 소모량 등 운동 정보를 자동으로 기록해 줍니다.

일부 운동의 경우 1분 이상 멈춘 경우 운동을 중지한 것으로 판단하여 자동 운동 기록이 종료됩니다.

- $\mathbb{Z}$ • 자동 운동 인식 기능이 지원되는 운동 종목 리스트는 앱스 화면에서  $\bullet$  (Samsung Health)를 서택한 후 설정 → 운동 자동 감지를 눌러 확인할 수 있습니다.
	- 자동 운동 인식 기능은 가속도 센서를 이용해 이동 시간, 칼로리 소모량 등을 계산하며, 사용자의 보행, 운동 그리고 생활 습관에 따라 오차가 발생할 수 있습니다.
	- 걷기 또는 달리기를 하는 경우 해당 운동이 자동으로 감지된 직후 수동 운동으로 전환할 수 있는 기능이 제공됩니다. 운동 경로와 같이 상세한 기록을 남기려면 수동 운동으로 전환하세요. 이 경우 운동 완료 시 워치의 운동 기능을 수동으로 종료시켜야 합니다.

### 수면

취침 중 나의 심박수와 움직임을 측정해 수면을 분석하고 기록할 수 있습니다.

- 취침 중 움직임과 심박수 변화 정보를 이용해 수면 상태가 4단계(수면 중 깸, 렘 수면, 얕은 수면,  $\mathbb{Z}$ 깊은 수면)로 분석되며 측정된 각 수면 단계에 대한 권장 범위가 그래프로 제공됩니다.
	- 심박수가 규칙적이지 않거나 워치가 심박수를 제대로 측정하지 못하는 경우에는 수면 상태가 3단계(뒤척임 많음, 뒤척임 적음, 뒤척임 없음)로 분석됩니다.
	- 코골이 감지 기능은 연결된 휴대 전화의 삼성 헬스 앱(6.18 버전 이상)에서 켤 수 있습니다. 또한 연결된 휴대 전화의 마이크를 사용자를 향해 놓아야 합니다.
	- 자세한 수면 분석 결과는 워치와 휴대 전화가 연결된 경우에만 확인할 수 있습니다.
	- 측정 전 워치의 배터리를 30 % 이상 충분히 충전하세요.
	- 정확한 측정을 위해 워치는 손목뼈를 피해 팔꿈치 쪽으로 올려 손목에 꼭 맞게 밀착하여 착용하세요. 자세한 내용은 [정확한 측정을 위한 워치 착용 방법을](#page-19-0) 참조하세요.

### 수면 측정하기

- 1 워치를 착용한 상태로 수면을 취하세요. 워치가 수면 측정을 시작합니다.
- 2 기상 후 앱스 화면에서 <br /> **Samsung Health**)를 선택하세요.
- 3 수면을 선택하세요.

측정된 수면과 관련된 모든 정보를 확인하세요.

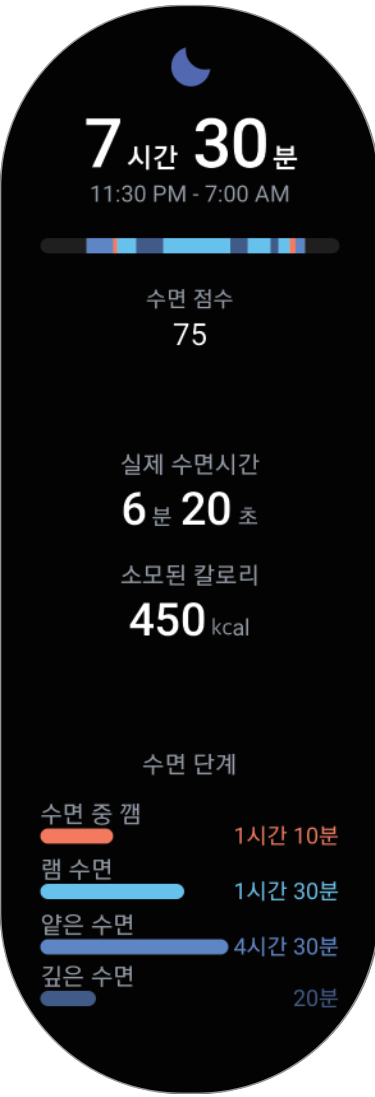

### 심박수

나의 심박수를 측정하고 기록할 수 있습니다.

- ♪ 심박수 트래커는 운동 및 레저용이므로 의료용으로 사용할 수 없습니다.
- $\mathbb{Z}$ 정확한 측정을 위해 워치는 손목뼈를 피해 팔꿈치 쪽으로 올려 손목에 꼭 맞게 밀착하여 착용하세요. 자세한 내용은 [정확한 측정을 위한 워치 착용 방법](#page-19-0)을 참조하세요.

#### 주의 사항

- 측정을 시작하기 전 5분 동안 안정을 취하세요.
- 측정값이 예상 수치와 지나치게 다르면 안정을 취한 후 30분 후에 다시 측정하세요.
- 동절기나 추운 날씨에는 몸을 따뜻하게 한 후에 측정하세요.
- 흡연이나 음주 후에는 심장 박동이 빨라져 측정값이 평소와 다르게 나타날 수 있습니다.
- 측정 중 말을 하거나, 하품 또는 심호흡을 하면 측정값이 정확하지 않을 수 있습니다.
- 사용자의 움직임, 생리적 상태, 측정 환경 및 조건에 따라 측정된 심박수 값이 정확하지 않을 수 있습니다.
- 심박수 측정이 잘 되지 않을 경우 손목에 찬 워치의 위치를 확인하거나 센서를 방해하는 방해물이 없도록 하세요. 계속해서 측정이 되지 않으면 가까운 삼성전자 서비스 센터로 방문하세요.

#### 수동으로 심박수 측정하기

- 1 앱스 화면에서 <>>>
<>>
(Samsung Health)를 선택하세요.
- 2 **심박수**를 선택하세요.
- 3 측정을 눌러 심박수 측정을 시작하세요. 화면에서 측정된 심박수를 확인하세요.

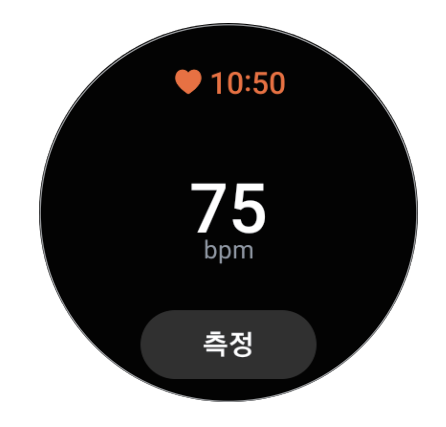

심박수와 관련된 추가 정보를 확인하려면 베젤을 이용하거나 화면을 위아래로 미세요.

#### 심박수 측정 설정 변경하기

- 1 앱스 화면에서 <br /> **Samsung Health**)를 선택하세요.
- $2$  설정 → 측정을 누르세요.
- 3 심박수 아래에서 원하는 측정 설정을 선택하세요.
	- 항상 측정: 심박수가 연속적으로 측정됩니다. 이 경우 화면에서 최대 심박과 같은 추가 정보를 확인할 수도 있습니다.
	- 휴식 중 10분마다: 휴식 중 10분 단위로 심박수가 측정됩니다.
	- 수동으로만: 측정을 눌러 워하는 경우에만 수동으로 심박수를 측정합니다.

#### 스트레스

심박수 변화 정보를 이용해 스트레스 수준을 확인하고, 워치에서 제공하는 호흡 운동을 따라해 스트레스를 완화할 수 있습니다.

- 网 • 스트레스를 자주 측정할수록 데이터가 쌓여 더 정확한 스트레스 측정 결과를 얻을 수 있습니다.
	- 스트레스 측정 결과는 개인의 감정 상태와 다를 수 있습니다.
	- 수면 중, 운동 중, 운동을 끝낸 직 후 또는 움직임이 많은 경우 스트레스가 측정되지 않을 수 있습니다.
	- 정확한 측정을 위해 워치는 손목뼈를 피해 팔꿈치 쪽으로 올려 손목에 꼭 맞게 밀착하여 착용하세요. 자세한 내용은 [정확한 측정을 위한 워치 착용 방법을](#page-19-0) 참조하세요.

#### 수동으로 스트레스 측정하기

- 1 앱스 화면에서 <br />
<br />
Comsung<br />
Health)를 선택하세요.
- 2 스**트레스**를 선택하세요.
- 3 측정을 눌러 스트레스 수준 측정을 시작하세요. 화면에서 측정된 스트레스 수준을 확인하세요.

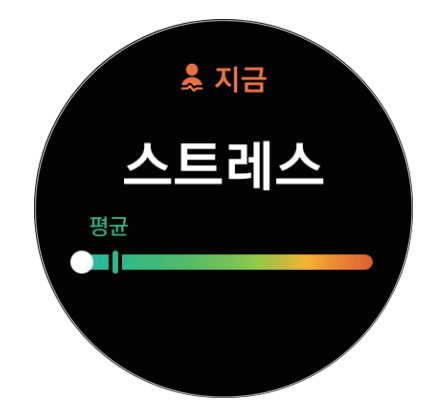

#### 호흡 운동으로 스트레스 완화하기

- 1 앱스 화면에서 <br /> **Samsung Health**)를 선택하세요.
- 2 스트레스를 선택한 다음 베젤을 이용하거나 화면을 위로 밀어 호흡 화면으로 이동하세요.
- $3 \bigoplus$  또는  $\bigoplus$  눌러 호흡 횟수를 변경하세요. 호흡 지속 시간을 변경하려면 호흡 길이를 선택하세요.
- 4 호흡을 눌러 호흡을 시작하세요. 정지하려면 화면을 누른 후 누르세요.

### 혈중 산소

혈액 내 산소를 측정하여 혈액이 신체의 각 부분에 산소를 잘 운반하는지 확인하세요.

이 기능은 건강 관리 목적으로만 제공되는 것이므로 증상 진단, 치료 및 질병 예방 등의 의학적인  $\bigwedge$ 목적으로 사용하지 마세요.

#### 주의 사항

- 측정을 시작하기 전 5분 동안 안정을 취하세요.
- 동절기나 추운 날씨에는 몸을 따뜻하게 한 후 측정하세요.
- 사용자의 움직임, 생리적 상태, 측정 환경 및 조건에 따라 측정된 혈중 산소 결과가 정확하지 않을 수 있습니다.

#### 수동으로 혈중 산소 측정하기

- 1 앱스 화면에서 <>>>
(Samsung Health)를 선택하세요.
- 2 **혈중 산소**를 선택하세요.
- 3 측정을 누른 후 화면의 안내에 따라 올바른 측정 자세를 취하고 확인을 눌러 혈중 산소 측정을 시작하세요.
- 올바른 측정 자세  $\mathbb{Z}$ 
	- 정확한 측정을 위해 워치는 그림과 같이 손목뼈를 피해 손가락 두 개가 들어갈 만큼 팔꿈치 쪽으로 올려 손목에 꼭 맞게 밀착하여 착용하세요. 또한 팔꿈치를 테이블 위에 댄 상태에서 손목을 심장 가까이에 두세요.
	- 측정이 완료될 때까지 움직이지 말고 정확한 자세를 유지하세요.

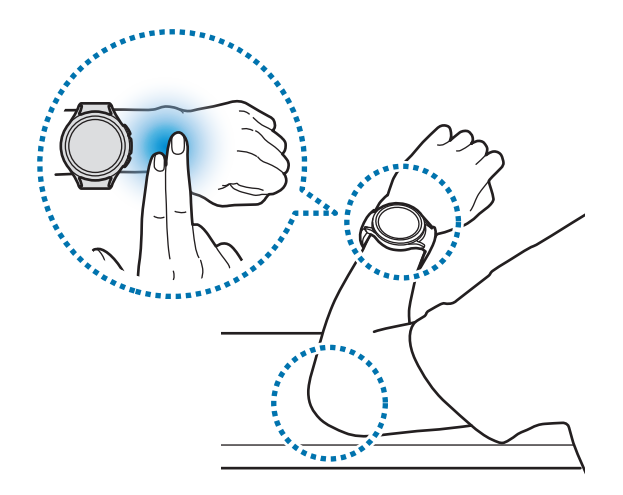

화면에 측정된 혈중 산소 측정 결과를 확인하세요. 휴식 중 혈중 산소의 정상 범위는 95 %~100 % 입니다.

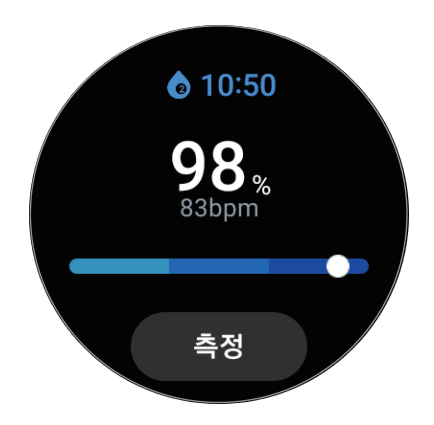

#### 수면 중 혈중 산소 측정하기

수면 중 지속적으로 혈중 산소가 측정되도록 설정합니다.

- 1 앱스 화면에서 <br />
Samsung Health)를 선택하세요.
- $2$  설정 → 측정을 선택하세요.

3 수면 중 혈중 산소 아래에서 스위치를 눌러 기능을 켜세요.

워치를 착용한 상태로 수면을 취하면 수면 기록과 함께 수면 중 혈중 산소도 같이 측정됩니다.

- 수면 중 지속적으로 혈중 산소가 측정될 경우 배터리가 빨리 소모될 수 있습니다.  $\mathbb{Z}$ 
	- 혈중 산소 측정 시 광학 심박 센서가 깜박여 불빛이 보일 수 있습니다.
	- 독서 또는 TV나 영화 감상 중 워치가 이를 수면 상태로 인식하는 경우 혈중 산소가 측정될 수 있습니다.
	- 수면 중 뒤척임으로 인해 워치가 손목에서 들뜨지 않도록 화면에 나타나는 착용 가이드를 따라 워치를 꼭 맞게 밀착하여 착용하세요.

### 체성분

골격근량 및 체지방량과 같은 체성분을 측정할 수 있습니다.

- 이 기능은 건강 관리 목적으로만 제공되는 것이므로 증상 진단, 치료 및 질병 예방 등의 의학적인 **A** 목적으로 사용하지 마세요.
	- 이식형 심장박동기 또는 제세동기를 사용 중인 경우 혹은 몸에 기타 전자 장치를 삽입한 경우에는 체성분을 측정하지 마세요.
	- 체성분 측정 시 낮은 전류가 몸을 통과합니다. 이는 인체에 무해할 수준이지만 임산부는 체성분 측정을 하지 마세요.
- 정확한 측정을 위해 워치는 손목뼈를 피해 팔꿈치 쪽으로 올려 손목에 꼭 맞게 밀착하여  $\mathbb{Z}$ 착용하세요. 자세한 내용은 [정확한 측정을 위한 워치 착용 방법을](#page-19-0) 참조하세요.
	- 체성분 측정 결과가 정확하지 않을 경우 휴대 전화의 삼성 헬스 앱에서 사용자 프로필을 확인하고 수정하세요.
	- 손목에 착용하는 워치는 전문가용 체성분 측정기와는 달리 상체의 체성분을 측정해 전신의 체성분을 추정하여 그 결과를 보여줍니다. 따라서 상체와 하체의 체성분이 매우 불균형하거나, 고도 비만이거나, 근육량이 아주 많은 경우 체성분 측정 결과가 정확하지 않을 수 있습니다.
	- 워치는 BIA(Bioelectrical Impedance Analysis) 방법으로 체성분을 측정하며 이는 최적 표준인 DXA(Dual-energy X-ray absorptiometry) 방법과 비교해서 98 %가 넘는 상관도를 가지고 있습니다.

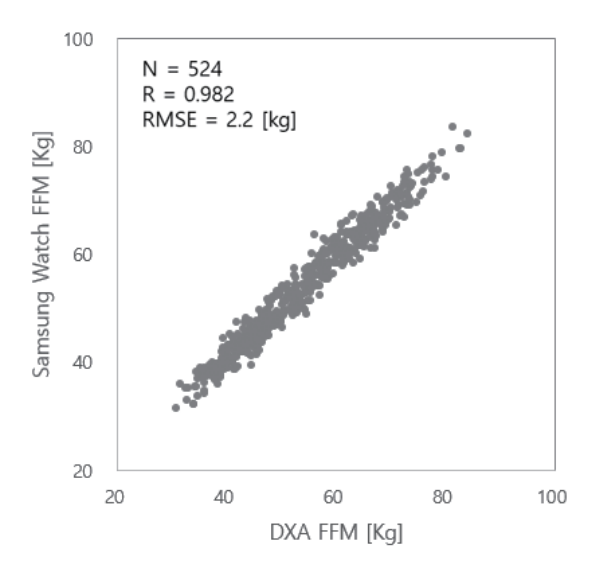

#### 주의 사항

- 만 20세 미만의 경우 체성분 측정 결과가 정확하지 않을 수 있습니다.
- 아래와 같은 검사 조건을 지키면 더 정확한 체성분 측정 결과를 얻을 수 있습니다.
	- 비슷한 시간대에 검사하기(오전 중 검사하는 것을 권장합니다.)
	- 공복인 상태에서 검사하기
	- 용변 후 검사하기
	- 생리 기간은 피해 검사하기
	- 운동, 샤워 또는 사우나와 같이 체온을 높이는 활동을 하기 전에 검사하기
	- 목걸이와 같은 몸에 착용한 금속 물질 제거 후 검사하기
	- 금속 재질의 밴드 대신 구성품으로 제공된 밴드 사용하기

#### 체성분 측정하기

- 1 앱스 화면에서 <br />
Comsung Health)를 선택하세요.
- 2 **체성분**을 선택하세요.
- 3 **측정**을 누르세요.
- 4 몸무게를 입력한 후 확인을 누르세요.
- 정확한 체성분 측정을 위해 실제 본인의 키, 몸무게 및 성별을 삼성 헬스 프로필에 입력하고 실제  $\mathbb{Z}$ 본인의 나이를 삼성 계정에 입력해야 합니다. 또한 **측정 방법**을 눌러 화면에서 자세한 측정 방법을 확인할 수도 있습니다.
- 5 화면의 안내에 따라 두 손가락을 홈 버튼과 뒤로 가기 버튼에 올려 체성분 측정을 시작하세요.

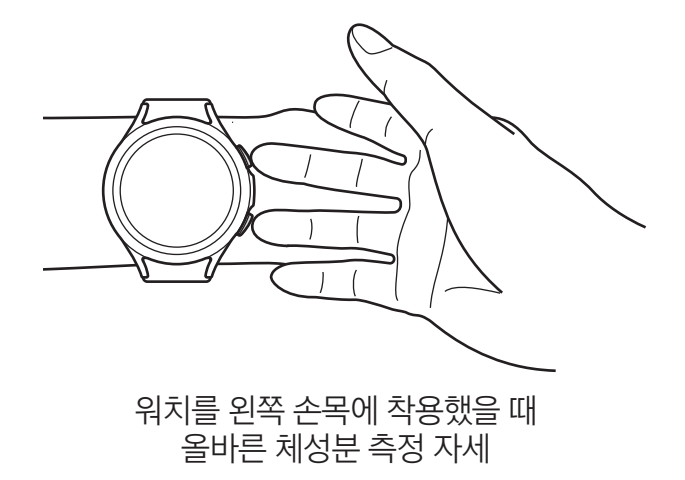

#### $\mathbb{Z}$ 올바른 측정 자세

- 양팔을 가슴 정도의 높이에 위치시키고 몸통에 닿지 않도록 하세요.
- 홈 버튼과 뒤로 가기 버튼에 올려 놓은 각각의 손가락이 서로 닿지 않도록 하세요. 또한 손가락이 워치의 버튼 외 다른 부분에 닿지 않도록 하세요.
- 정확한 측정 결과를 위해 측정 시 안정적인 자세를 취하고 움직이지 마세요.
- 손가락이 건조할 경우 신호 전달이 방해 받을 수 있으므로 스킨, 로션 등을 발라 손가락의 피부를 촉촉하게 만든 후 측정하세요.
- 건조한 피부나 체모로 인해 측정 결과가 정확하지 않을 수 있습니다.
- 정확한 측정 결과를 위해 워치의 뒷면을 깨끗하게 닦은 후 측정하세요.

화면에 측정된 체성분 측정 결과를 확인하세요.

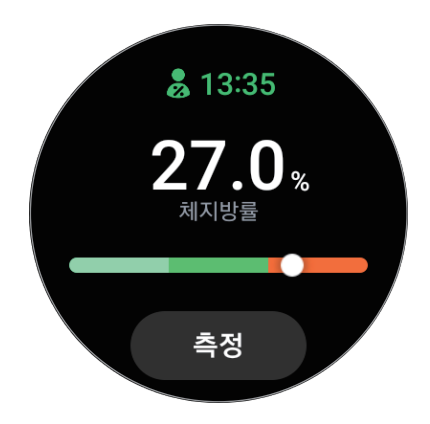

체성분과 관련된 추가 정보를 확인하려면 베젤을 이용하거나 화면을 위아래로 미세요.

### 음식

하루 동안 섭취한 칼로리양을 기록하여 나의 목표 섭취량과 비교할 수 있으며 체중 관리에 도움을 받을 수 있습니다.

#### 칼로리 섭취량 기록하기

- 1 앱스 화면에서 <>>>
(Samsung Health)를 선택하세요.
- 2 음식을 선택하세요.
- 3 추가를 누른 후 화면 상단에서 식사 종류를 누른 다음 원하는 옵션을 선택하세요.
- 4 베젤을 이용하거나 화면을 위아래로 밀어 섭취한 칼로리양을 설정한 다음 **완료**를 누르세요.

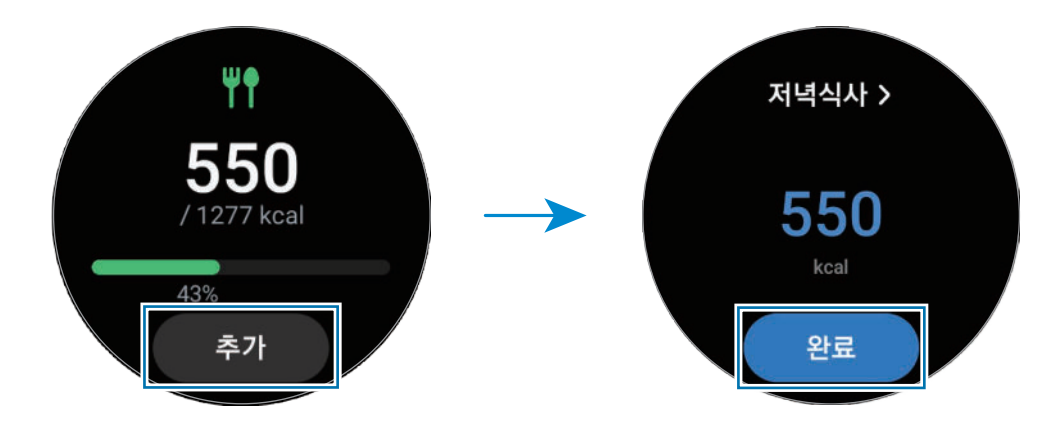

섭취한 칼로리와 관련된 추가 정보를 확인하려면 베젤을 이용하거나 화면을 위아래로 미세요.

#### 기록 삭제하기

- 1 앱스 화면에서 <br />
Samsung Health)를 선택하세요.
- 2 음식을 선택한 후 오늘의 기록 삭제를 누르세요.
- 3 삭제할 데이터를 선택한 후 삭제를 누르세요.

#### 칼로리 섭취량 목표 설정하기

- 1 앱스 화면에서 <>>>
(Samsung Health)를 선택하세요.
- 2 음식을 선택한 후 목표 설정을 누르세요.
- 3 베젤을 이용하거나 화면을 위아래로 밀어 일일 목표를 설정하세요.
- 4 완료를 누르세요.

### 물

마신 물의 양을 기록하고 확인할 수 있습니다.

#### 마신 물 기록하기

- 1 앱스 화면에서 <br />
<a>
(Samsung Health)를 선택하세요.
- $2$  물을 선택하세요.
- $3$  물을 마실 때마다 $\bigoplus$  누르세요.  $\triangle$ 스로 잘못된 값을 추가한 경우, ● 누르세요.

#### 마실 물 목표 설정하기

- 1 앱스 화면에서 <>>>
<>>
(Samsung Health)를 선택하세요.
- $2$  물을 선택한 후 목표 설정을 선택하세요.
- 3 베젤을 이용하거나 화면을 위아래로 밀어 일일 목표를 설정하세요.
- 4 **완료**를 누르세요.

### 투게더

삼성 헬스를 사용하는 친구들과 나의 걸음 기록을 비교해 볼 수 있습니다. 친구와 함께 걸음 수 도전이 시작되면 워치에서 도전 현황을 확인할 수도 있습니다.

- 1 앱스 화면에서 (Samsung Health)를 선택하세요.
- 2 **투게더**를 선택하세요.

친구와의 도전 현황이나 다른 사람들과 나의 7일간의 걸음 수 순위 등의 상세 정보를 연결된 휴대 전화에서 보려면 **폰에서 보기**를 누르세요.

ſИ 휴대 전화의 삼성 헬스 앱에서 투게더 기능을 실행해 두어야 워치에서 정보를 확인할 수 있습니다.

### 여성 건강

여성의 생리일을 입력하여 생리 주기를 관리할 수 있습니다. 주기를 추적 관리하면 다음 생리 날짜 등을 예측할 수 있을 뿐 만 아니라 그 날의 몸 상태와 기분을 기록하여 건강을 관리할 수도 있습니다.

- 1 앱스 화면에서 (Samsung Health)를 선택하세요.
- 2 여성 건강을 선택하세요.
- 3 **생리일 입력**을 누르세요.
- 4 입력란을 누르고 베젤을 이용하거나 화면을 위아래로 밀어 생리 시작일을 설정하세요.
- 5 **저장**을 누르세요.

기록 추가 누른 후 증상이나 기부과 같은 추가 정보를 선택해 기록할 수도 있습니다.

 $\mathbb{Z}$ 휴대 전화의 삼성 헬스 앱에서 여성 건강 기능을 실행해 두어야 워치에서 이 기능을 사용할 수 있습니다.

#### 설정

운동 및 신체 건강과 관련된 다양한 설정 옵션을 이용할 수 있습니다.

앱스 화면에서 (Samsung Health)를 선택한 후 설정을 선택하세요.

- 알림: 운동 및 신체 건강과 관련된 알림을 설정합니다.
- **측정**: 심박수 및 스트레스 측정 방법을 설정하고 수면 중 혈중 산소 측정 기능 및 코골이 감지 기능을 켜거나 끕니다.
- 운동 자동 감지: 워치가 자동으로 감지할 운동 종목을 설정하고 걷거나 달릴 때 대략의 위치 정보를 자동으로 기록할 수 있도록 설정합니다.
- 연결된 서비스: 연결된 다른 헬스 플랫폼 앱, 운동 기구 및 TV와 정보를 공유하도록 설정합니다.

### Samsung Health Monitor(삼성 헬스 모니터)

### 삼성 헬스 모니터 소개

워치에는 광학 심박 센서와 전기 생체 센서가 있어 삼성 헬스 모니터 앱을 통해 언제든지 간편하게 혈압과 심전도를 측정할 수 있습니다. 측정 이력은 워치와 연결된 휴대 전화와 자동으로 동기화되어, 휴대 전화의 삼성 헬스 모니터 앱에서 확인할 수 있습니다.

측정 결과를 바탕으로 의사와 함께 더욱 체계적으로 건강을 관리해 보세요.

- $\mathbb{Z}$ • 연결된 휴대 전화에 삼성 헬스 모니터 앱이 설치되지 않은 경우 Galaxy Store에서 내려받으세요.
	- 삼성 헬스 모니터 앱은 삼성 휴대 전화에서만 지원됩니다.
	- 만 22세 미만의 경우 삼성 헬스 모니터 앱을 이용해 혈압 또는 심전도를 측정할 수 없습니다.

### 혈압 및 심전도 측정 시 주의 사항

#### $\bigwedge$ 공통 주의 사항

- 삼성 헬스 모니터 앱은 고혈압, 심장 질환 및 심장 상태 진단을 목적으로 사용할 수 없습니다. 어떠한 경우에도 의사의 의학적 판단이나 치료를 대신하기 위한 목적으로 사용할 수 없으므로 응급 상황 발생 시 가까운 병원으로 즉시 연락하세요.
- 의사와 상의 없이 기존에 복용 중이던 약의 종류나 용량, 복용 방법 등을 바꾸지 마세요.
- 삼성 헬스 모니터 앱에서 제공하는 측정값 및 결과는 참고용으로만 사용하세요. 어떠한 경우에도 의사와 상의 없이 측정 결과를 의학적 판단에 이용하지 마세요.
- 정확한 측정을 위해 워치는 손목뼈를 피해 팔꿈치 쪽으로 올려 손목에 꼭 맞게 밀착하여 착용하세요. 자세한 내용은 [정확한 측정을 위한 워치 착용 방법을](#page-19-0) 참조하세요.
- 혈압 또는 심전도를 측정하기 전에 편안한 의자와 휴대 전화나 팔과 손을 올려놓을 테이블을 준비하세요.
- 준비된 편안한 의자에 등을 기댄 상태에서 다리를 꼬지 말고, 두 발을 바닥에 내려놓고 앉으세요.
- 혈압 또는 심전도 측정 시 사용할 손과 팔을 테이블 위에 편하게 올려놓으세요.
- 혈압 또는 심전도를 측정하기 전 적어도 5분 동안 편안한 자세로 안정을 취하세요.
- 조용한 실내에서 혈압 또는 심전도를 측정하세요.
- 신체적인 활동 중에 혈압 또는 심전도를 측정하지 마세요.
- 혈압 또는 심전도 측정이 시작되면 완료될 때까지 움직이거나 말하지 마세요.
- MRI(Magnetic Resonance Imaging), X-ray 장비, 도난 장비 시스템, 또는 금속 감지기 같은 기기가 있는 자기장이 강한 구역이나 그 근처에서는 혈압 또는 심전도를 측정하지 마세요.
- 보안상의 이유로 워치와 휴대 전화는 항상 집 또는 안전한 장소에서 블루투스로 연결하세요. 공공장소에서 연결하는 것은 권장하지 않습니다.
- 수술 또는 제세동과 같은 의학적 처치 중에는 혈압 또는 심전도를 측정하지 마세요.
- 기온은 12 ℃~40 ℃ 이내, 습도는 30 %~90 % (상대습도) 이내의 환경에서 사용하세요.
- $\bigwedge$ 혈압 측정 시 주의 사항
	- 혈압 측정 전 30분 이내에는 음주, 카페인이 든 음식 섭취, 흡연을 금하고, 운동 및 목욕을 하지 마세요.
	- 혈압 측정 시 사용할 팔이나 손목을 적당히 건조하게 유지하고, 과도하게 땀이 나거나 로션을 바른 상태에서는 측정하지 마세요.
	- 혈압을 측정하는 동안 숨을 의도적으로 깊게 또는 느리게 쉬지 말고, 평소와 같이 편안하게 쉬세요.
	- 임산부의 혈압 측정 시에는 그 결과가 정확하지 않을 수 있습니다.
	- 아래와 같은 질환을 가지고 있는 경우에는 삼성 헬스 모니터 앱을 이용해 혈압을 측정하지 마세요.
		- 부정맥
		- 기저 심질환 또는 심장마비
		- 순환계 또는 말초혈관 질환
		- 심장판막증(대동맥 판막증)
		- 심근증
		- 기타 심혈관 질환
		- 말기 신부전증(ESRD)
		- 당뇨병
		- 신경성 장애(예: 떨림)
		- 혈액 응고 장애 또는 혈액 희석제를 복용하고 있는 경우
	- 손목에 문신이 있는 경우, 혈압 측정 시 해당 손목을 사용하지 마세요.
	- 삼성 헬스 모니터 앱은 혈압계 커프를 착용한 팔의 혈압 값을 기반으로 혈압을 보정하고 측정합니다. 만약 양쪽 팔의 혈압 차가 크게 나는 경우(10 mmHg 이상) 반드시 의사와 상의하세요.
	- 타인에 의해 보정된 워치를 이용하여 혈압을 측정하지 마세요.
	- 삼성 헬스 모니터 앱에서 측정 가능한 혈압 값의 범위는 보정 값 범위의 경우 수축기 혈압은 80 mmHg~170 mmHg이며 이완기 혈압은 50 mmHg~110 mmHg입니다. 측정값 범위의 경우 수축기 혈압은 70 mmHg~180 mmHg이며 이완기 혈압은 40 mmHg~120 mmHg입니다.
	- 개인의 피부 밝기, 피부 내 흐르는 혈액량, 센서 부위의 청결 상태에 따라 신호가 영향을 받을 수 있습니다.
- ↑ 심전도 측정 시 주의 사항
	- 심전도를 측정할 손목의 피부가 너무 건조하지 않도록 하세요. 적당한 땀이나 스킨, 로션 등을 통해서 센서와 접촉하는 피부를 촉촉하게 만들면 좀 더 정확한 심전도 신호가 측정될 수 있습니다.
	- 이식형 심장박동기 또는 제세동기를 사용 중인 경우 혹은 몸에 기타 전자 장치를 삽입한 경우에는 심전도를 측정하지 마세요.
	- 임산부의 심전도 측정 시에는 그 결과가 정확하지 않을 수 있습니다.
	- 심방세동 이외의 부정맥이 있는 경우에는 삼성 헬스 모니터 앱을 이용해 심전도를 측정하지 마세요.
	- 삼성 헬스 모니터 앱은 심장마비를 감지할 수 없습니다. 심장마비로 의심되는 증상이 나타날 경우 바로 긴급 구조대로 연락하세요.

### 혈압 측정 시작하기

#### 혈압 측정 전 사전 설정하기

혈압 측정 전 먼저 삼성 헬스 모니터 앱에서 프로필을 입력하고 워치를 보정해야 합니다. 프로필을 입력하지 않으면 혈압을 측정할 수 없으며, 워치를 보정하지 않거나 타인이 보정한 경우 측정 결과가 유효하지 않습니다.

- $\mathbb{Z}$ 구입 후 처음 삼성 헬스 모니터 앱으로 혈압 측정 시 커프형 혈압계를 이용해 보정 작업을 해야 합니다. 이후 28일마다 재보정하세요. 커프형 혈압계는 별매품입니다.
- 1 앱스 화면에서 (V Samsung Health Monitor)를 선택하세요.
- $2$  혈압 → 폰에서 앱 열기를 선택하세요. 휴대 전화에 삼성 헬스 모니터 앱이 실행됩니다.
- 3 수락을 누르세요.
- 4 이름, 성별, 생년월일과 같은 프로필 정보를 입력한 후 계속을 누르세요.
- 5 **워치 보정하기**를 누르세요.
- 6 워치를 착용한 반대 팔의 상완에 혈압계 커프를 착용하세요. 혈압계 커프를 올바르게 착용하는 방법은 해당 혈압계 사용 설명서를 참고하세요.
- 7 화면의 안내에 따라 보정을 완료하세요.

#### 혈압 측정하기

보정이 완료되면 커프형 혈압계와 같은 다른 의료 장치 없이 워치의 광학 심박 센서를 이용해 혈압을 측정할 수 있습니다.

M 워치는 보정 시 착용했던 손목에 착용해야 합니다.

- 1 앱스 화면에서 <>>>
Camsung Health Monitor)를 선택하세요.
- $2$  혈압 → 측정을 누르세요.

화면에 측정된 수축기 및 이완기 혈압과 맥박이 나타납니다.

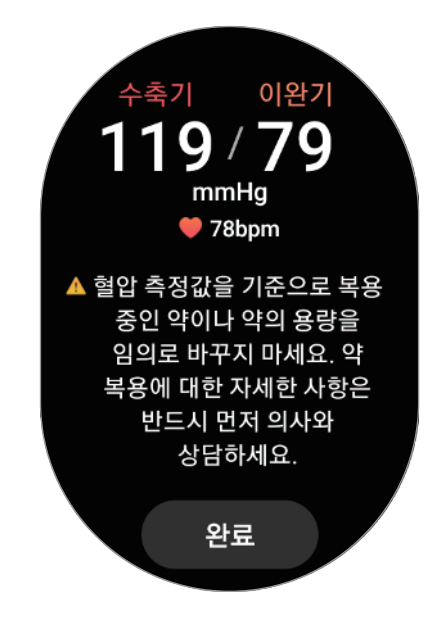

#### 측정값 확인하기

혈압 측정 완료 후 워치의 화면에 나타난 측정값을 확인하세요. 지난 측정값과 정보는 연결된 휴대 전화의 삼성 헬스 모니터 앱에서 확인할 수 있습니다. 휴대 전화의 삼성 헬스 모니터 앱에서 측정 결과를 공유하거나 삭제, 관리하세요.

측정값이 비정상적으로 높거나 낮게 나올 경우 신체에 이상 징후가 있다고 판단되면 가까운 병원으로 즉시 연락하여 조치를 받으세요. 응급 상황이 아니라고 판단될 경우 최소 2회 이상 다시 측정해 보세요.

网 오래된 측정 결과는 워치와 연결된 휴대 전화의 저장 공간에 따라 삭제될 수 있으며, 워치와 연결된 휴대 전화의 저장 공간이 최소 100 MB 이상인 경우에만 측정 결과가 자동으로 전송됩니다.

### 심전도 측정 시작하기

#### 심전도 측정 전 사전 설정하기

심전도 측정 전 먼저 삼성 헬스 모니터 앱에서 프로필을 입력해야 합니다. 프로필을 입력하지 않으면 심전도를 측정할 수 없습니다.

- 1 앱스 화면에서 <a>
(Samsung Health Monitor)를 선택하세요.
- $2$  ECG  $\rightarrow$  폰에서 앱 열기를 선택하세요. 휴대 전화에 삼성 헬스 모니터 앱이 실행됩니다.
- 3 수락을 누르세요.
- 4 이름, 성별, 생년월일과 같은 프로필 정보를 입력한 후 계속을 누르세요.
- 5 시작하기를 누른 후 화면의 안내에 따라 심전도 측정을 시작하세요.

#### 심전도 측정하기

심전도 측정 결과를 통해 간편하게 나의 심장 상태를 미리 확인하여 건강을 관리하세요.

- 1 앱스 화면에서 (V Samsung Health Monitor)를 선택하세요.
- 2 ECG를 누른 후 손가락을 전기 생체 센서에 가볍게 올려 놓으세요. 이때 워치가 손목에서 들뜨지 않도록 하세요.

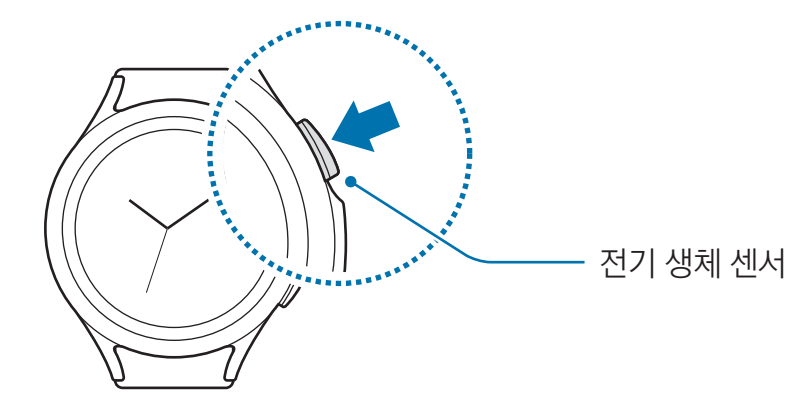

측정이 시작되며 화면에 심전도 파형이 나타납니다.

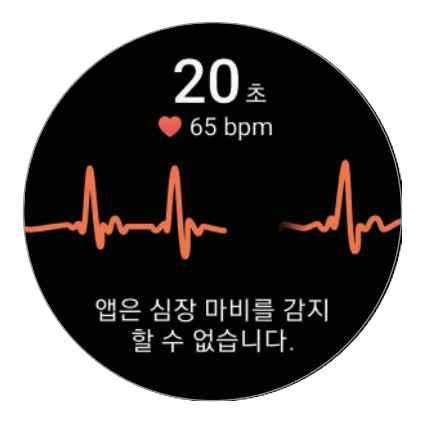

- 3 측정이 완료되면 **추가 입력**을 눌러 현재 느끼고 있는 신체적 증상을 입력하세요.
- 4 **완료**를 누르세요.

#### 측정 결과 확인하기

심전도 측정 완료 후 워치 화면에 나타나는 심전도 파형과 결과를 확인하세요. 심전도 파형은 심장 박동의 리듬과 심장의 전기적 활동을 보여주며 여러 부분으로 나뉘어 있습니다. 심전도 파형의 결과를 확인한 후 비정상적인 결과가 확인될 경우 의사와 공유하고 추가적인 전문 검사를 통해 정확한 진찰을 받으세요. 지난 측정 결과와 정보는 연결된 휴대 전화의 삼성 헬스 모니터 앱에서 확인할 수 있습니다. 휴대 전화의

- 동리듬: 정상 심박 리듬으로 일반적으로 분당 50~100회 사이의 심박수를 보입니다.
- **심방세동**: 심박수가 불규칙하게 측정되는 부정맥의 일종입니다. 의사와 상의하세요.
- 판정 불가: 측정 결과가 동리듬 또는 심방세동에 속하지 않으며 아래와 같은 경우에 나타나는 결과입니다.
	- 심전도 파형이 기록되는 동안 심박수가 분당 50회 미만 또는 100회를 초과하면서 **심방세동**이 아닌 경우
	- 시전도 파형이 **동리듬** 또는 **심방세동**으로 분류되지 않는 경우

삼성 헬스 모니터 앱에서 측정 결과를 공유하거나 삭제, 관리하세요.

- 심박수가 분당 120회를 초과하고 심전도 파형이 심방세동인 경우
- 신호 불량: 심전도 측정 결과를 분석할 수 있는 신호가 제대로 측정이 되지 않은 경우에 나타납니다. 이 경우 다시 측정하세요.
- 측정 결과가 계속해서 **판정 불가** 또는 **신호 불량**으로 나타나고 신체적 이상 징후가 느껴질 경우 **A** 의사나 가까운 병원으로 즉시 연락하세요.
- 측정 결과가 계속해서 **신호 불량**으로 나타날 경우 전기 생체 센서를 깨끗이 닦고 다시 측정하세요.  $\mathbb{Z}$ 센서와 닿는 부분이 건조하거나 손목의 체모로 인해 신호 전달이 방해 받을 수 있으므로 스킨, 로션 등을 발라 피부를 촉촉하게 만들거나 체모를 제거한 후 다시 측정하세요.
	- 심전도 파형이 거꾸로 나타날 경우 심전도 파형 분석이 제대로 되지 않을 수 있습니다. 워치를 착용한 손목에 대한 설정을 확인한 후 올바른 방향으로 다시 착용해 측정하세요.
	- 오래된 측정 결과는 워치와 연결된 휴대 전화의 저장 공간에 따라 삭제될 수 있으며, 워치와 연결된 휴대 전화의 저장 공간이 최소 100 MB 이상인 경우에만 측정 결과가 자동으로 전송됩니다.

## GPS

워치에는 GPS 안테나가 내장되어 있어 휴대 전화 연결 없이도 현재 위치를 확인할 수 있습니다.  $2 \times 2$  화면에서 (•  $\overline{Q}$  (설정) → 위치를 선택한 후 스위치를 눌러 기능을 켜세요.

Wi-Fi나 모바일 네트워크가 꺼져 있을 때에도 위치 정보의 정확도를 높이기 위해 Wi-Fi나 모바일 네트워크를 사용할 수 있도록 허용하려면 **정확도 높이기**의 스위치를 눌러 기능을 켜세요.

- 워치가 휴대 전화와 연결된 상태에서는 휴대 전화의 GPS 기능을 사용합니다. 먼저 휴대 전화의  $\mathbb{Z}$ GPS를 켜세요.
	- 삼성 헬스 및 헬스 플랫폼 앱을 사용하는 경우 워치가 휴대 전화와 연결되었더라도 워치에 내장된 GPS 안테나를 사용합니다.
	- 건물 사이나 음영 지역, 악천후 등의 환경에서는 GPS 신호 세기가 약해질 수 있습니다.

### 뮤직

워치에 저장된 음악을 들을 수 있습니다.

 $d$  화면에서  $\overline{d}$  (뮤직)을 선택하세요.

음악을 재생 중인 경우 화면 하단의 가장자리에서 위로 드래그한 후 **라이브러리**를 누르면 라이브러리 화면을 열 수 있습니다. 라이브러리 화면에서는 재생 목록을 확인하고 곡, 앨범, 아티스트 별로 음악을 확인할 수 있습니다.

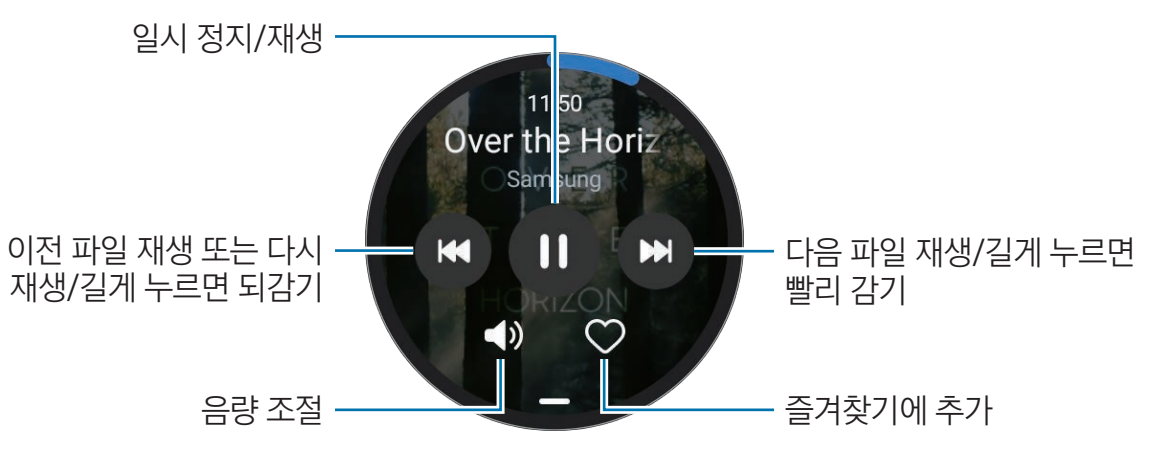

워치에 음악을 저장하려면 휴대 전화에서 Galaxy Wearable 앱을 실행해 워치 설정 → 콘텐츠 관리  $\mathbb{Z}$ → **곡 추가**를 누른 후 연결된 휴대 전화에서 워치로 전송할 음악을 선택한 다음 **완료**를 누르세요.

### 미디어 컨트롤러

### 미디어 컨트롤러 소개

워치나 연결된 휴대 전화에 설치된 미디어 앱을 제어하여 음악이나 동영상을 재생 또는 일시 정지할 수 있습니다.

연결된 휴대 전화에서 음악 또는 동영상을 재생할 경우 워치에서 이 앱이 자동으로 실행됩니다. 앱을  $\mathbb{Z}$ 자동으로 실행하지 않으려면 앱스 화면에서 ⓒ(설정) → 디스플레이를 누른 후 미디어 컨트롤 기능 자동 실행의 스위치를 눌러 기능을 끄세요.

### 음악 재생 제어하기

- 1 앱스 화면에서 ▶ (미디어 컨트롤러)를 선택하세요.
- 2 폰 또는 **워치**를 선택하세요.

폰을 선택한 경우 연결된 휴대 전화의 음악 재생 앱에서 음악이 재생되고 워치에서 음악 재생을 제어할 수 있습니다.

워치를 선택한 경우 워치에 설치된 음악 재생 앱에서 음악이 재생되고 워치에 내장된 스피커나 연결된 블루투스 헤드셋을 통해 음악을 들을 수 있습니다.

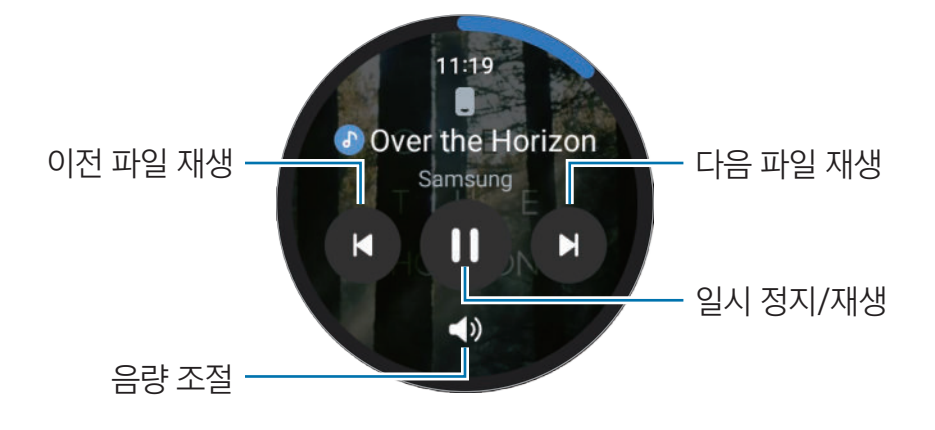

### 동영상 재생 제어하기

- 1 연결된 휴대 전화에서 동영상을 재생하세요.
- $2$  앱스 화면에서  $\bigcirc$  (미디어 컨트롤러)를 선택하세요.
- 3 폰을 누르세요.

워치에서 동영상 재생을 제어할 수 있습니다.

### 리마인더

할 일을 리마인더로 등록해 원하는 조건에 맞춰 알림을 받을 수 있습니다.

- 원하는 장소에서 리마인더 알림을 받으려면 워치와 휴대 전화가 블루투스로 연결되어 있어야 ſИ 합니다. 단, 원하는 장소에서 리마인더 알림을 받도록 설정하는 기능은 휴대 전화에서만 가능합니다.
	- 워치에 저장된 모든 리마인더 목록은 연결된 휴대 전화와 자동으로 동기화되어 휴대 전화에서도 확인 및 알림을 받을 수 있습니다.
- $1$  앱스 화면에서  $\bigcap$  (리마인더) → 작성을 누르세요. 이미 추가한 리마인더가 있는 경우에는 리마인더 목록 상단에 있는 누르세요.
- 2 원하는 입력 모드를 선택한 후 추가할 리마인더를 입력하세요.
- $3$  알림을 받으려면 시간 설정을 누르세요.
- 4 입력란을 누른 후 베젤을 이용하거나 화면을 위아래로 밀어 시간을 설정한 후 다음을 누르세요.
- 5 알림을 받을 날짜, 반복 여부 등 알림 상세 정보를 설정하고 **완료**를 누르세요.
- 6 저장을 누르세요.

저장된 리마인더가 리마인더 목록에 추가되며 설정한 시간에 알림과 함께 리마인더 내용이 화면에 나타납니다.

#### 리마인더 완료 및 삭제하기

더 이상 알림을 받을 필요가 없는 리마인더는 완료 처리하거나 삭제할 수 있습니다. 리마인더를 완료하려면 리마인더 목록에서 리마인더를 선택한 후 완료를 누르세요. 리마인더를 삭제하려면 리마인더 목록에서 리마인더를 길게 누른 후 삭제를 누르세요. 여러 리마인더를 삭제하려면 삭제할 리마인더를 선택한 후 **삭제**를 누르세요.

## 캘린더

휴대 전화에 등록한 7일 동안의 일정 정보를 워치에서 확인할 수 있습니다. 앱스 화면에서 (<mark>18</mark>)(**캘린더**)를 선택해 휴대 전화에 등록된 일정을 확인하세요. 일정을 추가하려면 **폰에서 보기**를 누른 후 연결된 휴대 전화에서 일정을 추가하세요.

### 빅스비

빅스비는 워치를 더 편리하게 사용하도록 도와주는 사용자 인터페이스입니다. 빅스비에게 직접 말하세요. 사용자가 원하는 기능을 실행하거나 정보를 보여줍니다. [www.samsung.com/bixby에](http://www.samsung.com/bixby)서 더 자세한 정보를 확인할 수 있습니다.

- 마이크에 대고 말을 할 때는 마이크가 옷의 소매 등에 가리지 않도록 주의하세요. 网
	- 빅스비는 일부 언어만 지원하며, 지역에 따라 지원하는 기능이 다를 수 있습니다.

#### 빅스비 시작하기

빅스비를 실행하려면 홈 버튼을 길게 누르세요. 빅스비 소개 화면이 나타납니다. 삼성 계정으로 로그인하고 빅스비에서 사용할 언어를 선택한 후, 화면의 안내에 따라 설정을 완료하세요.

#### 빅스비 사용하기

홈 버튼을 누른 채 원하는 내용을 말한 후 버튼에서 손가락을 떼세요. 또는 화면을 켠 다음 "하이 빅스비" 라고 부른 후 원하는 내용을 말하세요.

예를 들어, 홈 버튼을 누른 채 "오늘 날씨 어때?"라고 말하세요. 음성 피드백과 함께 날씨 정보가 나타납니다.

내일 날씨도 알고 싶다면 다시 홈 버튼을 누른 채 "내일은?"이라고 말하세요.

대화 중 빅스비가 나에게 질문할 경우에는 홈 버튼을 누른 채 대답하거나 누른 후 대답하세요.

혹 버튼으로 빅스비가 실행되지 않을 경우 앱스 화면에서 ۞ (설정) → 유용한 기능 → 버튼 직접 설정을 누른 후 **혹 버튼** 아래의 **길게 누르기**를 누른 다음 **빅스비 호출**을 선택하세요.

#### 음성 명령어의 인식률을 높이려면  $\mathbb{Z}$

- 정확하게 발음하세요.
- 조용한 장소에서 명령어를 말하세요.
- 속어나 파생어로 된 명령어는 인식되지 않을 수 있습니다.
- 사투리로 된 명령어는 인식되지 않을 수 있습니다.

시끄러운 장소에서 음성 인식 기능을 사용하거나 발음 차이 등에 의해 명령어 인식이 안 되거나 잘못 인식되어 원하지 않는 기능이 실행될 수 있습니다.

#### 목소리로 빅스비 호출하기

"하이 빅스비"라고 말해 빅스비와 대화를 바로 시작할 수 있습니다.

- 1 앱스 화면에서 (D (빅스비)를 선택하세요.
- $2$  상세설정 → 빅스비 호출을 누르세요.
- 3 **빅스비 호출**의 스위치를 눌러 기능을 켜세요.

### 날씨

연결된 휴대 전화에 설정된 지역의 날씨 정보를 확인할 수 있습니다.

 $d$  화면에서  $(d)$  (날씨)를 선택하세요.

하루의 시간대별 날씨 정보 또는 일주일간의 날씨 정보 등을 확인하려면 베젤을 이용하거나 화면을 위아래로 미세요.

날씨 정보를 확인할 도시를 추가하려면 화면의 상단에서 현재 위치를 누른 후 **폰에서 관리**를 눌러 연결된 휴대 전화에서 도시를 추가하세요.

### 알람

워치의 알람과 휴대 전화의 알람을 각각 설정하고 관리할 수 있습니다.

워치와 휴대 전화가 블루투스로 연결된 경우 연결된 휴대 전화에 저장된 알람 목록은 워치에서도  $\mathbb{Z}$ 확인할 수 있습니다.

#### 알람 설정하기

- 1 앱스 화면에서 (P) (**알람**)을 선택하세요.
- 2 워치에서만 울리는 알람을 설정하려면 **워치에서 추가**를 누르세요. **폰에서 추가**를 눌러 연결된 휴대 전화에서 알람을 추가할 수도 있습니다.
- 3 입력란을 누른 후 베젤을 이용하거나 화면을 위아래로 밀어 알람 시간을 설정한 후 다음을 누르세요.
- 4 알람을 반복 설정할 요일을 선택하세요.
- 5 베젤을 시계 방향으로 돌리거나 미세요. 또는 화면을 왼쪽으로 밀어 추가 옵션을 설정한 후 저장을 누르세요.

저장된 알람은 알람 목록에 추가됩니다.

알람을 켜거나 끄려면 알람 목록에서 원하는 알람 옆의 스위치를 누르세요.

#### 알람 해제하기

알람이 울리면  $(X)$  눌러 바깥 원의 가장자리로 드래그하세요. 또는 베젤을 시계 방향으로 돌리거나 미세요. 알람이 다시 울리도록 하려면 눌러 바깥 원의 가장자리로 드래그하세요. 또는 베젤을 반시계 방향으로 돌리거나 미세요.

#### 알람 삭제하기

알람 목록에서 알람을 길게 누른 후 **삭제**를 선택하세요.

## 세계시각

앱스 화면에서 (R) (세계시각)을 선택해 연결된 휴대 전화에서 추가된 세계 시각을 확인하세요. 세계 시각을 추가하려면 **폰에서 추가**를 누르세요. 또는 이미 추가한 세계 시각이 있는 경우에는 **폰에서** 관리를 눌러 연결된 휴대 전화에서 세계 시각을 추가하거나 삭제하세요.

## 타이머

#### 타이머 설정하기

- 1 앱스 화면에서 <sup>3</sup> (타이머)를 선택하세요.
- $2 8 + 342$
- $3$  입력란을 누른 후 베젤을 이용하거나 화면을 위아래로 밀어 시간을 설정하고  $\bigcirc$  누르세요.
- 기본 타이머를 선택하면 타이머가 바로 시작됩니다. 베젤을 이용하거나 화면을 위아래로 밀어 더  $\mathbb{Z}$ 많은 기본 타이머를 확인할 수도 있습니다.

#### 타이머 해제하기

 $2$  알림음이 울리면  $(X)$  눌러 바깥 워의 가장자리로 드래그하거나 베젤을 시계 방향으로 돌리거나 미세요. 타이머를 다시 시작하려면  $\left(\bigcup_{i=1}^{n} \binom{d}{i} \right)$  눌러 바깥워의 가장자리로 드래그하거나 베젤을 반시계 방향으로 돌리거나 미세요.

### 스톱워치

- 1 앱스 화면에서 ① (스톱워치)를 선택하세요.
- 2 베젤을 이용하거나 화면을 좌우로 밀어 원하는 스톱워치 스타일을 선택하세요. 스톱워치 스타일을 변경하려면 화면을 길게 누르세요.
- 3 시작을 눌러 측정을 시작하세요. 스톱워치 사용 중 기록을 남길 시점에 기록 또는 ● 누르세요.
- $4$  중지 또는 서택해 측정을 종료하세요.
	- 측정을 다시 시작하려면 계속 또는 O 선택하세요.
	- 모든 기록을 삭제하려면 **초기화** 또는 (5) 선택하세요.
# 갤러리

# 사진 전송하기

### 휴대 전화의 사진을 워치로 가져오기

- 1 휴대 전화에서 Galaxy Wearable 앱을 실행하세요.
- $2$  워치 설정 → 콘텐츠 관리를 선택하세요.
- 3 이미지 추가를 선택하세요.
- 4 카테고리를 선택한 후 파일을 선택하고 **완료**를 누르세요.

휴대 전화의 사진을 워치와 동기화하려면 갤러리 항목의 자동 동기화 스위치를 눌러 기능을 켜세요. 동기화할 앨범을 눌러 원하는 앨범을 선택한 후 완료를 누르세요. 워치의 배터리 양이 15 % 이상일 때 선택한 앨범이 자동으로 동기화됩니다.

### 워치의 사진을 휴대 전화로 전송하기

- 1 앱스 화면에서 CO(갤러리)를 선택하세요.
- 2 전송할 이미지를 길게 누르세요.
- 3 추가로 다른 이미지를 더 전송하려면 베젤을 이용하거나 화면을 좌우로 밀어 전송할 이미지를 선택하세요.

이미지를 모두 선택하려면 전체를 누르세요.

4 <sup>0</sup> 누르세요.

전송한 사진은 휴대 전화의 갤러리 앱 등에서 확인할 수 있습니다.

# 사진 보기

워치에 저장된 이미지를 확인하고 관리할 수 있습니다.

- 1 앱스 화면에서 C3 (갤러리)를 선택하세요.
- 2 베젤을 이용하거나 화면을 위아래로 밀어 사진 목록에서 사진을 선택하세요.

### 확대/축소하기

사진을 확인할 때 화면을 빠르게 두 번 누르거나 화면을 두 손가락으로 누른 상태에서 손가락을 펴거나 오므리면 사진을 확대 또는 축소할 수 있습니다.

사진을 확대한 상태에서 화면을 원하는 방향으로 밀어 사진을 볼 수 있습니다.

## 사진 삭제하기

- 1 앱스 화면에서  $\odot$  (갤러리)를 선택하세요.
- 2 삭제할 이미지를 길게 누르세요.
- 3 추가로 다른 이미지를 더 삭제하려면 베젤을 이용하거나 화면을 좌우로 밀어 삭제할 이미지를 선택하세요.

이미지를 모두 선택하려면 **전체**를 누르세요.

4 누르세요.

# 내 폰 찾기

휴대 전화가 주변에 보이지 않으면 워치를 이용해 휴대 전화를 찾을 수 있습니다.

1 앱스 화면에서 **Q (내 폰 찾기**)를 선택하세요.

2 시작을 누르세요.

휴대 전화의 화면이 켜지면서 진동과 함께 소리가 울립니다.

진동과 소리를 멈추려면 휴대 전화에서  $\alpha$  눌러 드래그하거나, 워치에서 중지를 누르세요.

# <span id="page-73-0"></span>내 워치 찾기

워치가 주변에 보이지 않으면 연결된 휴대 전화의 Galaxy Wearable 앱 또는 연결된 휴대 전화에 설치된 SmartThings 앱의 SmartThings Find 기능을 이용해 워치를 찾을 수 있습니다.

연결된 휴대 전화가 SmartThings Find 기능을 지원하는 경우 해당 기능으로 워치를 찾을 수 있도록  $\mathbb{Z}$ 자동으로 화면이 전환됩니다.

#### Galaxy Wearable 앱으로 찾기

- 1 휴대 전화에서 Galaxy Wearable 앱을 실행해 내 워치 찾기를 선택하세요.
- 2 시작을 누르세요.

워치의 화면이 켜지면서 진동과 함께 소리가 울립니다. 진동과 소리를 멈추려면 워치에서  $(X)$  눌러 바깥 원의 가장자리로 드래그하거나 베젤을 돌리거나 미세요. 또는 휴대 전화에서 중지를 누르세요.

원격으로 워치 조정하기

워치를 분실하거나 도난당한 경우 휴대 전화에서 Galaxy Wearable 앱을 실행해 내 워치 찾기 → 보안 설정을 눌러 원격으로 워치를 조정하세요.

#### SmartThings 앱의 SmartThings Find 기능으로 찾기

휴대 전화에서 Galaxy Wearable 앱을 실행해 내 워치 찾기를 선택하세요.

휴대 전화에서 SmartThings 앱의 SmartThings Find 화면이 열리고 지도에서 잃어버린 워치의 위치를 확인할 수 있습니다. 또한 워치에서 울리는 소리를 따라 워치를 찾을 수도 있습니다.

# <span id="page-74-0"></span>SOS 요청하기

### SOS 요청하기 소개

위급 상황 발생 시 미리 설정한 연락처로 위치 정보가 담긴 도움 요청 메시지를 직접 보내거나, 낙상이 감지될 경우 움직임이 불편한 사용자를 대신해 자동으로 메시지를 보내도록 설정할 수 있습니다. 지정된 연락처로 긴급 통화를 걸 수 있도록 설정할 수도 있습니다.

- SOS 요청 시 워치의 GPS 기능이 꺼져 있는 경우 위치 파악을 위해 자동으로 GPS 기능이 网 켜집니다.
	- 지역 및 상황에 따라 위치 정보가 전송되지 않을 수 있습니다.

# 긴급 연락처 설정하기

위급 상황 발생 시 SOS 메시지를 전송하고 긴급 통화를 걸 연락처를 설정합니다.

- 1 휴대 전화에서 Galaxy Wearable 앱을 실행해 **워치 설정 → 유용한 기능 → SOS**를 누르세요.
- $2$  SOS 메시지를 보낼 연락처를 누르세요.
- 3 **새 연락처 추가**를 누른 후 새 연락처를 입력하거나 **연락처에서 선택**을 눌러 등록된 연락처 중 원하는 연락처를 선택하세요.

SOS 메시지를 전송할 긴급 연락처 중 긴급 통화를 발신할 연락처를 선택할 수 있습니다. 휴대 전화에서 Galaxy Wearable 앱을 실행해 **워치 설정 → 유용한 기능 → SOS → SOS 긴급통화를 할 연락처**를 누른 후 연락처를 선택하세요.

### SOS 요청하기

#### SOS 요청 보내기 설정하기

- 1 휴대 전화에서 Galaxy Wearable 앱을 실행해 **워치 설정 → 유용한 기능 → SOS**를 누르세요.
- 2 홈 버튼을 3번 누른 경우를 누른 후 스위치를 눌러 기능을 켜세요.

워치의 홈 버튼을 빠르게 세 번 눌러 SOS 요청 메시지를 보낼 때 바로 보내지 않고 요청을 취소할 수 있도록 지연 시간을 설정하려면 **보내기 전 카운트다운**의 스위치를 눌러 기능을 켜세요.

#### SOS 요청 보내기

위급 상황 발생 시 워치의 홈 버튼을 빠르게 세 번 누르세요.

SOS 요청 메시지가 전송되고 미리 설정한 연락처로 자동으로 전화를 겁니다.

SOS 요청 메시지가 전송되는 동안 시계 화면에 <sup>1</sup> 아이콘이 표시되며 메시지 전송이 완료되면 알림 화면에서 SOS 요청 결과를 확인할 수 있습니다.

# 낙상 시 SOS 요청하기

#### 낙상 시 SOS 요청 보내기 설정하기

- 1 휴대 전화에서 Galaxy Wearable 앱을 실행해 워치 설정 → 유용한 기능 → SOS를 누르세요.
- 2 · 낙상이 감지되는 경우를 누른 후 스위치를 눌러 기능을 켜세요.

#### 낙상 시 SOS 요청 보내기

높은 곳에서 떨어진 경우 워치가 팔의 움직임을 통해 낙상을 감지하여 소리와 진동이 울리며 알림이 나타납니다.

60초 동안 반응이 없으면 30초 동안 사이렌이 울린 후 자동으로 SOS 요청 메시지가 전송되고 미리 설정한 연락처로 자동으로 전화를 겁니다.

낙상이 감지된 후 언제든지 SOS 알림을 꺼 SOS 요청 메시지가 전송되지 않도록 할 수 있으며 SOS를 수동으로 요청할 수도 있습니다.

M 큰 충격을 받는 운동 중 워치가 사용자의 움직임을 낙상으로 잘못 인식할 수 있습니다. 낙상으로 잘못 감지된 경우 알림을 꺼 SOS 요청 메시지가 전송되지 않도록 하세요.

# SOS 요청 메시지 전송 중단하기

시계 화면에 아이콘이 표시되었을 때 알림 화면에서 위치 정보 공유 상태를 확인할 수 있습니다. 내 위치 정보 공유를 중단하려면 화면을 누른 후 **공유 중지 → ♡** 누르세요.

처음 SOS 요청 메시지를 전송한 후 중단하지 않으면 24시간 동안 15분마다 내 위치 정보가 포함된  $\mathbb{Z}$ 메시지가 미리 설정한 연락처로 전송됩니다. 단, 메시지는 마지막으로 전송한 위치 정보와 현재 위치 정보 간 50 m가 넘는 차이가 있을 경우에만 전송됩니다.

# 음성 녹음

음성을 녹음하거나 녹음 파일을 재생할 수 있습니다.

#### 녹음하기

- 1 앱스 화면에서 (TD (음성 녹음)을 선택하세요.
- $2 \odot$  누른 후 워치의 마이크에 대고 녹음할 내용을 말하세요. 녹음을 잠시 멈추려면 누르세요.

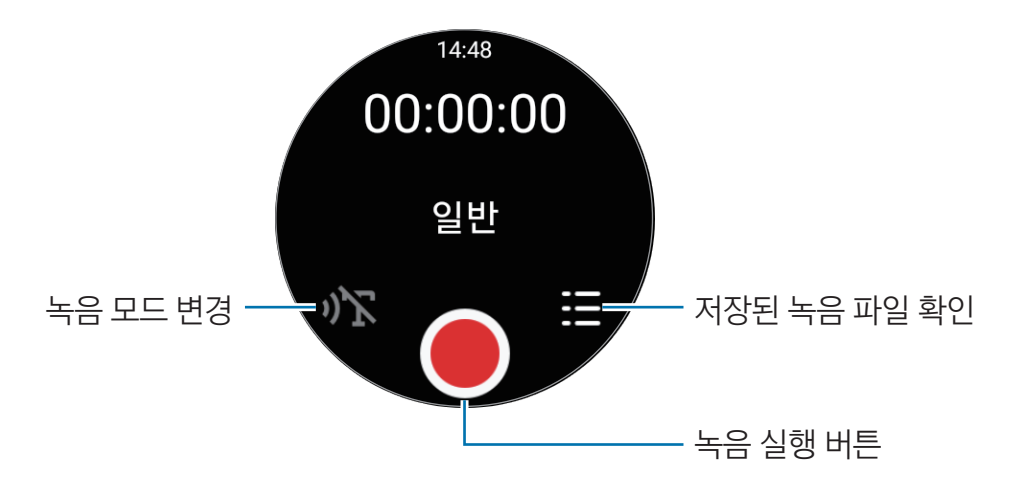

- 3 녹음을 끝내려면 누르세요. 녹음 파일이 자동으로 저장됩니다.
- 4 녹음된 내용을 들으려면 녹음 파일을 선택한 후 재생을 누르세요.

### 녹음 모드 변경하기

 $d$  화면에서  $d$  $d$  $e$  $($ 음성 녹음 $)$ 을 선택하세요. 원하는 모드를 선택하세요.

- $\cdot$   $\sqrt{2}$ : 일반 음성 녹음 모드입니다.
- $\sqrt{1}$  : 최대 10분 동안 음성을 녹음하는 동시에 녹음하는 내용을 텍스트로 변환하여 저장합니다. 워치와의 거리를 가까이 유지하고, 되도록 조용한 곳에서 크고 정확하게 말하세요.
	- 워치가 인식할 언어와 사용자가 말하는 언어가 다른 경우 음성이 제대로 인식되지 않을 수  $\mathbb{Z}$ 있습니다. 먼저 음성 녹음 화면에서 **텍스트 변환**을 누른 후 인식할 언어를 설정하세요.

# 계산기

사칙연산 계산을 할 수 있습니다.

앱스 화면에서 (계산기)를 선택하세요.

화면 하단의 가장자리에서 위로 드래그하면 팁 또는 더치페이 계산도 쉽게 할 수 있습니다.

# 나침반

워치를 나침반으로 사용할 수 있습니다.

 $2$  아버지에서  $\sigma$  (나침반)을 선택하세요.

화면 하단의 가장자리에서 위로 드래그하면 경사, 고도 및 기압과 같은 추가 정보를 확인할 수 있습니다.

- 무선 충전기를 포함한 자성체는 워치 내부의 나침반 센서의 정확성에 영향을 줄 수 있습니다. 网 이 기능을 사용하기 전 화면의 안내에 따라 워치를 착용한 손목을 흔들어 나침반을 보정하세요.
	- 회전 베젤을 돌리면 나침반의 정확성에 영향을 줄 수 있습니다. 워치를 착용한 손목을 여러 방향으로 흔들면 나침반의 정확성을 향상시킬 수 있습니다.

# Galaxy Buds 컨트롤러

워치에 연결된 갤럭시 버즈의 배터리 잔량을 확인하고 설정을 변경할 수 있습니다. 앱스 화면에서 **<sup>auds</sup> (Galaxy Buds 컨트롤러**)를 선택하세요.

#### 앱과 기능

# 카메라 컨트롤러

워치와 연결된 휴대 전화의 카메라를 원격으로 제어하여 먼 거리에서 사진 또는 동영상을 촬영할 수 있습니다.

1 앱스 화면에서 © (카메라 컨트롤러)를 선택하세요.

연결된 휴대 전화에서 카메라 앱이 실행됩니다.

 $2$  촬영 화면을 확인한 후  $\bigcirc$  눌러 사진을 촬영하거나  $\bigcirc$  눌러 동영상을 촬영하세요.

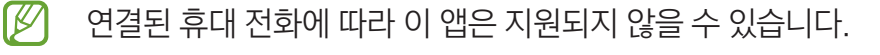

# Samsung Global Goals(삼성 글로벌 골)

The Global Goals는 지속 가능한 사회를 만들기 위해 2015년 UN 총회에서 채택된 글로벌 목표입니다. 이 글로벌 목표는 빈곤을 종식하고 불평등과 싸우며, 기후 변화를 막을 수 있는 힘을 가지고 있습니다. Samsung Global Goals를 통해 글로벌 목표를 배우고, 더 나은 미래를 만들기 위한 움직임에 동참할 수 있습니다.

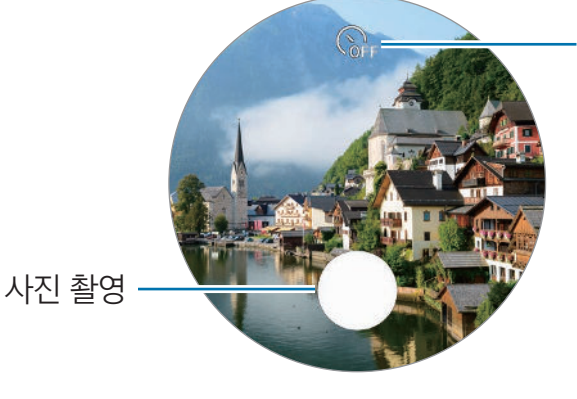

자동으로 촬영할 타이머 시간 설정

# 설정

# 설정 소개

워치의 다양한 기능 및 앱의 사용 환경을 설정할 수 있습니다. 다양한 설정 옵션을 이용해 워치를 나의 사용 패턴에 맞게 설정할 수 있습니다.

앱스 화면에서 (설정)을 선택하세요.

 $\mathbb{Z}$ 설정 내 일부 기능은 지역, 이동통신 사업자 및 모델에 따라 나타나지 않을 수 있습니다.

## 연결

#### 블루투스

휴대 전화와 블루투스를 통해 연결합니다. 또한 블루투스 헤드셋과 컴퓨터처럼 블루투스 기능을 지원하는 다른 기기와도 연결할 수 있습니다.

설정 화면에서 연결 → 블루투스를 선택하세요.

- 블루투스 기능을 이용해 송수신한 데이터의 손실, 차단 및 오용으로 발생하는 문제는  $\mathbf \Omega$ 삼성전자에서 책임지지 않습니다.
	- 데이터를 송수신하기 전에 상대방의 기기가 신뢰할 수 있고 보안이 검증된 기기인지 확인하세요. 데이터를 송수신하는 기기 사이에 장애물이 있으면 네트워크 연결 거리가 짧아질 수 있습니다.
	- 블루투스 SIG(Special Interest Group)에서 승인되지 않은 기기 등 일부 기기와는 호환되지 않을 수 있습니다.
	- 블루투스 기능을 불법적(영리 목적의 불법 복제, 불법 공중 송신, 불법 전송 등)으로 이용하지 마세요. 이로 인해 문제가 발생할 경우 삼성전자에서 책임지지 않습니다.

#### Wi-Fi

Wi-Fi 기능을 켜 무선 네트워크에 접속할 수 있습니다.

- 1 설정 화면에서 연결 → Wi-Fi를 선택한 후 스위치를 눌러 기능을 켜세요.
- $2$  사용 가능한 네트워크 아래 Wi-Fi 네트워크 목록에서 원하는 Wi-Fi를 선택하세요. 자물쇠가 그려진 보안 Wi-Fi일 경우 비밀번호를 입력해야 사용할 수 있습니다.
- 3 연결을 누르세요.
- Wi-Fi가 잘 연결되지 않을 경우 워치의 Wi-Fi 또는 무선 공유기의 전원을 껐다가 다시 켜세요.

#### **NFC**

NFC 기능을 이용하는 결제 관련 앱을 내려받은 후에 대중 교통을 이용하는 등 결제 수단으로 이용할 수도 있습니다.

설정 화면에서 연결 → NFC를 선택하세요.

 $\mathbf{D}$ 워치에는 NFC 안테나가 내장되어 있습니다. NFC 안테나가 손상되지 않도록 주의하세요.

NFC 기능으로 결제하기

NFC 기능을 이용해 결제하려면 먼저 해당 모바일 결제 서비스에 등록해야 합니다. 서비스에 등록하는 자세한 방법은 서비스 제공 사업자에 문의하세요.

1 설정 화면에서 연결 → NFC를 누른 후 스위치를 눌러 기능을 켜세요.

2 워치의 NFC 안테나 부분을 NFC 카드 리더기에 가까이 대세요.

기본으로 사용할 결제 앱을 설정하려면 설정 화면에서 연결 → NFC → 결제를 누른 후 원하는 앱을 선택하세요.

 $\mathbb{Z}$  일부 결제 앱은 목록에 나타나지 않을 수 있습니다.

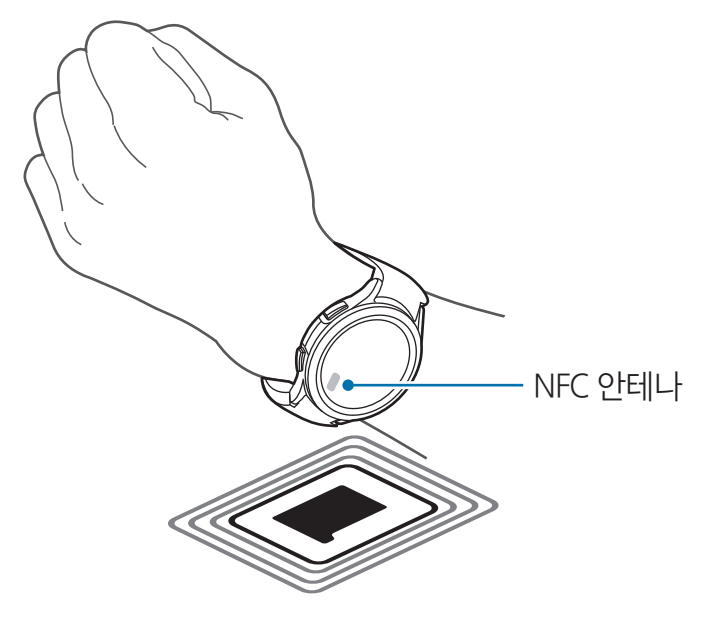

#### 연결해제 알림

워치를 착용 중일 때 휴대 전화와 블루투스 연결이 해제된 경우 진동이나 알림이 울리도록 설정할 수 있습니다.

설정 화면에서 연결 → 연결해제 알림을 누른 후 원하는 알림 유형을 선택하세요.

#### 비행기 탑승 모드

비행기 탑승 시 안전을 위해 통신 관련 기능을 제한하고 나머지 기능은 그대로 사용할 수 있도록 설정합니다.

설정 화면에서 **연결**을 누른 후 **비행기 탑승 모드**의 스위치를 눌러 기능을 켜세요.

비행기 내에서는 항공사의 규정과 승무원의 안내에 따르세요. 비행기 내 전자제품 사용이 허락된  $\mathbf \Omega$ 경우 반드시 비행기 탑승 모드를 켠 후 제품을 사용하세요.

#### 모바일 네트워크(LTE 모델)

모바일 네트워크 사용 환경을 설정할 수 있습니다.

설정 화면에서 연결 → 모바일 네트워크를 선택한 후 모바일 네트워크 연결 옵션을 선택하세요.

- 자동: 휴대 전화와 블루투스 연결이 끊어진 경우 자동으로 워치의 모바일 네트워크를 사용하도록 설정합니다.
	- 휴대 전화와 블루투스로 연결한 경우 배터리 절약을 위해 워치의 모바일 네트워크가  $\mathbb{Z}$ 해제되며 전화나 메시지를 워치의 전화번호로 수신할 수 없습니다.
		- 휴대 전화와 블루투스 연결이 끊어진 경우 워치의 모바일 네트워크가 자동으로 연결되며 전화나 메시지를 워치의 전화번호로 수신할 수 있습니다.
- 항상 사용: 휴대 전화의 연결과는 상관 없이 항상 워치의 모바일 네트워크를 사용하도록 설정합니다.
- 항상 해제: 워치의 모바일 네트워크를 사용하지 않도록 설정합니다.
- ・ 모바일 요금제: 이동통신 사업자의 모바일 요금제/부가 서비스에 가입합니다.

#### **이터 사용** $**H**$ **(LTE 모델)**

데이터 사용량을 확인하거나 모바일 데이터 사용 한도를 설정할 수 있습니다. 데이터 사용량이 설정한 한도에 도달하면 자동으로 모바일 데이터 연결을 해제하도록 설정할 수 있습니다.

설정 화면에서 연결 → 데이터 사용을 선택하세요.

- 데이터 측정 시작일: 매월 데이터 사용 시작일을 설정합니다.
- 【데이터 사용한도 설정: 데이터 사용량이 설정한 한도에 도달하면 모바일 데이터 연결이 자동으로 해제되는 기능을 켜거나 끕니다.
- ・ **데이터 사용한도**: 데이터 사용 한도를 설정합니다.

# 알림

알림과 관련된 설정을 변경합니다. 설정 화면에서 **알림**을 선택하세요.

- **워치에 폰 앜림 표시**: 워치 착용 중에 워치로 휴대 전화의 알림이 전송되도록 할 조건을 설정합니다.
- **폰에서 알림을 무음으로 받기**: 워치 착용 중에는 휴대 전화의 알림을 무음으로 변경하도록 설정합니다.
- 방해 금지: 전화가 수신되어도 화면이 켜지거나 벨소리가 울리지 않습니다. 또한 알람을 제외한 모든 알림이 무음으로 변경되고 알림이 수신되어도 화면이 켜지지 않습니다.
- 알림 아이콘: 알림 화면에 읽지 않은 알림이 있을 경우 시계 화면에 알림 아이콘이 표시되도록 설정합니다.
- **알림 읽어주기**: 음성으로 알림이 수신되었다고 알려주도록 설정합니다. 단, 음성은 연결된 블루투스 헤드셋을 통해서만 들을 수 있습니다.
- 화면 켜기: 알림을 받으면 워치의 화면이 켜지도록 설정합니다.
- 새로 설치한 앱 알림 받기∶ 워치에서 새로 설치한 앱의 알림을 별도의 설정 없이 자동으로 받도록 설정합니다.
- 무선 긴급 알림: 긴급 알림 관련 설정을 변경합니다.
- 일부 기능은 지역, 이동통신 사업자 및 모델에 따라 나타나지 않을 수 있습니다.

## <span id="page-82-0"></span>소리 및 진동

소리 및 진동과 관련된 다양한 설정을 변경할 수 있습니다. 설정 화면에서 **소리 및 진동**을 선택하세요.

- 소리 모드: 소리, 무음 또는 진동 모드로 설정합니다.
- **전화벨이 울릴 때 진동**: 전화 수신 시 벨소리와 진동이 함께 울리도록 설정합니다.
- 진동: 진동 간격과 세기를 설정합니다.
- ・ **전화 진동 패턴**: 전화 수신 시 진동 패턴을 선택합니다.
- 알림 진동 패턴: 알림을 받을 때 진동 패턴을 선택합니다.
- 음량: 소리 크기를 조절합니다.
- ・ **벨소리**: 기본 벨소리를 선택합니다.
- **알림 소리**: 기본 알림음을 선택합니다.
- 시스템 지동: 특정 동작을 실행할 때 진동이 울리도록 설정할 수 있습니다.
- 시스템 소리: 특정 동작을 실행할 때 소리가 울리도록 설정할 수 있습니다.
- M 일부 기능은 지역, 이동통신 사업자 및 모델에 따라 나타나지 않을 수 있습니다.

# <span id="page-83-0"></span>디스플레이

화면과 관련된 설정을 변경합니다. 설정 화면에서 **디스플레이**를 선택하세요.

- 밝기: 화면의 밝기를 설정합니다.
- 자동 밝기: 인식된 빛의 밝기에 맞춰 화면의 밝기를 자동으로 조절하도록 설정합니다.
- Always On Display: 워치 착용 중 화면이 항상 켜져 있도록 설정합니다.
- **손목 올려 켜기**: 워치를 찬 손목을 들어올려 화면을 켜도록 설정합니다.
- **터치로 켜기**: 터치 화면을 눌러 화면을 켜도록 설정합니다.
- ・ **베젤 돌려 켜기**: 베젤을 돌려 화면을 켜도록 설정합니다.(갤럭시 워치4 클래식)
- 미디어 컨트롤 기능 자동 실행: 연결된 휴대 전화에서 음악 또는 동영상을 재생할 경우 워치의 미디어 컨트롤러 앱이 자동으로 실행되도록 설정합니다.
- 화면 자동 꺼짐 시간: 워치를 사용하지 않을 때 자동으로 화면이 꺼지는 시간을 선택합니다.
- 사용하던 앱 화면 유지: 화면이 꺼진 후 마지막으로 사용하던 앱이 실행된 채로 유지되는 시간을 설정합니다. 설정한 시간 안에 화면을 다시 켜면 시계 화면 대신에 마지막으로 사용하던 앱의 화면이 나타납니다.
- 글꼴 종류: 화면에 표시되는 글꼴을 선택합니다.
- 글자 크기: 화면에 표시되는 글자의 크기를 설정합니다.
- **터치 민감도**: 장갑을 착용하고도 화면을 터치할 수 있도록 설정합니다.
- **충전정보 표시**: 충전 중 꺼진 화면에 배터리 잔량을 표시하도록 설정합니다.

### Samsung Health(삼성 헬스)

운동 및 신체 건강과 관련된 다양한 설정 옵션을 이용할 수 있습니다.

설정 화면에서 Samsung Health를 선택하세요.

- 알림: 운동 및 신체 건강과 관련된 알림을 설정합니다.
- 축정: 심박수 및 스트레스 측정 방법을 설정하고 수면 중 혈중 산소 측정 기능 및 코골이 감지 기능을 켜거나 끕니다.
- 운동 자동 감지: 워치가 자동으로 감지할 운동 종목을 설정하고 걷거나 달릴 때 대략의 위치 정보를 자동으로 기록할 수 있도록 설정합니다.
- 연결된 서비스: 연결된 다른 헬스 플랫폼 앱, 운동 기구 및 TV와 정보를 공유하도록 설정합니다.

# <span id="page-84-0"></span>유용한 기능

유용한 기능을 활성화하여 사용할 수 있습니다. 설정 화면에서 **유용한 기능**을 선택하세요.

- 워터락: 물 안에 들어가기 전에 워터락 모드를 실행합니다. 터치 화면 기능이 해제됩니다.
- 취침 모드: 전화가 수신되어도 화면이 켜지거나 벨소리가 울리지 않습니다. 또한 알람을 제외한 모든 알림이 무음으로 변경되고 알림이 수신되어도 화면이 켜지지 않으며 손목 올려 켜기 기능, Always On Display 기능 및 시스템 소리가 자동으로 해제됩니다.
- 영화관 모드: 전화가 수신되어도 화면이 켜지거나 벨소리가 울리지 않습니다. 또한 알람과 타이머 및 모든 알림이 무음으로 변경되고 알람 시간이 되거나 알림이 수신되어도 화면이 켜지지 않으며 손목 올려 켜기 기능, Always On Display 기능 및 시스템 소리가 자동으로 해제됩니다.
- SOS: 위급 상황에서 홈 버튼을 빠르게 세 번 연속으로 눌러 미리 설정한 연락처로 도움 요청 메시지를 직접 보내거나, 낙상이 감지될 경우 움직임이 불편한 사용자를 대신해 자동으로 메시지를 보내도록 설정할 수 있습니다. 자세한 내용은 [SOS 요청하기](#page-74-0)를 참고하세요.
- **버튼 직접 설정**: 홈 버튼을 두 번 누르거나 길게 눌러 실행할 앱 또는 기능을 선택합니다. 뒤로 가기 버튼을 눌러 실행할 기능도 선택할 수 있습니다.
- 전화받기: 워치를 착용한 팔을 접은 상태에서 두 번 흔들어 전화를 받도록 설정합니다.
- 전화 및 알림 끄기: 워치를 착용한 손목을 두 번 돌려 알림을 끄거나 전화를 거절하도록 설정합니다.

### <span id="page-84-1"></span>배터리

배터리 잔량을 확인할 수 있습니다. 배터리 잔량이 적은 경우, 절전 기능을 실행하여 배터리 소모를 줄일 수도 있습니다.

설정 화면에서 **배터리**를 선택하세요.

- **절전 모드**: 절전 모드를 실행하여 일부 기능을 제한하면 배터리 사용량이 줄어듭니다.
- 시계 전용 모드: 워치의 화면에 시계만 표시되며 모든 다른 기능은 해제되어 배터리 사용량이 줄어듭니다. 홈 버튼을 눌러 시계를 확인하세요. 시계 전용 모드를 해제하려면 홈 버튼을 3초 동안 길게 누르세요.
- 사용 가능 시간은 배터리 전원이 모두 소진될 때까지 남은 시간을 대략적으로 보여줍니다. 사용  $\mathbb{Z}$ 가능 시간은 워치의 설정, 사용 환경 등에 따라 달라질 수 있습니다.
	- 절전 모드 실행 중에는 일부 앱의 경우 알림을 받을 수 없습니다.

### 앱

워치의 앱과 관련된 설정을 변경할 수 있습니다. 설정 화면에서 **앱**을 선택하세요.

- 기본 앱 선택: 비슷한 기능에 대해 기본으로 사용할 앱을 선택합니다.
- **헬스 플랫폼**: 기본으로 사용할 건강 관리 앱을 선택합니다.
- **권한**: 시스템 앱을 포함한 모든 앱의 권한 목록을 확인하고 권한 설정을 변경할 수 있습니다.
- **삼성 앱 업데이트**: 기본으로 설치된 삼성 앱의 업데이트 여부를 확인하세요.

### <span id="page-85-0"></span>일반

#### 터치 베젤(갤럭시 워치4)

터치 베젤과 관련된 설정을 변경할 수 있습니다. 설정 화면에서 일반 → 터치 베젤을 누른 후 스위치를 눌러 기능을 켜거나 끄세요. 터치 베젤 사용 시 진동을 울리게 하려면 **진동 피드백**의 스위치를 눌러 기능을 켜세요.

#### 글자 읽어주기

언어, 읽기 속도 등 글자를 읽어 줄 때 필요한 옵션을 설정합니다. 설정 화면에서 일반 → 글자 읽어주기를 선택하세요.

- 기본 에지: 글자를 읽어줄 때 사용할 기본 엔지을 선택합니다.
- TTS 엔진 설정: TTS 엔진을 설정합니다.
- 언어: 사용할 음성 언어를 선택합니다. 글자 읽어주기 기능에 사용할 언어는 워치에서 사용 중인 언어와 동일합니다.
- 읽어주는 속도: 읽기 속도를 설정합니다.

#### 입력

문자 입력 환경을 설정합니다.

설정 화면에서 일반 → 입력을 선택하세요.

- 삼성 키보드: 삼성 키보드의 사용 환경을 설정합니다.
- 기본 키보드 및 추가 키보드 설정: 워치에서 기본으로 사용할 키보드 종류를 선택하고, 키보드 관련 추가 옵션을 설정합니다.
- **빠른 답장 문구**: 메시지 작성 시 사용할 수 있는 추천 문구 기능을 켜거나 끄고 연결된 휴대 전화에서 나만의 문구를 설정합니다.

#### 날짜 및 시간

수동으로 날짜나 시간을 설정할 수 있습니다. 휴대 전화와 연결된 경우 날짜 및 시간 설정이 동기화되므로 이 기능을 사용하려면 휴대 전화와 연결을 해제하세요.

설정 화면에서 일반 → 날짜 및 시간을 선택하세요.

- 자동: 시간대를 이동할 때 네트워크 망 또는 GPS에서 제공하는 시간대가 적용되도록 설정합니다.
- 날짜 설정: 수동으로 날짜를 설정합니다.
- **시간 설정**: 수동으로 시간을 설정합니다.
- 시간대 선택: 수동으로 시간대를 선택합니다.

#### 새 폰에 연결

모든 개인정보를 초기화 후 새로운 휴대 전화와 연결할 수 있습니다. 설정 화면에서 **일반 → 새 폰에 연결**을 선택하세요.

#### 초기화

워치의 모든 데이터를 삭제합니다. 설정 화면에서 **일반 → 초기화**를 선택하세요.

# <span id="page-86-0"></span>접근성

워치에 대한 접근성을 향상시킬 수 있습니다. 설정 화면에서 **접근성**을 선택하세요.

- TalkBack: TalkBack을 켜면 음성 안내가 제공됩니다. 도움말을 확인하려면 설정 → 가이드 및 도움말을 누르세요.
- 시인성 향상: 시력이 약한 사용자들의 워치에 대한 접근성을 향상시키기 위한 설정을 변경합니다.
- **청각 보조**: 청력이 약한 사용자들의 워치에 대한 접근성을 향상시키기 위한 설정을 변경합니다.
- 고급 설정: 기타 고급 기능을 관리합니다.
- 설치된 서비스: 워치에 설치되어 있는 접근성 서비스를 확인합니다.

### 보안

보안과 관련된 설정을 할 수 있습니다.

설정 화면에서 **보안**을 선택하세요.

• 잠금: 잠금과 관련된 설정을 변경합니다. 이 기능을 사용하는 경우 일정 시간 이상 움직임이 없을 시 자동으로 화면이 잠깁니다. 단, 워치를 착용하고 있는 동안에 잠금을 한 번 해제하면 잠금 해제 상태가 유지됩니다. 자세한 내용은 [잠금 화면을](#page-28-0) 참고하세요.

### 개인정보

개인 정보와 관련된 설정을 변경합니다. 설정 화면에서 **개인정보**를 선택하세요.

• **권한 관리자**: 주요 권한별로 제품의 정보에 접근하거나 수정할 수 있는 앱 목록을 확인하고, 각 앱의 권한 허용 여부를 설정합니다.

# 위치

위치 정보 사용에 관한 설정을 변경합니다. 설정 화면에서 위치를 선택한 후 스위치를 눌러 기능을 켜세요.

- 정확도 높이기: Wi-Fi나 모바일 네트워크가 꺼져 있을 때에도 위치 정보의 정확도를 높이기 위해 Wi-Fi나 모바일 네트워크를 사용할 수 있도록 허용합니다.
- 권한: 위치 정보를 사용할 기능의 권한을 설정합니다.

# 계정 및 백업

연결된 휴대 전화에 삼성 및 Google 계정을 등록하면 워치의 다양한 기능을 사용할 수 있습니다. 설정 화면에서 **계정 및 백업**을 선택하세요.

- 삼성 계정: 연결된 휴대 전화에 등록된 삼성 계정을 확인하세요.
- Google 계정: 연결된 휴대 전화에 등록된 Google 계정을 확인하고 워치로 복사합니다.

## 소프트웨어 업데이트

워치의 소프트웨어를 최신으로 업데이트합니다. 설정 화면에서 소프트웨어 업데이트를 선택하세요.

# 사용방법 및 도움말

워치의 기본 사용 방법을 확인하고 연결된 휴대 전화에서 사용 설명서를 확인할 수 있습니다. 설정 화면에서 **사용방법 및 도움말**을 선택하세요.

- 사용 방법: 워치의 기본 사용 방법에 대한 튜토리얼을 확인합니다.
- **폰에서 팁 보기**: 연결된 휴대 전화에서 워치의 자세한 사용 방법을 확인합니다.

# <span id="page-88-0"></span>워치 정보

워치와 관련된 추가 정보를 확인합니다. 설정 화면에서 **워치 정보**를 선택하세요.

- 저장공간: 저장 공간의 사용량 및 남은 용량을 확인할 수 있습니다.
- 디바이스: Wi-Fi MAC 주소, 블루투스 주소, 시리얼 번호와 같은 정보를 확인할 수 있습니다.
- 규제정보: 모델명, 제조자, 일련번호 등 제품의 정보를 확인할 수 있습니다.
- 법률정보: 법률 정보를 확인하거나 워치의 진단 정보를 삼성으로 보낼 수 있습니다.
- 소프트웨어: 소프트웨어 버전과 보안 상태를 확인합니다.
- 배터리: 배터리 정보를 확인합니다.

# Galaxy Wearable 앱

# Galaxy Wearable 앱 소개

워치를 휴대 전화와 연결하기 위해서는 휴대 전화에 Galaxy Wearable 앱을 설치해야 합니다. Galaxy Wearable 앱에서 워치의 배터리 잔량을 확인하거나 사용 환경을 설정할 수 있습니다.

휴대 전화에서 Galaxy Wearable 앱을 실행하세요.

키워드를 입력하여 환경 설정 옵션을 검색하려면 Q 누르세요. 추천 아래의 태그를 선택해 다양한 설정 옵션을 확인할 수도 있습니다.

ſИ 연결한 휴대 전화에 따라 일부 항목은 나타나지 않을 수 있습니다.

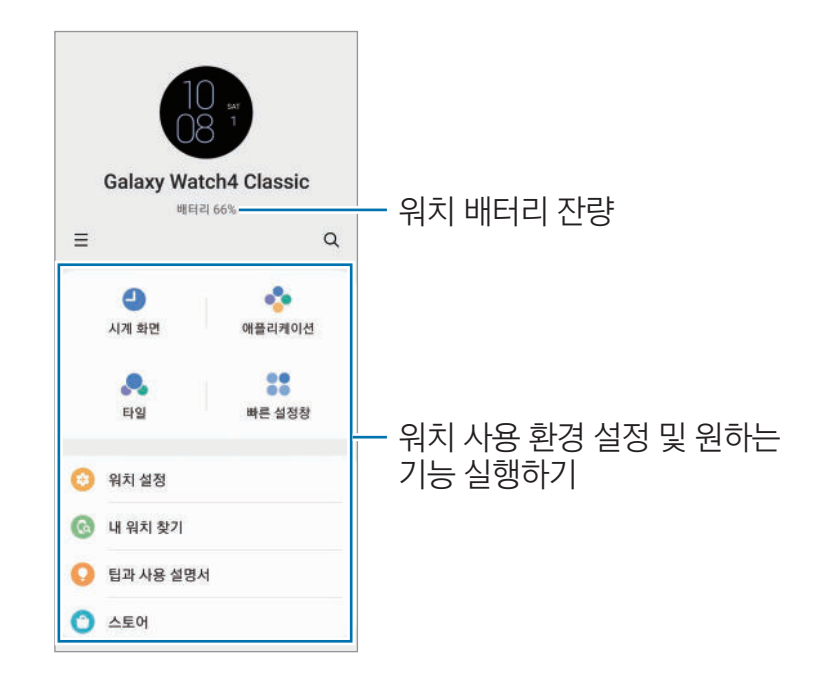

 $\equiv$  눌러 다음과 같은 추가 옵션을 사용할 수 있습니다.

- 새 디바이스 추가: 현재 연결된 제품과 연결을 해제한 후 다른 제품을 연결할 수 있습니다. 화면에서 제품을 선택하거나 사용할 제품이 없을 경우 여기에 없어요를 누른 후 화면의 안내에 따라 새로운 제품과 연결하세요.
- 자동 전환: 워치를 손목에 착용하면 휴대 전화와 워치가 자동 연결됩니다.
	- M 이 기능은 자동 전환 기능을 지원하는 두 개 이상의 제품이 휴대 전화에 등록된 경우에만 나타납니다.
- 디바이스 관리: 두 개 이상의 제품이 휴대 전화에 등록된 경우 휴대 전화와 연결된 제품을 관리합니다. 연결된 제품의 연결을 해제하려면 제품을 선택한 후 **삭제**를 누르세요.
- 문의하기: Samsung Members를 통해 제품 진단 등 고객 지원 서비스를 받을 수 있으며, 궁금한 사항을 문의하거나 오류를 보낼 수 있습니다. 갤럭시 사용자들의 커뮤니티 공간에서 정보를 나누거나 제품과 관련된 소식과 유용한 팁을 볼 수도 있습니다. 또한 제품을 사용하는 중에 발생하는 문제를 해결하도록 도와줍니다.
- Galaxy Wearable 정보: Galaxy Wearable 앱의 버전 정보를 확인합니다.
- $\boxed{\cancel{C}}$  일부 기능은 이동통신 사업자 및 모델에 따라 나타나지 않을 수 있습니다.

# 시계 화면

시계 화면에 나타나는 시계의 종류를 변경할 수 있습니다.

휴대 전화의 Galaxy Wearable 화면에서 **시계 화면**을 선택하세요.

원하는 시계를 선택한 후 꾸미기를 누르면 시계 바늘, 다이얼과 같이 화면 구성 요소나 색상을 변경할 수 있으며 시계 화면에 표시할 항목을 선택할 수도 있습니다.

### 마이 스타일 시계 화면 만들기

워치의 시계 화면을 촬영한 사진에서 추출된 색상을 조합하여 만든 패턴 이미지로 바꿔보세요. 워치에 내 패션과 어울리는 시계 화면을 적용할 수 있습니다.

 $\mathbb{Z}$ 이 기능은 삼성 또는 안드로이드 휴대 전화에서만 지원됩니다.

- 1 휴대 전화의 Galaxy Wearable 화면에서 **시계 화면**을 선택하세요.
- 2 마이 스타일을 선택하세요.
- $3$  꾸미기 → 카메라를 누르세요.

휴대 전화에 저장된 사진을 선택하려면 **갤러리**를 누르세요.

- 4 ( ) 눌러 사진을 촬영한 후 **확인**을 누르세요.
- 5 촬영한 사진을 누른 채 사용할 색상의 영역으로 드래그하세요.
- 6 패턴 종류를 선택한 후 완료를 누르세요.
- 7 저장을 누르세요. 워치의 시계 화면이 마이 스타일 시계 화면으로 변경됩니다.

# 애플리케이션

앱스 화면을 편집하고 일부 앱과 관련된 설정을 변경하거나 정보를 확인할 수 있습니다. 휴대 전화의 Galaxy Wearable 화면에서 애플리케이션을 선택하세요.

#### 앱 정렬하기

앱 순서 변경을 누른 후 이동할 앱을 길게 눌러 워하는 위치로 이동한 다음 저장을 누르세요.

#### 앱 설정 변경하기

**앱 설정**을 누른 후 워하는 앱을 선택해 워치에 설치된 앱의 설정을 변경하세요.

#### 앱 정보 확인하기

**애플리케이션 정보**를 누른 후 원하는 앱을 선택해 워치에 설치된 앱의 정보를 확인하세요.

# 타일

워치에 표시할 타일을 선택하고 정렬 순서를 변경할 수 있습니다. 휴대 전화의 Galaxy Wearable 화면에서 타일을 선택하세요.

### 타일 추가 또는 삭제하기

 $F$ 일 추가 아래에서 추가할 타일의  $+$  누르거나 삭제할 타일의  $\bigodot$  누른 후 저장을 누르세요.

### 타일 순서 변경하기

이동할 타일을 길게 눌러 원하는 위치로 드래그한 후 저장을 누르세요.

# 빠른 설정창

워치의 빠른 설정 창에 표시할 아이콘을 선택하고 정렬 순서를 변경할 수 있습니다. 휴대 전화의 Galaxy Wearable 화면에서 **빠른 설정창**을 선택하세요.

#### 빠른 설정 아이콘 추가 또는 삭제하기

추가 가능한 버튼 아래에서 추가할 아이콘을 길게 눌러 마지막 빠른 설정 창으로 드래그하거나 삭제할 아이콘의  $\left(\text{---}\right)$  누른 후 저장을 누르세요.

#### 빠른 설정 아이콘 수서 변경하기

이동할 아이콘을 길게 눌러 원하는 위치로 드래그한 후 저장을 누르세요.

# 워치 설정

### 워치 설정 소개

워치의 상태 정보를 확인하고 사용 환경을 설정할 수 있습니다. 휴대 전화의 Galaxy Wearable 화면에서 워치 설정을 선택하세요.

### 알림

알림과 관련된 설정을 변경합니다.

휴대 전화의 Galaxy Wearable 화면에서 **워치 설정 → 알림**을 선택하세요.

- 워치에 휴대전화 알림 표시: 워치 착용 중에 워치로 휴대 전화의 알림이 전송되도록 할 조건을 설정합니다.
- **휴대전화에서 알림을 무음으로 받기**: 워치 착용 중에는 휴대 전화의 알림을 무음으로 변경하도록 설정합니다.
- **휴대전화나 워치에서 가장 최근에 사용**∶최근에 알림이 온 앱을 확인하고 알림 수신 설정을 변경합니다. 더 많은 앱의 알림 설정을 변경하려면 더보기 → ▼ → 전체를 누른 후 나타난 앱 목록에서 원하는 앱을 선택하세요.
- **휴대전화의 방해 금지 설정 동기화**: 워치와 휴대 전화의 방해 금지 설정이 동기화되도록 설정합니다.
- 고급 알림 설정: 알림과 관련된 고급 설정을 변경합니다.

# 소리 및 진동

소리 및 진동과 관련된 설정을 변경할 수 있습니다. 휴대 전화의 Galaxy Wearable 화면에서 **워치 설정 → 소리 및 진동**을 선택하세요. 자세한 내용은 앱과 기능의 [소리 및 진동을](#page-82-0) 참고하세요.

# 디스플레이

화면과 관련된 설정을 변경합니다.

휴대 전화의 Galaxy Wearable 화면에서 **워치 설정 → 디스플레이**를 선택하세요. 자세한 내용은 앱과 기능의 [디스플레이를](#page-83-0) 참고하세요.

# 유용한 기능

유용한 기능을 활성화하여 사용할 수 있습니다.

휴대 전화의 Galaxy Wearable 화면에서 **워치 설정 → 유용한 기능**을 선택하세요. 아래 기능 외 자세한 내용은 앱과 기능의 [유용한 기능](#page-84-0)을 참고하세요.

• 원격 연결: 워치와 휴대 전화가 블루투스로 연결되지 않은 상태에서 모바일 네트워크 또는 Wi-Fi를 사용하여 원격으로 연결하도록 설정합니다.

# 배터리

배터리 잔량을 확인할 수 있습니다. 배터리 잔량이 적은 경우, 절전 기능을 실행하여 배터리 소모를 줄일 수도 있습니다.

휴대 전화의 Galaxy Wearable 화면에서 **워치 설정 → 배터리**를 선택하세요. 자세한 내용은 앱과 기능의 [배터리](#page-84-1)를 참고하세요.

### 콘텐츠 관리

휴대 전화에 저장된 음악이나 사진 파일을 자동 또는 수동으로 워치와 동기화할 수 있습니다.

휴대 전화의 Galaxy Wearable 화면에서 **워치 설정 → 콘텐츠 관리**를 선택하세요.

• 뮤직

- · **곡 추가**: 음악 파일을 선택해 수동으로 휴대 전화에서 워치로 전송합니다.
- 자동 동기화: 워치의 배터리가 15 % 이상일 때 최근에 추가된 음악 파일을 자동으로 동기화하도록 설정합니다.
- 워치에 저장된 음악 파일 용량이 1 GB 이상이 된 경우 즐겨 찾는 음악으로 설정하지 않은 파일 ſИ 중 가장 먼저 추가된 파일부터 차례로 삭제됩니다.
- **동기화할 플레이리스트**: 자동으로 워치와 동기화할 재생 목록을 설정합니다.
- ſИ 이 기능은 휴대 전화에 삼성 뮤직 앱을 설치하고 **자동 동기화** 기능을 켜면 나타납니다.
- 갤러리
	- **이미지 추가**: 사진 파일을 선택해 수동으로 휴대 전화에서 워치로 전송합니다.
	- 자동 동기화: 워치의 배터리가 15 % 이상일 때 휴대 전화의 사진 파일을 자동으로 동기화하도록 설정합니다.
	- 0미지 수 제한: 휴대 전화에서 워치로 한 번에 전송할 이미지 개수를 선택합니다.
	- **동기화할 앨범**: 자동으로 동기화할 사진 앨범을 선택합니다.
	- $\mathbb{Z}$ 이미지 수 제한과 동기화할 앨범은 자동 동기화 기능을 켜면 나타납니다.

### 모바일 요금제(LTE 모델)

워치의 모바일 네트워크를 활성화하여 다양한 서비스를 이용할 수 있습니다. 휴대 전화의 Galaxy Wearable 화면에서 **워치 설정 → 모바일 요금제**를 선택하세요.

# 일반

일반적인 설정을 변경할 수 있습니다.

휴대 전화의 Galaxy Wearable 화면에서 **워치 설정 → 일반**을 선택하세요. 자세한 내용은 앱과 기능의 [일반을](#page-85-0) 참고하세요.

# 접근성

워치에 대한 접근성을 향상시킬 수 있습니다.

휴대 전화의 Galaxy Wearable 화면에서 **워치 설정 → 접근성**을 선택하세요. 자세한 내용은 앱과 기능의 [접근성](#page-86-0)을 참고하세요.

# 계정 및 백업

삼성에서 제공하는 클라우드에 워치의 데이터를 백업 및 복원할 수 있습니다. 또한 연결된 휴대 전화에 등록된 삼성 및 Google 계정을 확인하고 Google 계정을 워치로 복사할 수도 있습니다.

휴대 전화의 Galaxy Wearable 화면에서 워치 설정 → 계정 및 백업을 선택하세요.

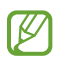

• 제품 초기화로 데이터 손상 또는 유실되는 경우를 대비해 삼성 클라우드나 별도의 저장장치에 주기적으로 백업하세요.

- 음악이나 사지 파일은 백업되지 않습니다.
- 삼성 헬스의 데이터는 28일 동안 워치에 저장됩니다. 28일 이후에도 저장된 데이터를 확인하려면 연결된 휴대 전화에 삼성 헬스 앱을 설치한 후 데이터를 자동 백업하세요.
- **삼성 계정**: 워치에서 사용할 삼성 계정을 추가하고 확인할 수 있습니다.
- 자동 백업: 워치의 데이터를 항상 최신 상태로 유지하고 안전하게 보관할 수 있습니다.
- 데이터 백업: 워치의 데이터나 설정 상태를 클라우드에 안전하게 백업합니다.
- 데이터 복원: 백업된 데이터를 원하는 기기에 복원합니다.
- 백업 삭제: 백업된 데이터를 클라우드에서 삭제합니다.
- Google 계정: 워치에서 사용할 Google 계정을 확인하고 복사할 수 있습니다.

# 워치 소프트웨어 업데이트

FOTA(Firmware Over The Air) 서비스로 워치의 소프트웨어를 최신으로 업데이트합니다. 휴대 전화의 Galaxy Wearable 화면에서 **워치 설정 → 워치 소프트웨어 업데이트**를 선택하세요.

# 워치 정보

워치와 관련된 추가 정보를 확인합니다.

휴대 전화의 Galaxy Wearable 화면에서 **워치 설정 → 워치 정보**를 선택하세요. 자세한 내용은 앱과 기능의 [워치 정보](#page-88-0)를 참고하세요.

# 내 워치 찾기

워치를 분실하거나 도난당한 워치를 찾거나 원격으로 조정할 수 있습니다. 휴대 전화의 Galaxy Wearable 화면에서 **내 워치 찾기**를 선택하세요.

- 시작: 워치의 위치를 확인합니다. 자세한 내용은 앱과 기능의 [내 워치 찾기](#page-73-0)를 참고하세요.
- $\cdot$  보안 설정
	- " **워치 잠그기**: 다른 사람이 워치를 사용하지 못하도록 원격으로 잠금을 실행합니다. 휴대 전화와 워치가 블루투스 또는 원격으로 연결된 경우 사용할 수 있습니다. 미리 설정한 PIN을 입력해 수동으로 잠금을 해제하거나 워치가 잠긴 상태에서 워치와 휴대 전화를 블루투스로 다시 연결하면 잠금이 자동으로 해제됩니다.
	- 워치 초기화: 워치에 저장된 모든 개인 정보를 삭제합니다. 이 기능을 실행하면 삭제한 정보를 복구할 수 없으며 내 워치 찾기 기능도 사용할 수 없으므로 데이터 백업을 눌러 데이터를 안전한 곳에 백업하세요.

# 팁과 사용 설명서

워치의 기본 사용 방법 및 사용 설명서를 확인할 수 있습니다. 또한 워치의 모바일 네트워크를 활성화하여 다양한 서비스를 이용할 수도 있습니다.

휴대 전화의 Galaxy Wearable 화면에서 **팁과 사용 설명서**를 선택하세요.

# 스토어

워치에서 사용할 앱과 시계 화면을 내려받을 수 있습니다. 휴대 전화의 Galaxy Wearable 화면에서 스토어를 선택하세요.

부록

# 서비스를 요청하기 전에 확인할 사항

서비스를 요청하기 전에 먼저 사용 설명서를 읽고 다음과 같은 증상에 대해서는 문제를 해결해 보세요. 다음 내용 중 일부 항목은 특정 제품에만 해당되는 내용일 수 있습니다. 문제가 해결되지 않으면 1588-3366으로 문의하세요.

### 빠른 설정 창에 네트워크 및 서비스 오류 표시가 나타납니다.

- 신호가 약하거나 수신 환경이 나쁜 지역에서는 접속이 지연되거나 잘 되지 않을 수 있습니다. 다른 장소로 이동하여 사용해 보세요. 이동 중에는 전파 수신 상태에 따라 오류 표시가 반복해 나타날 수도 있습니다.
- 가입 후에 이용할 수 있는 서비스일 수 있습니다. 자세한 내용은 이동통신 사업자에 문의하세요.

### 워치가 켜지지 않습니다.

배터리가 완전히 방전된 경우 워치가 켜지지 않습니다. 워치 사용 전 배터리를 충분히 충전하세요.

### 터치 화면 반응이 느리거나 잘못 인식됩니다.

- 시중에 판매되는 화면 보호 필름이나 액세서리를 부착하는 경우 터치 화면이 올바르게 동작하지 않을 수 있습니다.
- 장갑을 끼거나 손가락에 이물질이 묻은 상태 또는 손톱이나 볼펜 등으로 터치할 경우 올바르게 동작하지 않을 수 있습니다.
- 화면에 습기가 많거나 물기가 있는 경우 터치 센서가 올바르게 동작하지 않을 수 있습니다.
- 일시적인 소프트웨어 오류를 해결하려면 워치를 재시작하세요.
- 워치의 소프트웨어가 최신 버전인지 확인하세요.
- 화면이 긁혔거나 파손되었으면 가까운 삼성전자 서비스 센터로 방문하세요.

### 워치 사용 중 버튼 입력이 되지 않거나 워치가 자주 멈추고 오류가 생깁니다.

아래의 방법들을 시도해 보세요. 이렇게 해도 제대로 동작하지 않으면 삼성전자 서비스 센터에 문의하세요.

### 워치 다시 시작하기

워치가 자꾸 멈추거나 느려지면 실행 중인 앱을 종료하거나, 전원을 껐다 켜보세요.

#### 강제로 워치 다시 시작하기

워치가 동작하지 않고 아무 반응이 없는 경우에는 사용자가 워치를 직접 다시 시작할 수 있습니다. 전원이 꺼질 때까지 홈 버튼과 뒤로 가기 버튼을 동시에 7초 이상 길게 누르세요.

### 워치 초기화하기

위와 같은 방법을 시도해도 증상이 해결되지 않으면, 워치를 초기화를 실행하세요.

앱스 화면에서 (설정) → 일반 → 초기화 → 초기화를 선택하세요. 또는 휴대 전화에서 Galaxy Wearable 앱을 실행해 워치 설정 → 일반 → 초기화 → 초기화를 선택하세요. 워치 초기화 시 워치에 저장된 데이터가 삭제됩니다. 워치의 데이터는 항상 안전한 곳에 백업하세요.

### 블루투스 기기 검색 시 워치가 검색되지 않습니다.

- 워치에 블루투스 기능이 켜져 있는지 확인하세요.
- 워치를 초기화한 후 다시 검색해 보세요.
- 블루투스 사용 거리(10 m) 이내에 내 워치와 연결하려는 기기가 있는지 확인하세요. 거리는 기기 사용 환경에 따라 다를 수 있습니다

위의 방법들을 시도해도 문제가 해결되지 않으면 삼성전자 서비스 센터에 문의하세요.

### 워치와 휴대 전화가 잘 연결되지 않거나 연결이 끊어집니다.

- 워치와 휴대 전화 모두 블루투스 기능이 켜져 있는지 확인하세요.
- 워치와 휴대 전화 간 장애물(벽, 전자 기기 등)이 있는지 확인하세요.
- 휴대 전화에 Galaxy Wearable 앱이 설치되어 있는지 확인하세요. 최신 버전이 아닌 경우 최신 버전으로 업데이트하세요.
- 블루투스 사용 거리(10 m) 이내에 내 워치와 연결하려는 기기가 있는지 확인하세요. 사용 거리는 사용 환경에 따라 달라질 수 있습니다.
- 워치와 휴대 전화의 전원을 다시 켜고, 휴대 전화에서 Galaxy Wearable 앱을 다시 실행해 보세요.

# 전화 수/발신이 되지 않습니다.

- 워치와 휴대 전화가 블루투스로 연결되어 있는지 확인하세요. 원격으로 연결된 상태에서는 전화가 수신되지 않습니다.
- 연결된 휴대 전화 또는 워치에서 올바른 네트워크를 사용하였는지 확인하세요.
- 연결된 휴대 전화에서 전화를 걸고자 하는 연락처가 차단 번호로 설정되어 있지 않은지 확인하세요.
- 연결된 휴대 전화에서 연락처가 수신 차단되어 있는지 확인하세요.
- 방해 금지 모드, 영화관 모드 또는 취침 모드가 실행 중인지 확인하세요. 해당 모드 실행 중에는 전화 수신 시 화면이 켜지거나 벨소리가 울리지 않습니다. 베젤을 이용하거나 버튼 또는 화면을 눌러 화면을 켜 전화 수신 화면을 확인하세요.

### 통화 중에 상대방이 내 목소리를 듣지 못합니다.

- 마이크가 가려져 있지 않은지 확인하세요.
- 마이크를 입 가까이에 대고 말하세요.
- 블루투스 헤드셋을 사용할 경우, 제대로 연결되어 있는지 확인하세요.

### 통화 중에 음성이 울립니다.

소리 크기를 조절하거나 다른 장소로 이동하여 통화하세요.

### 통화/인터넷 접속이 자주 끊어지거나 통화 음질이 떨어집니다.

- 워치의 내장 안테나가 가려져 있지 않은지 확인하세요.
- 신호가 약하거나 수신 화경이 나쁜 지역에서는 연결이 끊어질 수 있습니다. 또는 기지국 상황에 따라 접속이 지연되거나 잘 되지 않을 수 있습니다. 다른 장소로 이동하여 사용해 보세요.
- 이동 중에는 이동통신 사업자의 서버 시스템 사정에 따라 무선 인터넷 서비스가 중단될 수 있습니다.

### 배터리 충전이 잘 안됩니다.(삼성 정품 충전기 기준)

- 무선 충전기와 워치의 연결 상태를 확인해 보세요.
- 배터리를 교체해야 할 경우에는 가까운 삼성전자 서비스 센터로 방문하세요.
- 충전한 워치를 저온 또는 고온에 방치한 경우 사용 시간이 짧아집니다.
- 워치에서 일부 앱을 사용할 경우 배터리 소모량이 많아져 사용 시간이 짧아질 수 있습니다.
- 배터리는 소모품이므로 오래 사용할수록 사용 시간이 짧아질 수 있습니다.

### 워치에서 열이 납니다.

많은 전력을 필요로 하는 앱을 사용하거나 오랜 시간 동안 앱을 사용하면 열이 발생할 수 있습니다. 이 현상은 정상적인 것으로, 워치의 수명과 성능에는 영향을 주지 않습니다.

단, 발열이 심하거나 오래 지속될 경우 사용을 잠시 중단하세요. 이렇게 해도 온도가 내려가지 않으면 삼성전자 서비스 센터에 문의하세요.

## 내 위치를 찾을 수 없습니다.

워치는 휴대 전화의 위치 정보를 사용합니다. 실내와 같은 GPS 음영 지역에서는 GPS 신호를 수신할 수 없습니다. 이와 같은 환경에서 내 위치를 검색하려면 Wi-Fi 네트워크 또는 모바일 네트워크를 사용하도록 설정하세요.

## 워치에 있는 데이터가 지워졌습니다.

워치 초기화나 고장 등으로 인해 데이터가 손상된 경우에 백업한 데이터가 없으면 복원할 수 없습니다. 워치의 데이터를 주기적으로 백업하세요. 워치에 저장된 데이터의 손실은 삼성전자에서 책임지지 않습니다.

### 워치 외관에 틈이 있어요.

- 원활한 기구 동작을 위해 최소한의 유격은 필요합니다. 이 유격으로 인해 미세한 흔들림이 발생할 수 있습니다.
- 오래 사용하면 기구적인 마찰에 의해 유격이 처음 설계 시보다 커질 수 있습니다.

### 워치의 저장 공간이 부족합니다.

사용하지 않는 앱 및 파일을 삭제해 저장 공간을 확보하세요.

- $\boxed{\not\infty}$  제품의 규격 등은 성능 개선을 위해 예고 없이 변경될 수 있습니다.
	- 크기와 중량은 제품 구성 및 제조 과정에 따라 다를 수 있습니다.
	- 표시된 두께는 광학 심박 센서 및 전기 생체 센서를 제외한 수치입니다.

# 무선랜

부록

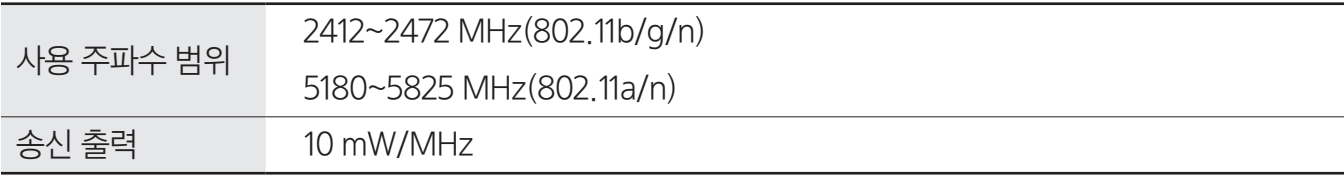

# 블루투스

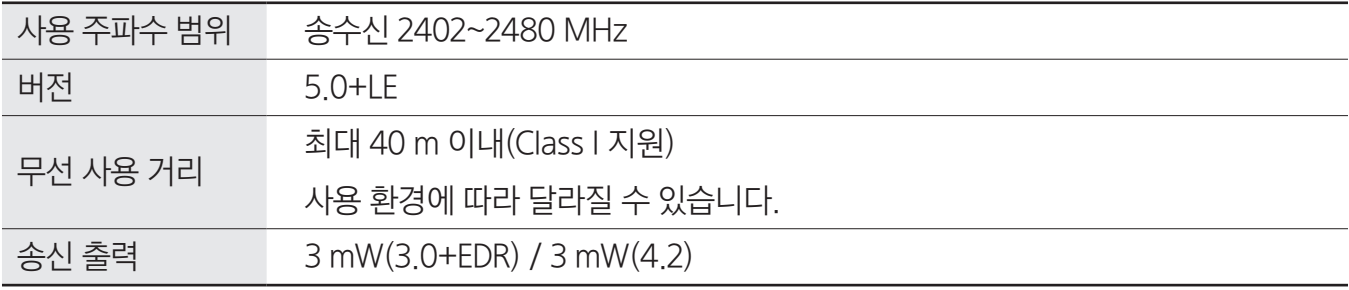

# NFC(Card mode only)

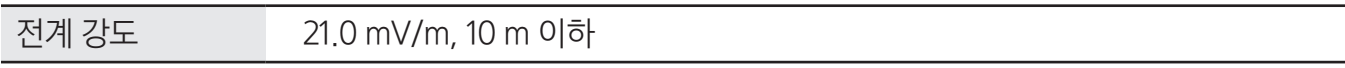

# 제품

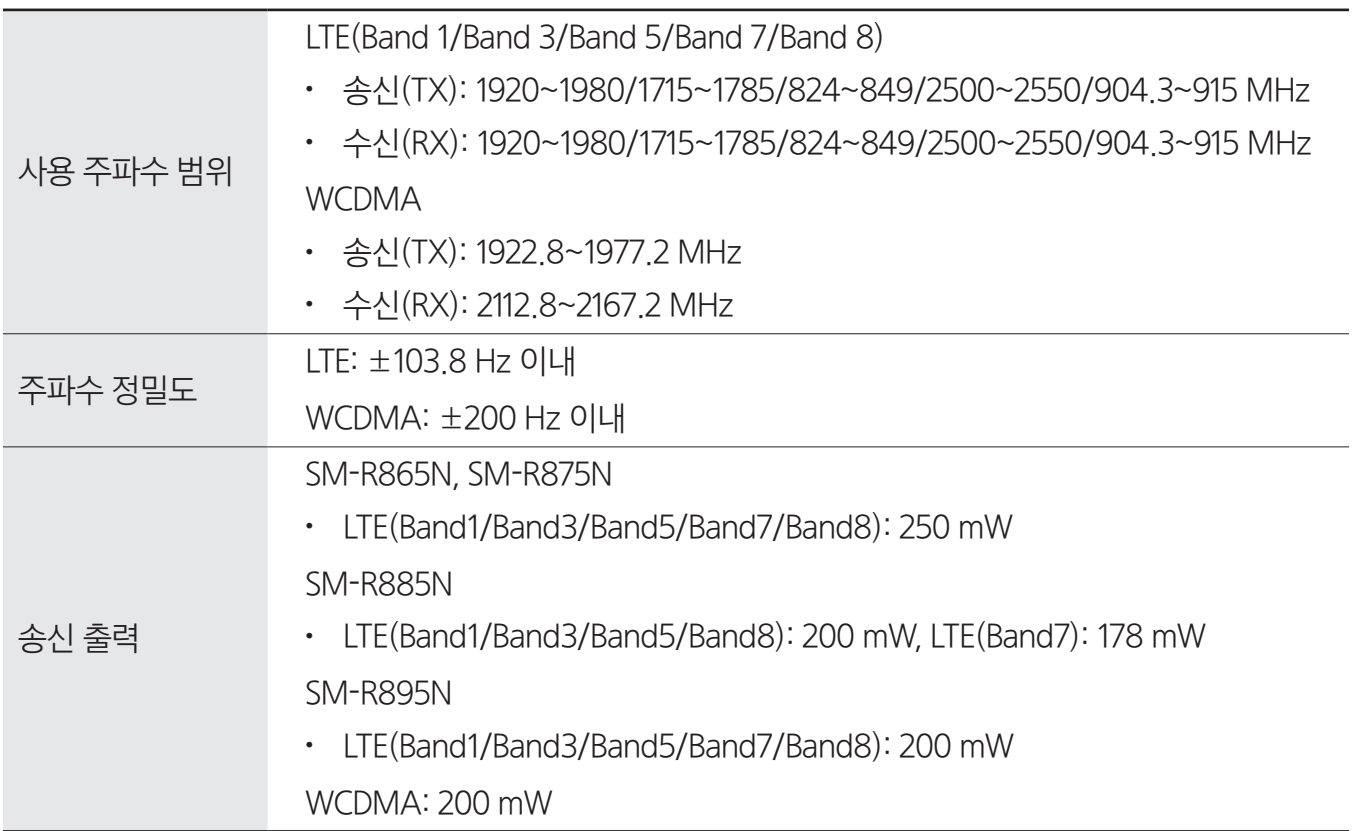

### SM-R860, SM-R865N

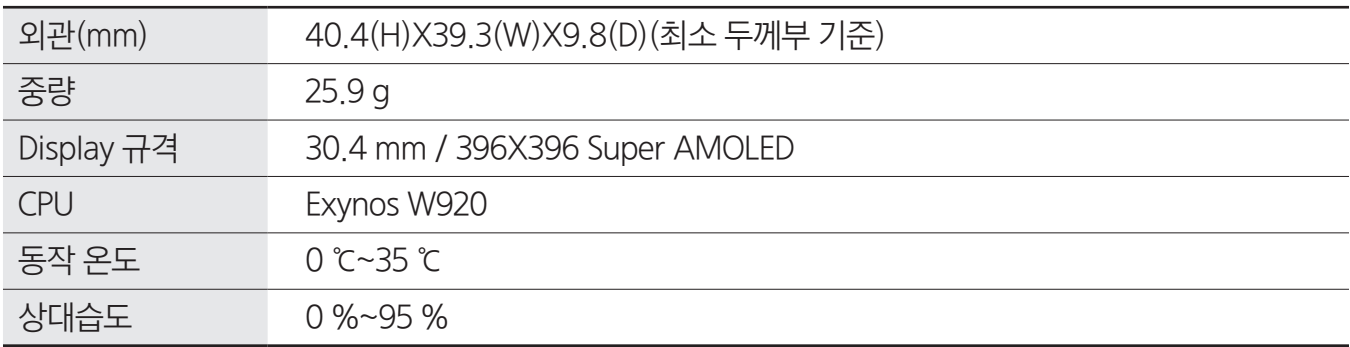

### SM-R870, SM-R875N

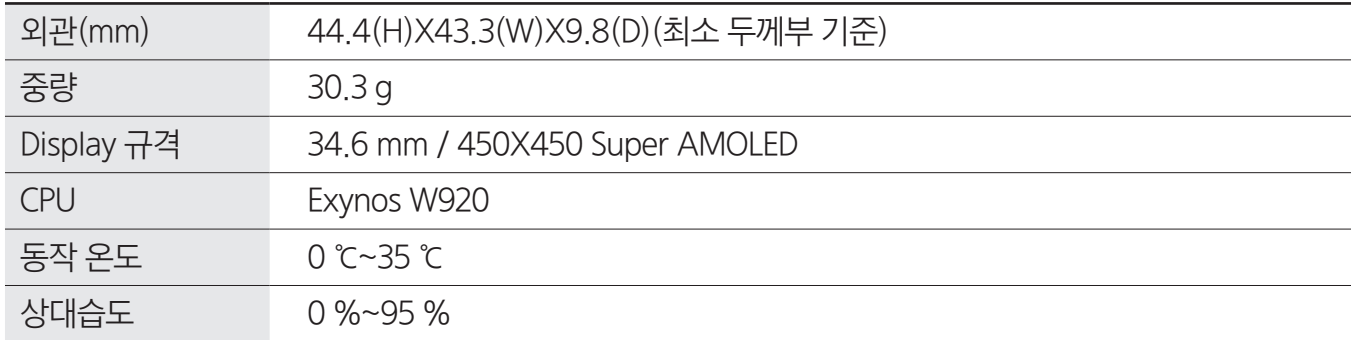

### SM-R880, SM-R885N

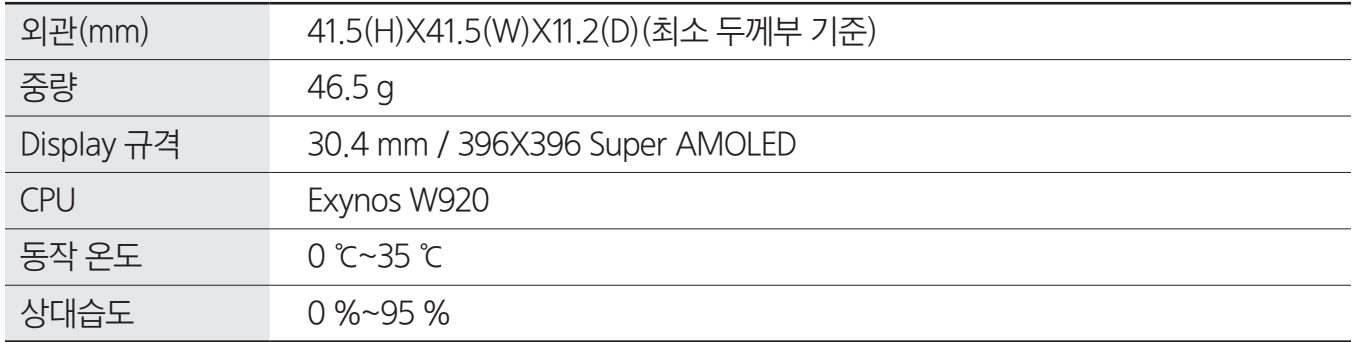

### SM-R890, SM-R895N

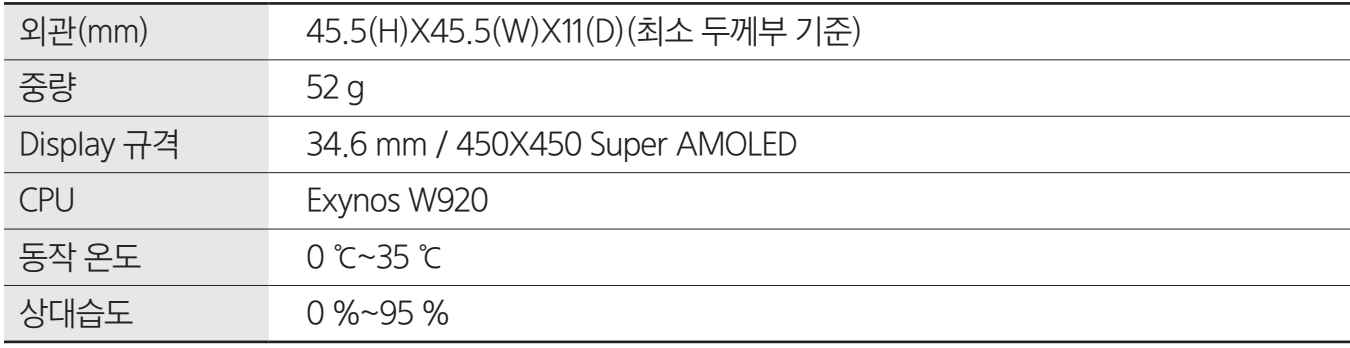

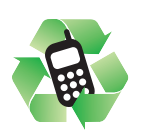

### 폐제품 올바른 분리 배출 방법

분리 배출 시 개인 정보가 유출되지 않도록 반드시 초기화하세요. 삼성전자 서비스 센터로 가져오시기 바랍니다. 수거된 폐제품은 재활용되며, 잔재물은 환경에 유해하지 않게 처리합니다.

### 제품 A/S 관련 문의

A/S 문의 시에는 제품 모델명, 고장 상태, 연락처를 알려 주세요.

- 삼성전자 서비스 센터: 1588-3366
- 고객 불편 상담: 02-541-3000 / 080-022-3000

### SK Telecom 고객 문의처

가입 문의 / 개통 문의 / 이용 요금 / 분실 습득 / 주소 변경 / 부가 서비스 / 사서함 비밀번호

- 고객센터: 1599-0011 (유료) / 제품에서 114 (무료)
- 로밍고객센터: +82-2-6343-9000 (24시간 해외연결무료)
- 미납관리센터: 1599-0500 (유료)
- T Map: 1600-5110 (유료) / 제품에서 1553 (무료)
- 홈페이지: [www.tworld.co.kr](http://www.tworld.co.kr)

### KT 고객 문의처

이용 요금 / 부가 서비스 / 특정 지역 통화 품질 등

- 고객센터: 1588-0010 (유료) / 114로 문자/통화 (무료)
- 인터넷: [www.kt.com](http://www.kt.com)
- 국제로밍: 1588-0608 (유료)

### LG U<sup>+</sup> 고객 문의처

가입 문의 / 개통 문의 / 이용 요금 / 분실 습득 / 주소 변경 / 부가 서비스 / 사서함 비밀번호 / 특정 지역 통화 품질 등

- 고객센터: 1544-0010 (유료) / 폰에서 114 (무료), 애플리케이션
- 로밍센터: 02-3416-7010 (자사 폰에서 무료) / 모바일 로밍페이지 [m.roaming.uplus.co.kr](http://m.roaming.uplus.co.kr)
- 인터넷: [www.uplus.co.kr](http://www.uplus.co.kr) > 고객지원 메뉴

### 전자파 흡수율

전자파 흡수율(SAR) 값은 웹 사이트[\(www.samsung.com/sec](http://www.samsung.com/sec))를 참조하세요.

### 저작권

Copyright ⓒ 2021 삼성전자주식회사

이 사용 설명서는 저작권법에 의해 보호받는 저작물입니다. 사용 설명서의 일부 또는 전체를 복제, 공중 송신, 배포, 번역하거나 전자 매체 또는 기계가 읽을 수 있는 형태로 바꿀 수 없습니다.

### 등록상표권

- 삼성, SAMSUNG, SAMSUNG 로고는 삼성전자주식회사의 등록상표입니다.
- 블루투스는 Bluetooth SIG, Inc.의 등록상표입니다.
- Wi-Fi®, Wi-Fi Direct™, Wi-Fi CERTIFIED™, Wi-Fi 로고는 Wi-Fi Alliance의 등록상표입니다.
- 기타 모든 상표 및 저작권은 해당 업체의 자산입니다.